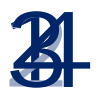

## 3595 4B PC to S-Net Interface

User Manual

Issue BG: February 1999 Solartron Part No: 35952232

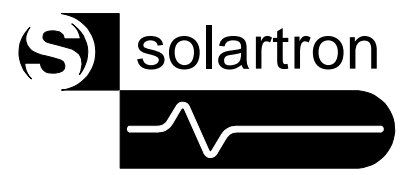

**Solartron** a division of Solartron Group Ltd. Victoria Road, Farnborough Hampshire GU14 7PW England

Tel +44 (0) 1252 376666 Fax +44 (0) 1252 543854

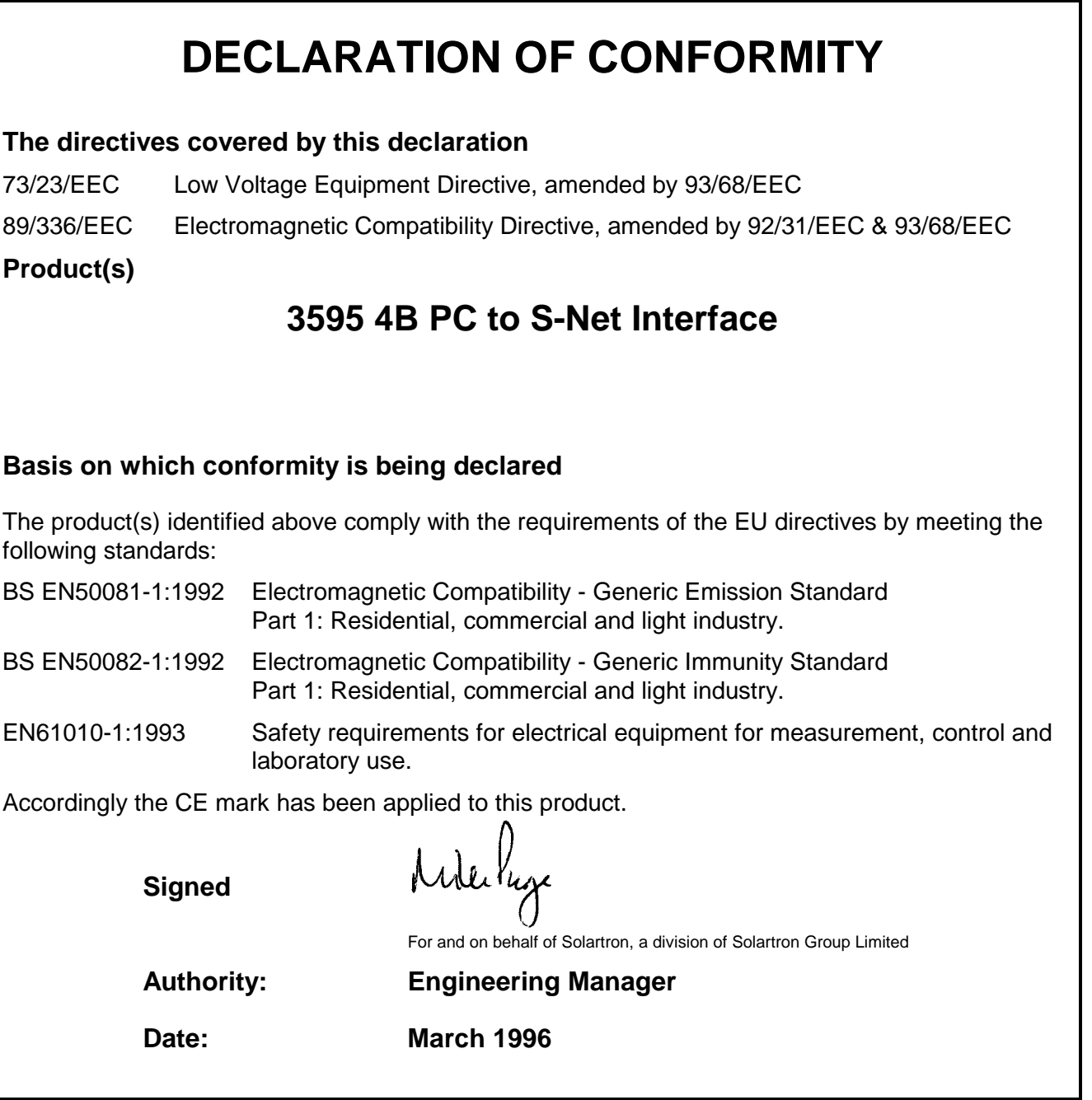

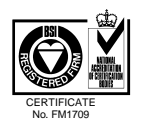

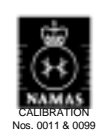

#### **GENERAL SAFETY PRECAUTIONS**

The equipment described in this manual has been designed in accordance with EN61010 "Safety requirements for electrical equipment for measurement, control and laboratory use", and has been supplied in a safe condition. To avoid injury to an operator or service technician the safety precautions given below, and throughout the manual, must be strictly adhered to, whenever the equipment is operated, serviced or repaired. For specific safety details, please refer to the relevant sections within the manual.

The equipment is designed solely for electronic measurement and should be used for no other purpose. Solartron accept no responsibility for accidents or damage resulting from any failure to comply with these precautions.

#### **ENVIRONMENT**

This instrument must always be used within the environmental conditions (temperature, humidity, vibration, etc.), given in the Specification.

#### **GROUNDING**

To minimize the hazard of electrical shock it is essential that the equipment is connected to a protective ground whenever the power supply, measurement or control circuits are connected, even if the equipment is switched off. The protective ground for ac and dc supplies is connected separately.

*AC GROUND* is connected via the ac supply cord. The cord must be plugged into an ac line outlet with a protective ground contact. When an extension lead is used, this must also contain a ground conductor. Always connect the ac supply cord to the supply outlet before connecting the control and signal cables; and, conversely, always disconnect control and signal cables before disconnecting the ac supply cord. The ac ground connection must be capable of carrying a current of 25A for a minimum of 1 minute.

#### **AC SUPPLY VOLTAGE**

Never operate the equipment from a line voltage or frequency in excess of that specified. Otherwise, the insulation of internal components may break down and cause excessive leakage currents.

#### **FUSES**

Before switching on the equipment check that the fuses accessible from the exterior of the equipment are of the correct rating. The rating of the ac line fuse must be in accordance with the voltage of the ac supply.

Should any fuse continually blow, do not insert a fuse of a higher rating. Switch the equipment off, clearly label it "unserviceable" and inform a service technician.

#### **EXPLOSIVE ATMOSPHERES**

NEVER OPERATE the equipment, or any sensors connected to the equipment, in a potentially explosive atmosphere. It is NOT intrinsically safe and could possibly cause an explosion.

*Continued overleaf.*

#### **SAFETY PRECAUTIONS** (*continued from previous page*)

#### **SAFETY SYMBOLS**

For the guidance and protection of the user, the following safety symbols appear on the equipment:

#### **SYMBOL MEANING**

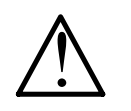

Refer to operating manual for detailed instructions of use. In particular, note the maximum voltages permissible at the input sockets, as detailed in the Specification.

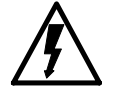

Hazardous voltages.

#### **NOTES, CAUTIONS AND WARNINGS**

For the guidance and protection of the user, Notes, Cautions and Warnings appear throughout the manual. The significance of these is as follows:

NOTES highlight important information for the reader's special attention. CAUTIONS guide the reader in avoiding damage to the equipment. WARNINGS guide the reader in avoiding a hazard that could cause injury or death.

#### **AVOID UNSAFE EQUIPMENT**

The equipment may be unsafe if any of the following statements apply:

- Equipment shows visible damage.
- Equipment has failed to perform an intended operation.
- Equipment has been subjected to prolonged storage under unfavorable conditions.
- Equipment has been subjected to severe physical stress.

*If in any doubt* as to the serviceability of the equipment, don't use it. Get it properly checked out by a qualified service technician.

#### **LIVE CONDUCTORS**

When the equipment is connected to its measurement inputs or supply, the opening of covers or removal of parts could expose live conductors. The equipment must be disconnected from all power and signal sources before it is opened for any adjustment, replacement, maintenance or repair. Adjustments, maintenance or repair, must be done only by qualified personnel, who should refer to the Maintenance Manual.

#### **EQUIPMENT MODIFICATION**

To avoid introducing safety hazards, never install non-standard parts in the equipment, or make any unauthorized modification. To maintain safety, always return the equipment to Solartron for service and repair.

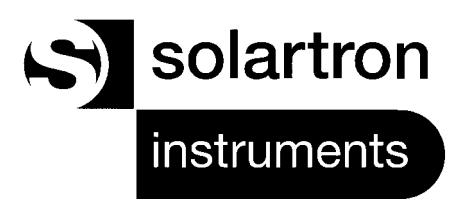

# **3595 4B PC to S-Net Interface**

*USER MANUAL*

*PART 1*

*Installation and Operating Instructions for the 3595 4B*

The 3595 4B User Manual will help you to prepare and install the interface for operation. It will also guide you through the demonstration program, which accompanies the interface, and then explain, with an example, how to program the interface.

The relevant information on interconnecting PC and IMPs, can be found in the 3595 Series IMP Installation Guide. For this reason the information on IMP networks has been kept to a minimum.

If you're not familiar with the IMP network and the '4B interface then you are advised to read the complete manual. If the '4B has already been installed then Chapter 3 will guide you through the demonstration program.

If you are familiar with the 3595 4B and the demonstration program then Chapter 4 explains how to program the interface to your requirements.

## *3595 4B User Manual Part One : Contents*

#### **Chapter 1 Introduction**

- 1 The 3595 4B Interface
- 2 Interface Accessories
- 3 Demonstration Program
- 4 Interface Facilities
- 5 3595 4B Technical Specifications

#### **Chapter 2 Preparing and Installing the Interface**

- 1 Introduction
- 2 Selecting On-Card Termination
- 3 Setting Up Memory Mapped Operation
- 4 Setting Up Port Mapped Operation
- 5 Using the Hardware Interrupt Option
- 6 Selecting the Dual Redundancy Mode
- 7 IMP Power Supply Options
- 8 Installing the Interface in the PC
- 9 Connecting the Interface to S-Net
- 10 Connecting an External Power Supply

#### **Chapter 3 IMPOLL: The Demonstration Program**

- 1 Introduction
- 2 Starting IMPOLL
- 3 Polling the IMPs
- 4 Using the IMPOLL Functions
- 5 Fault Diagnosis

#### **Chapter 4 Programming the Interface**

- 1 Introduction
- 2 Addressing the Interface Memory
- 3 Controlling IMP Communication
- 4 Interface Control
- 5 Dual Redundancy Control
- 6 Receiving IMP Results and Responses

1

### Introduction : the 3595 4B Interface and its facilities

### **Contents**

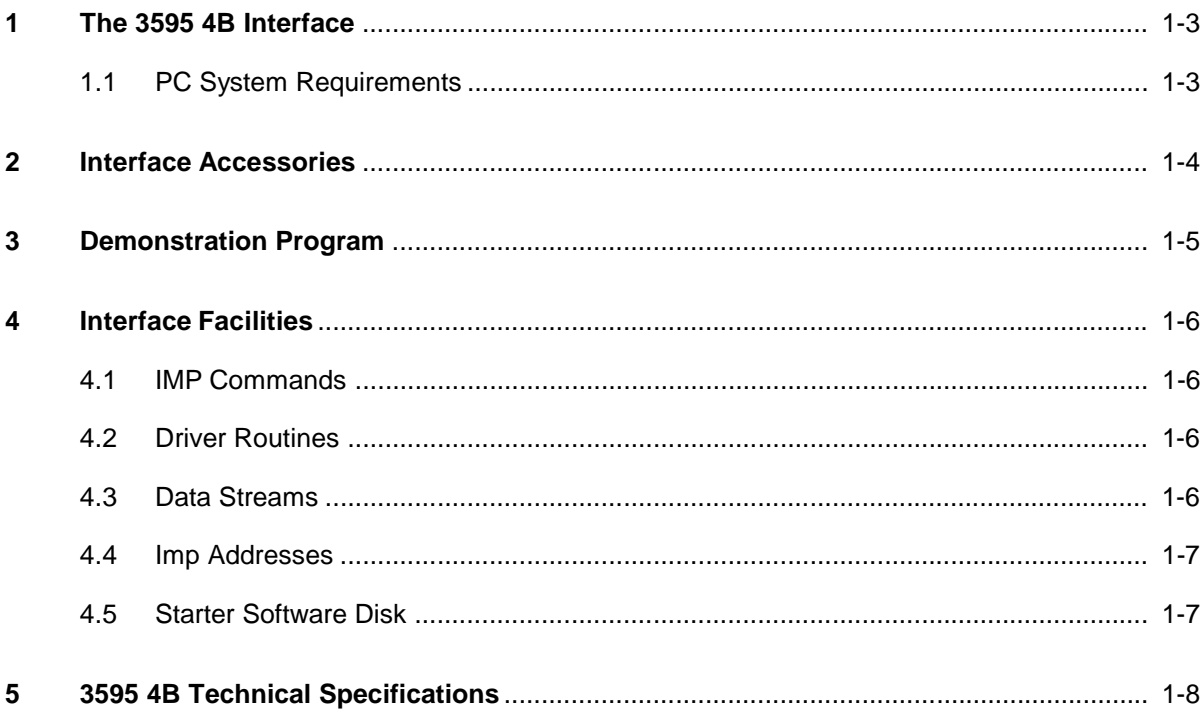

1-2 Introduction *JWS / 3595 4B User Manual / Issue AD*

#### **1 THE 3595 4B INTERFACE**

The 3595 4B Interface enables a PC (PC, XT and AT versions) to communicate with the Solartron S-Net system. The Interface provides full timing control and error checking, in accordance with the communication protocol. Demonstration software is provided on a 3.5" disk that accompanies the Interface.

#### **1.1 PC SYSTEM REQUIREMENTS**

The Interface and its accompanying software are fully compatible with PC, XT, or AT systems that have:

- A minimum of 128K user memory
- DOS version 2.1 and upwards

The Interface plugs into a standard 8-bit slot or 16-bit slot in the computer. Users of compatible systems should verify suitability with their system supplier.

Note that the 3595 4B Interface has more edge connectors than the 3595 4A. (These carry the additional interrupt signals.) Therefore, should you fit a '4B in place of a '4A on existing equipment, ensure that the extra edge connectors do not foul any components on the mainframe.

#### **2 INTERFACE ACCESSORIES**

The carton in which the 3595 4B Interface is supplied should also contain the following accessories:

- one 9-way D-type socket (352509060), to suit the external power connector.
- one 24 gage S-Net cable/10m (35950203A), with 9-way D-type plug to suit S-Net socket.
- one spare 9-way D-type plug (351309020) to suit the S-Net socket.
- two connector hoods (354006290).
- four screw locks, male (354005170).
- two S-Net terminators (35900222B) for fitting in IMPs (refer to the 3595 Series IMP Installation Guide).
- one 3.5 inch (8.9cm) disk (810000260) containing the introductory software.
- one 3595 4B User Manual (35952232).

### **3 DEMONSTRATION PROGRAM**

Supplied with the 3595 4B Interface is a demonstration program called IMPOLL. This allows you to send commands to the IMPs, and to receive data from them. Chapter 3 tells you how to load and run the program.

#### **4 INTERFACE FACILITIES**

#### **4.1 IMP COMMANDS**

The driver routines and demonstration program use commands in the form of character strings. For example, the reset command is **RE**.

A command may need to be made more specific by using it with a number. An example of this is the command  $CL2$ , which means: 'clear event totalise counter on channel  $2<sup>7</sup>$ .

Several commands may be sent in a command string. Each command in the string is separated from its neighbor by a semi-colon. A simple example of a command string is **ST**;CL2. This particular command tells a digital IMP to return its status and then clear the event totalise counter on channel 2.

IMP commands and responses are dealt with in Part 2 of this manual.

#### **4.2 DRIVER ROUTINES**

A set of driver subroutines (3595 7E) is available for MSDOS applications from Solartron Instruments. This supports most common programming languages. Windows drivers for the 3595 Series IMPs are also available.

#### **4.3 DATA STREAMS**

IMPs are able to return four types of data, each type having its own format. S-Net protocol segregates these data types and returns each type on its own data stream. This allows an application program to categorize and attach different priorities to data types and thus improves the speed with which high priority data (such as event timing) is handled. The data types conveyed by each stream are as follows:

- Stream 0: Scanned measurements (series of channels), or long numeric responses.
- Stream 1: Single channel measurement, or short numeric responses.
- Stream 2: Event information (3595 2A and 3595 2B only).
- Stream 3: Command responses, in ASCII characters. Typical examples of this data type are status information or command confirmation.

1-6 Introduction *JWS / 3595 4B User Manual / Issue AD*

#### **4.4 IMP ADDRESSES**

Each IMP in the system must have a unique address. An IMP is assigned its address by a pair of rotary switches inside the IMP connector block. The procedure for setting the switches is described in the 3595 Series IMP Installation Guide. The 3595 4B Interface can handle up to 50 IMPs, with addresses from 1 to 50 inclusive.

#### **4.5 STARTER SOFTWARE DISK**

Before attempting to use your IMPOLL demonstration program check the disk status and issue. This will ensure that you have the correct software. Then you should load the disk, verify it, and make a backup copy.

Making a backup copy of the disk is strongly recommended. The backup can then be used as the working copy, and the original stored in a safe place. Should the working copy be corrupted, then the original can be used to obtain a new one. **Note that the contents of the disk are protected by copyright.** Backup copies may only be used in conjunction with the Interface supplied by Solartron Instruments.

**Caution**: Every effort is made to ensure that the disk containing IMPOLL is virus-free. However, it is always good security practice to virus check any disk before use.

#### **4.5.1 Disk Status and Issue**

The disk should be labeled:

3595 4A IMP/PC STARTER SOFTWARE PART NUMBER: 35955801 STATUS *a* ISSUE *a* DATE:  $dd\text{-}mmm\text{-}vvw$  DOS 3.3 DATE: *dd-mmm-yyyy* COPYRIGHT SOLARTRON INSTRUMENTS 199*n*

The disk verification and backup procedure is as follows:

1. To verify the disk, load the disk into drive A and type: CHKDSK A:

Any errors on the disk will be reported by the PC.

2. To check the files on the disk type: DIR A:

The screen will then display the files on disk. The following file should be present:

IMPOLL.EXE, a demonstration program

3. Use the DOS commands DISKCOPY or BACKUP to make a backup, as detailed in the DOS manual. **Note**: DOS is not provided on the disk: to make a 'bootable' backup use the /S option when formatting the target (backup) disk.

#### **Memory location and usage**

Interface base address variable from hex.80000 to hex.FFE00 in steps of 512 bytes.

Memory usage of 512 bytes.

Interrupt vector may be routed to PC I/O interrupt lines IRQ2-3, IRQ5-7, IRQ10-14, or disabled.

#### **Connections**

62-way edge connector for PC (I/O) expansion bus.

9-way D-type female connector for 'S-Net'.

9-way D-type male connector for 'ext. power'.

#### **Environment**

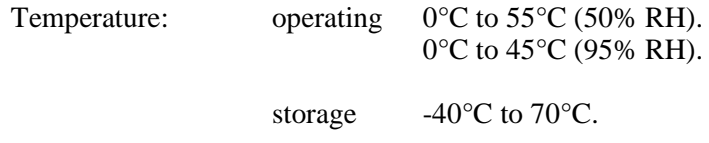

#### **Communication (S-Net) capability**

Maximum of 50 IMPs.

Maximum S-Net cable length 1500m.

#### **S-Net Power Supply capability**

Up to 5 IMPs or Universal IMPs can be supplied, at limited distances, from an IBM PC internal supply.

Up to 50 IMPs or Universal IMPs can be supplied from an external power supply. The actual number depends on the voltage of the external supply and on the length and gauge of the S-Net cable. See the 3595 IMP Installation Guide for details.

#### **Power Drain (on PC)**

5V, 600mW max.

12V, 50mW max. plus 1.2W max for each IMP, and 1.8W for each Universal IMP, powered from the internal supply

1-8 Introduction *JWS / 3595 4B User Manual / Issue AD*

(up to a maximum of 5 IMPs).

### **Power Drain (from external power supply, if used):**

1.2W max. per IMP.

#### **Requirements for external power supply, if used:**

12 to 50V DC, dependent on system size and S-Net wire gauge. Supply ripple less than 100mV rms.

#### **Physical dimensions:**

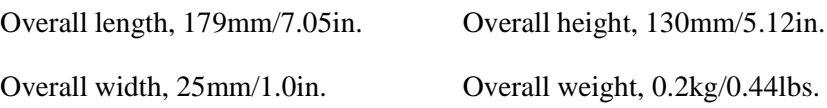

1-10 Introduction *JWS / 3595 4B User Manual / Issue AD*

### *Preparing and Installing the 3595 4B Interface*

### *Contents*

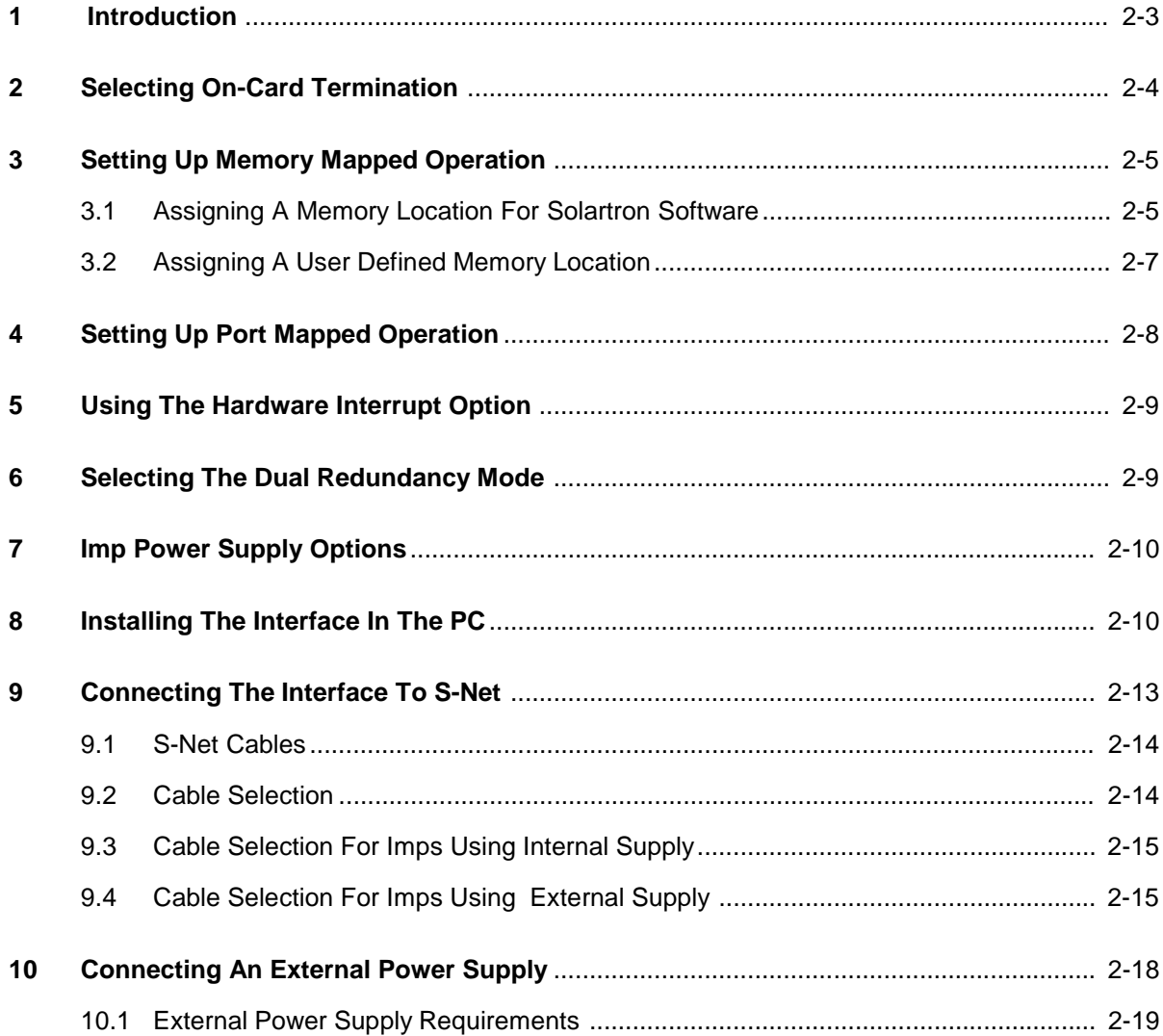

#### *List of Figures*

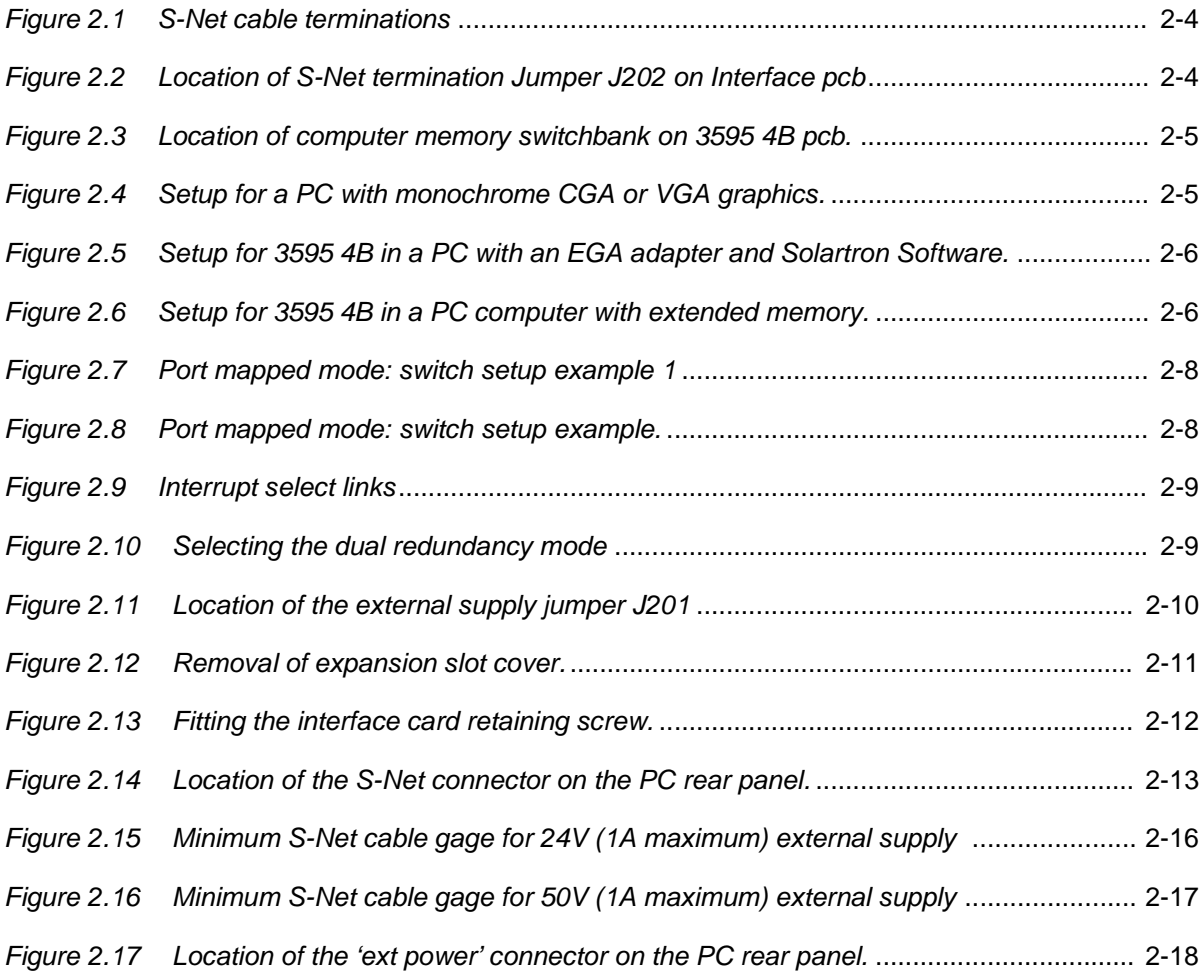

#### *List of Tables*

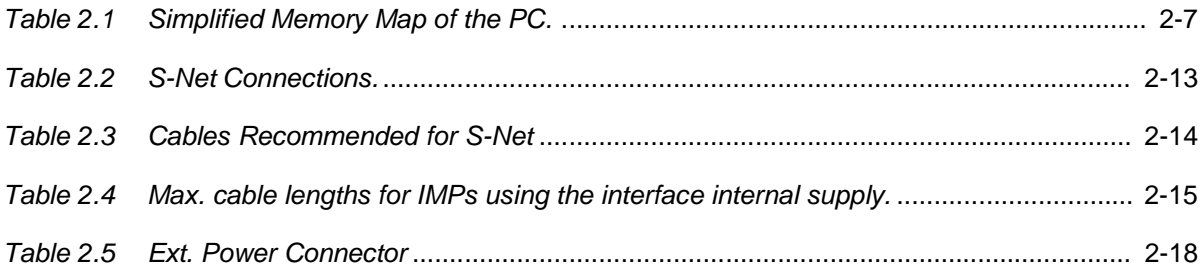

This chapter tells you how to set up and install the 3595 4B Interface. The information given relates to card issue A and subsequent issues (June '95 onwards).

The steps to follow are:

- 1. Select the on-card S-Net termination. (Section 2)
- 2. Set up the Interface for *memory mapped* operation (Section 3) or *port mapped* operation (Section 4). **Note that** memory mapped operation should be used for the IMPOLL demonstration program.
- 3. If required, set up the hardware interrupt option. (Section 5)
- 4. Decide on IMP power supply option. Your decision may affect the S-Net cable required and may also make it necessary for you to remove a link on the Interface. (Section 6)
- 5. Install the Interface in the PC. (Section 7)
- 6. Connect the Interface to S-Net. (Section 8)
- 7. Where required, connect the interface to an external power supply. (Section 9)

#### **PRECAUTIONS**

#### **Static Electricity**

The Interface uses MOS (metal-oxide semiconductor) integrated circuits, which can be damaged by static electricity. Keep the card in its conductive plastic packaging until it is needed for fitting. Do not touch the card edge connectors. Avoid handling the card, except by its free edges.

#### **High Voltages**

Before opening the cabinet of the PC, switch the power off and disconnect the supply lead from the mains power supply. Do not operate the PC with the cover removed.

#### **2 SELECTING ON-CARD TERMINATION**

To avoid signal reflections the S-Net cable must be correctly terminated at each end. The way in which this is done depends on how the cable is connected between Host PC and IMPs. The two basic arrangements are shown in Figure 2.1.

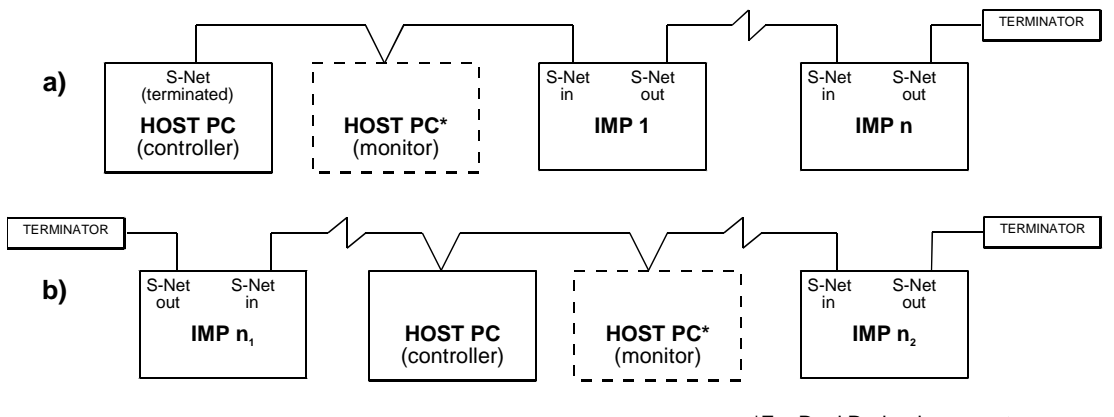

\*For Dual Redundancy systems.

*Figure 2.1 S-Net cable terminations*

Where the PC is located at the end of S-Net (Figure 2.1a) then the S-Net cable is terminated on the 3595 4B Interface card. Here, connection between cable and terminator is made through Jumper 202 (Figure 2.2). The other terminator is fitted to the S-Net terminals of the IMP at the opposite end of the cable.

Where the PC is located between IMPs (Figure2.1b) the on-card termination must be disconnected. To do this, carefully remove Jumper J202. A cable terminator is then fitted to an IMP at both ends of the S-Net cable.

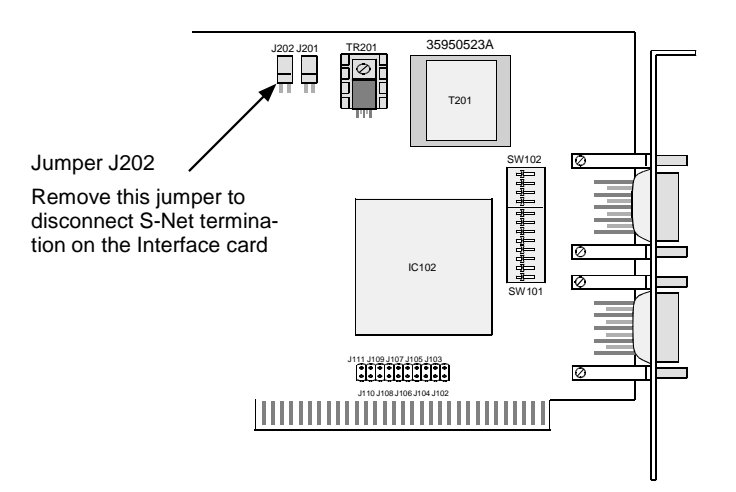

*Figure 2.2 Location of S-Net termination Jumper J202 on Interface pcb*

Two S-Net cable terminators for fitting to the IMPs are supplied with the 3595 4B Interface. Instructions on how to fit S-Net cables and cable terminators to the IMPs are given in the 3595 IMP Installation Guide.

#### **3.1 ASSIGNING A MEMORY LOCATION FOR SOLARTRON SOFTWARE**

The switch settings vary for different PCs.

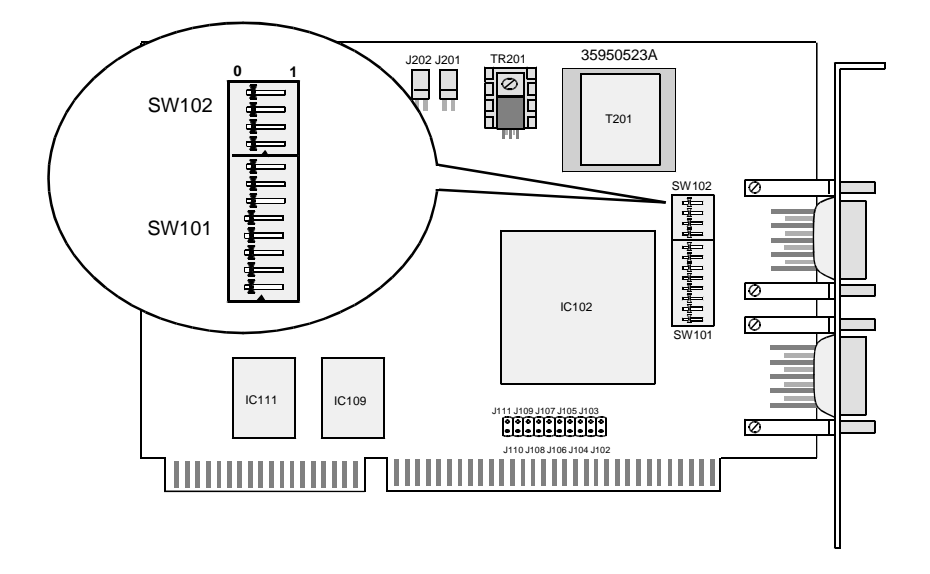

#### *Figure 2.3 Location of computer memory switchbank on 3595 4B pcb.*

If the Interface is to be installed into a PC with a monochrome CGA or VGA graphics adapter, and Solartron software is to be used, set the on-card switch banks to address A 00 00 hex as shown in Figure 2.4.

**Note:** If the PC is fitted with an Enhanced Graphic Adapter (EGA) the address switch setting for A 00 00 hex *cannot* be used.

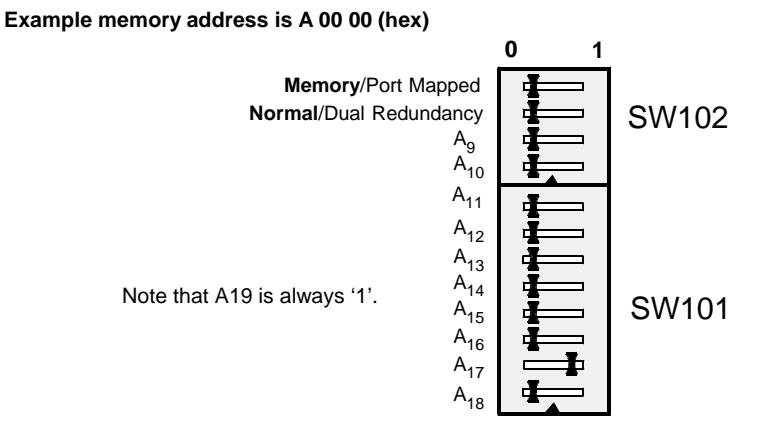

*Figure 2.4 Setup for a PC with monochrome CGA or VGA graphics.*

If the Interface is to be installed in a PC with an EGA adapter, and Solartron Instruments software is to be used, set the on-card switch banks to address D 00 00 hex as shown in Figure 2.5.

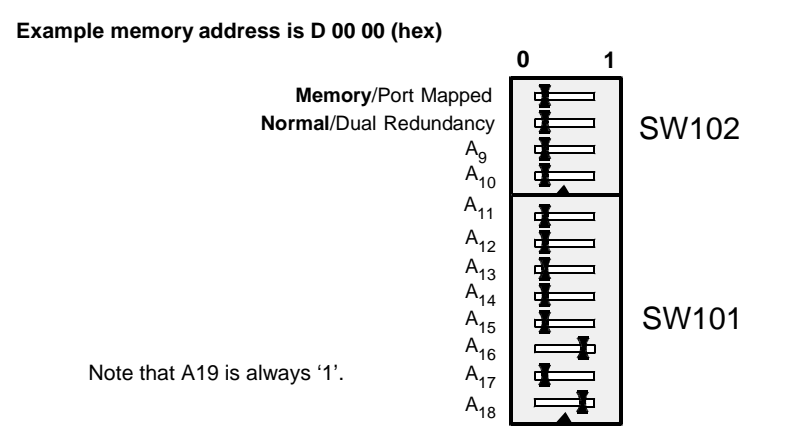

#### *Figure 2.5 Setup for 3595 4B in a PC with an EGA adapter and Solartron Software.*

If the Interface is to be installed in a PC computer that has Expanded or Extended memory, set the on-card switch banks to address C A0 00 hex as shown in Figure 2.6.

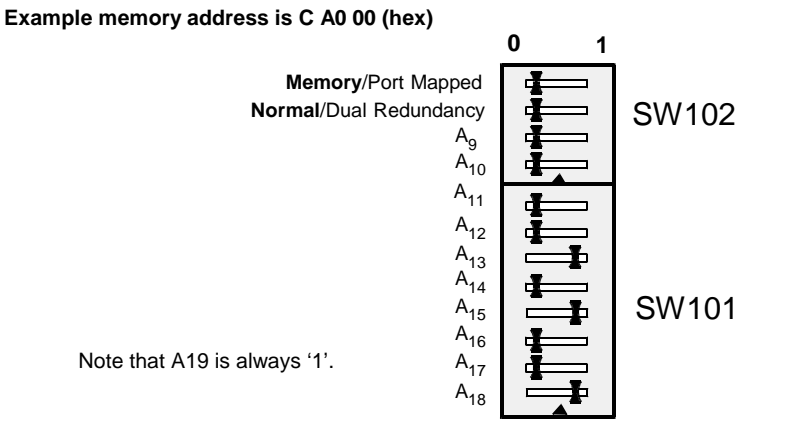

*Figure 2.6 Setup for 3595 4B in a PC computer with extended memory.*

#### **3.2 ASSIGNING A USER DEFINED MEMORY LOCATION**

A simplified map of the PC memory is shown in Table 2.1. The Interface occupies 512 bytes, of which the lowest address is known as the base address. This address can be set in the range 8 00 00 (hex) to F FE 00 (hex).

| <b>Base Address</b> |                                           |                                                                                                    |                                        |
|---------------------|-------------------------------------------|----------------------------------------------------------------------------------------------------|----------------------------------------|
| Dec.                | Hex.                                      | <b>Function</b>                                                                                           |                                        |
| $\mathbf{0}$        | 00 00 00<br>↓                             | Read/write Memory<br>and                                                                                  |                                        |
| 624K                | 9 C <sub>0</sub> 00                       | Memory Expansion                                                                                          |                                        |
| 640k                | A 00 00<br>A 02 00<br>↓                   | IMP/PC Interface, if fitted to PC with CGA or VGA.                                                        |                                        |
|                     | A C0 00                                   |                                                                                                    | Reserved for                           |
|                     | <b>B</b> 00 00                            | Monochrome control.                                                                                       | Monitor Control                        |
|                     | <b>B</b> 40 00                            |                                                                                                    |                                        |
| 752K                | <b>B</b> 8000<br><b>B C0 00</b>           | Color/graphics control.                                                                                   |                                        |
| 768k                | $C$ 00 00<br>↓<br>C A0 00<br>↓<br>D 00 00 | IMP/PC Interface, if PC has extended/<br>expansion memory.<br>IMP/PC Interface, if fitted to PC with EGA. | 192K reserved for<br>expansion/control |
| 944K                | D 02 00<br>↓<br>E C <sub>0</sub> 00       |                                                                                                    |                                        |
| 960K                | F 00 00<br>↓                              | 68K Base system, ROM, BIOS and BASIC.                                                                     |                                        |
| 1008K               | F C0 00                                   |                                                                                                    |                                        |

**Table 2.1 Simplified Memory Map of the PC.**

The base address used for Solartron software is A 00 00 (hex), C A0 00 (hex), or D 00 00 (hex). This places the Interface in a normally unused area of memory reserved for monitor control or expansion and control.

**Note**: To avoid conflict with other interface cards the address of the 3595 4B Interface may be set to D 00 00.

#### **4 SETTING UP PORT MAPPED OPERATION**

As an alternative to memory mapped addressing, the 3595 4B Interface can be operated in port mapped mode. All you do is set the **Memory/Port Mapped** toggle on switch SW102 to '1' and set up a port address for the Interface on toggles **A4** through **A9** on switch SW101. See the examples in Figures 2.7 and 2.8 below.

If you intend to use port mapped addressing for the Interface then you should ensure:

- a. that your PC software is compatible with this mode and
- b. that the port address you select for the Interface is unique.

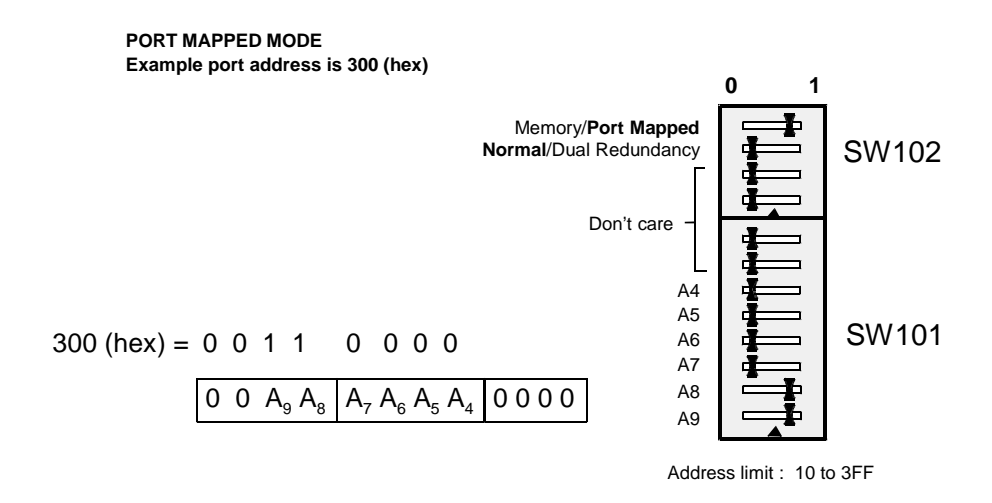

*Figure 2.7 Port mapped mode: switch setup example 1*

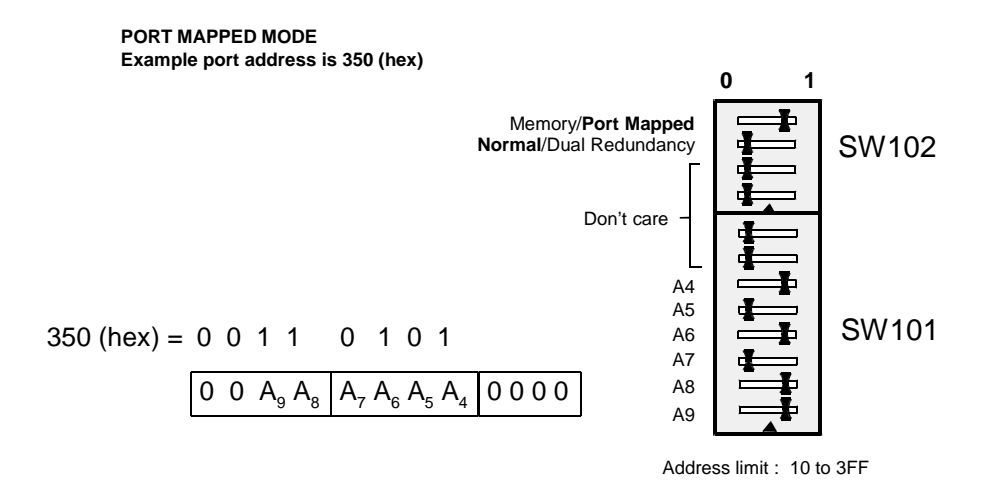

*Figure 2.8 Port mapped mode: switch setup example.*

Ten hardware interrupt lines are available on the PC's expansion bus. These can be used in application and driver programs. However, writing these programs requires an in-depth knowledge of both PC interrupt programming and dual-port memory control of the S-Net interface application layer.

Link bank J102-J111 (Figure 2.9) selects which one of the PC's interrupt lines is to be connected to the Interface interrupt line. No more than one line should be selected, and all links should be 'open' if Solartron driver routines are to be used.

| J111 J109 J107 J105 J103 | Link               | Interrupt | Link              | Interrupt |
|--------------------------|--------------------|-----------|-------------------|-----------|
|                          | Link $J102 - IRQ3$ |           | Link J107 - IRQ10 |           |
|                          | Link J103 - IRQ4   |           | Link J108 - IRQ11 |           |
| <b>OCOOOOOOOO</b>        | Link J104 - IRQ5   |           | Link J109 - IRQ12 |           |
|                          | Link J105 - IRO6   |           | Link J110 - IRQ13 |           |
| J110 J108 J106 J104 J102 | Link J106 - IRQ7   |           | Link J111 - IRQ14 |           |

*Figure 2.9 Interrupt select links (SW103)*

When transmit and receive interrupts are enabled on the Interface memory control page the Interface interrupt output is set 'high'. This occurs when the network is ready for a transmission sequence to, or a data sequence from, an IMP.

#### **6 SELECTING THE DUAL REDUNDANCY MODE**

The 3595 4B Interface can be set for operation in a 'dual redundancy' mode. To do this you set the **Normal/Dual Redundancy** toggle on switch SW102 to '1'. See Figure 2.10.

In a dual redundancy system two 3595 4B Interfaces are used. One is used by the designated controller and the other by the designated monitor (the control backup). The **Normal/Dual Redundancy** toggle must be set to '1' in each case.

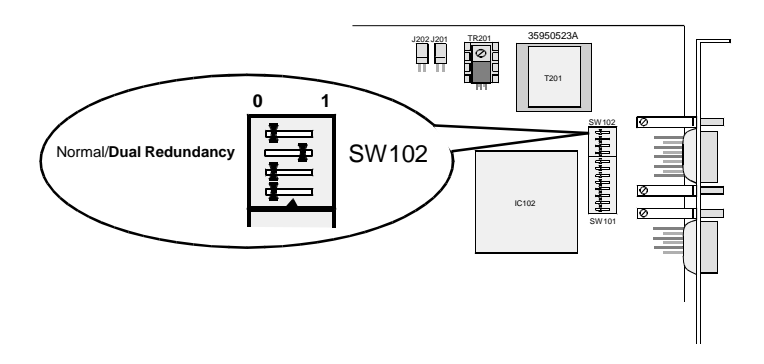

*Figure 2.10 Selecting the dual redundancy mode*

Details of the Interface register through which dual redundancy is controlled are given in Chapter 4.

IMPs may be supplied with power from any one of three sources:

- a. From the internal power supply of the 3595 4B interface, via the S-Net cable. This supply can provide 12V for the S-Net system.
- b. From an external 12V-50V dc power supply connected to the external power plug on the Interface; again, via the S-Net cable. The location and the pin numbering of this external power plug are detailed in Section 9. This supply allows up to 50 IMPs to be operated with a maximum S-Net cable length of 1 km.

The IMP power supply is automatically switched to the external source when a voltage over 12V is applied to the external power plug on the Interface. Where the external power source is used continuously it is recommended that connector J201 on the Interface card is removed. See Figure 2.11.

c. Directly from a power supply that is local to the IMP(s). For further information on this refer to the 3595 Series IMP Installation Guide.

Each IMP consumes approximately 1W (1.2W at power-up). The 3595 1D Analog Output IMPs can, in some applications, require more. In this case special consideration is needed. Refer to the 3595 Series IMP Installation Guide for details.

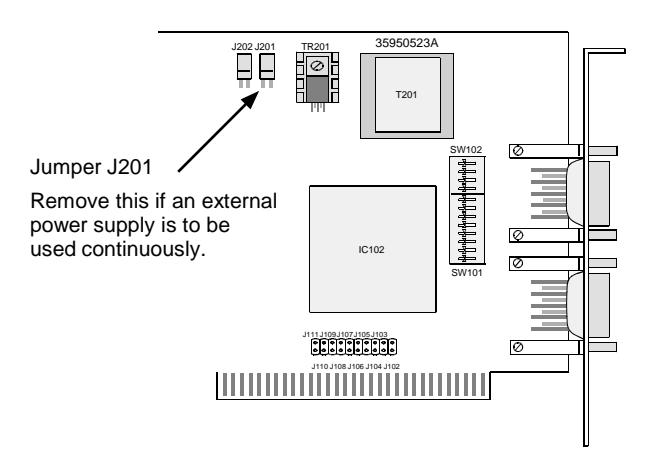

*Figure 2.11 Location of the external supply jumper J201*

#### **7.1 SUPPLY CONSIDERATIONS FOR THE VIMP**

A VIMP is powered from two sources: S-Net conveys power to the communications module, whilst a 3595 95D Power Supply, local to the VIMP, supplies the vibration measurement front end.

Depending on the total power required from S-Net, source a. or source b. (as described above) can be used to provide the power for the VIMP communications module.

#### **8 INSTALLING THE INTERFACE IN THE PC**

The procedure for installing the 3595 4B Interface in the PC is as follows:

- 1. Set all power switches to 'off'.
- 2. Unplug all cables from the mains power supply.
- 3. Disconnect all cabling from the rear of the PC.
- 4. Remove the PC casing. If you require help in doing this, refer to the PC manual.
- 5. Remove the screw securing the cover of the expansion slot in which the Interface card is to be installed and slide the expansion slot cover out of the PC frame, (Figure 2.12) Save this screw for securing the Interface.

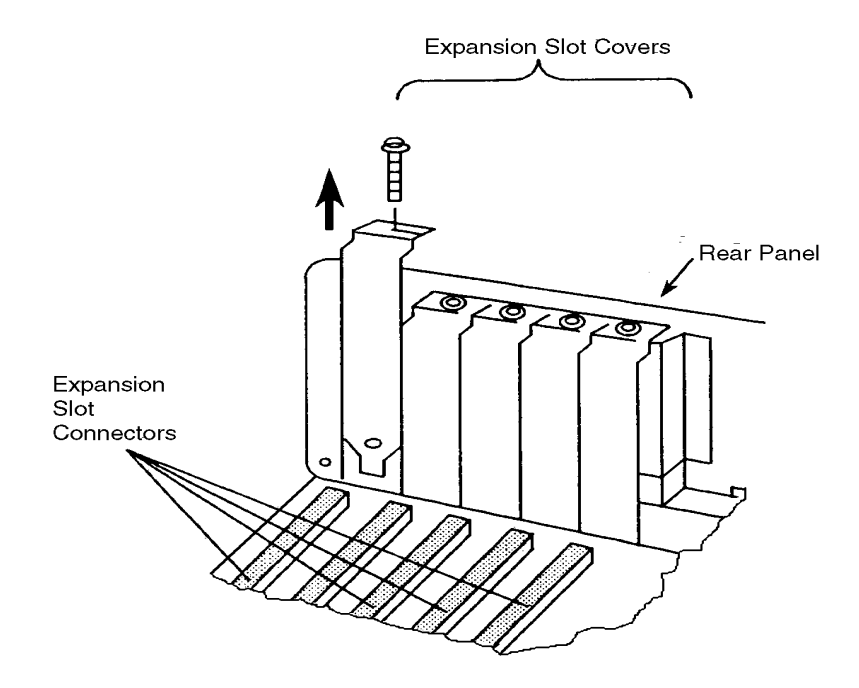

*Figure 2.12 Removal of expansion slot cover.*

- 6. Remove the Interface card from its protective cover and check that it is prepared as described in Sections 2 through  $\overline{6}$  in this chapter.
- 7. Holding the card by its corners, press it firmly into the expansion slot prepared in step 5. Align the 'U' shaped slot in the card retaining bracket with the hole in the rear panel of the PC (Figure 2.13). Fit the securing screw, which should be snug against the inside of the 'U'. Tighten the screw.

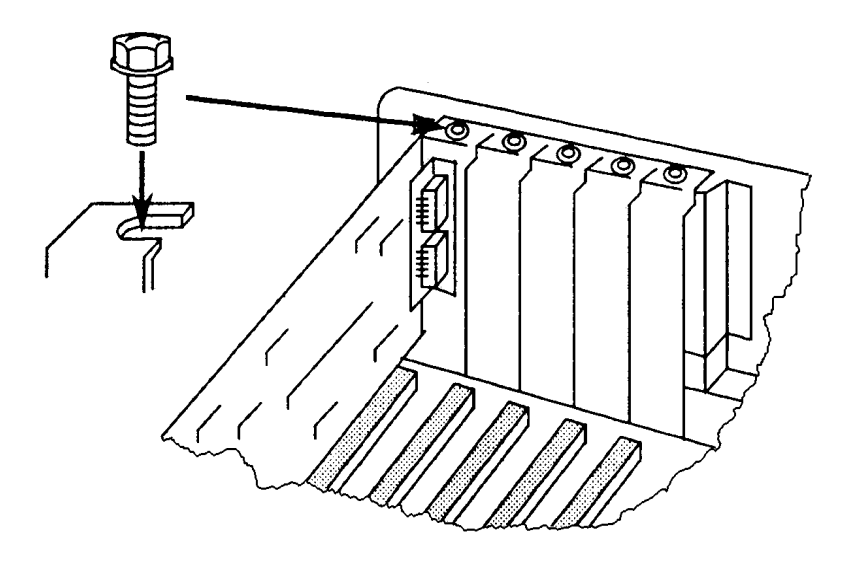

*Figure 2.13 Fitting the interface card retaining screw.*

- 8. Refit the PC cover and retaining screws, as described in the PC manual.
- 9. Refit all system cabling.
- 10. Complete the installation by connecting the S-Net cable and external power supply (as required), as described in Sections 8 and 9.

The S-Net cable is connected to the PC through a D-type connector on the Interface card. The location of this connector (with the interface card fitted to the PC) is shown in Figure 2.14. The pin functions of the S-Net connector are listed in Table 2.2.

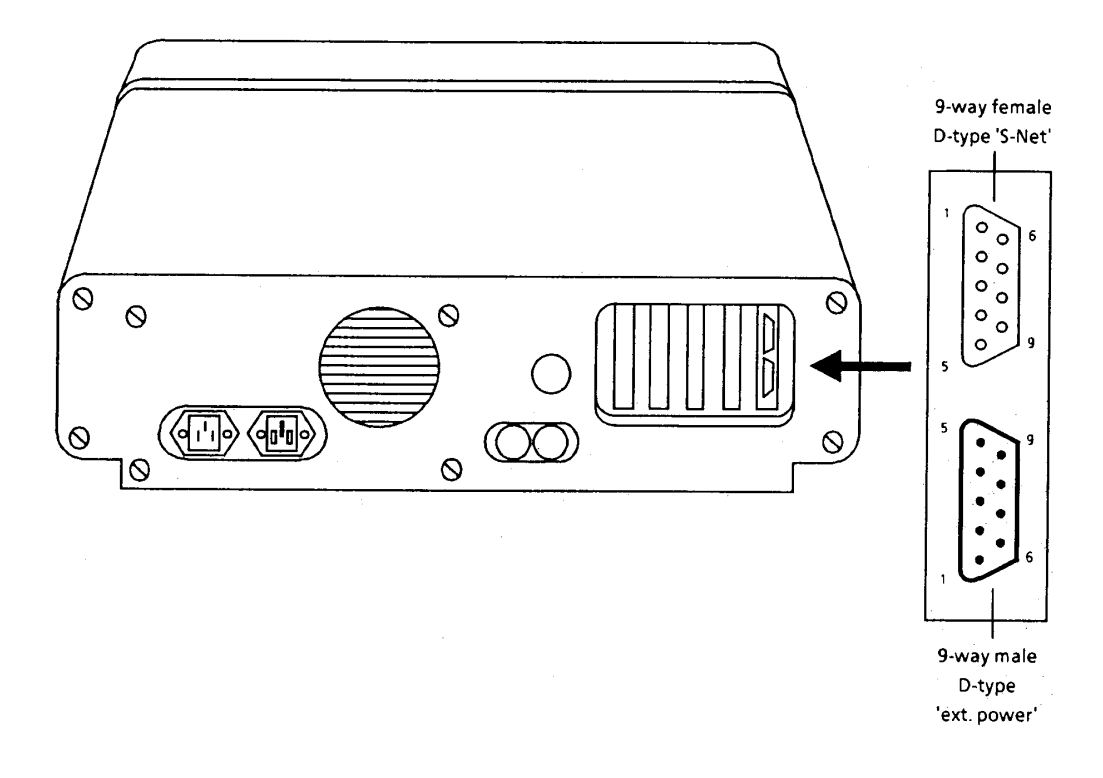

*Figure 2.14 Location of the S-Net connector on the PC rear panel.*

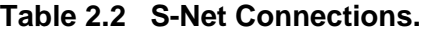

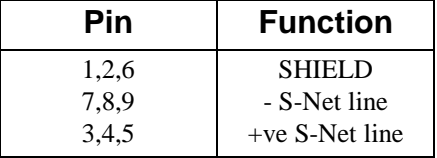

In applications where signals and IMP power are both delivered via the S-Net it is important that the core of the S-Net cable is of an adequate gage. See Sections 8.1 and 8.2 for details.

#### **9.1 S-NET CABLES**

IMPs are linked to the 3595 4B Interface by S-Net, a serial communications network. The S-Net cable consists of a twisted pair of multi-stranded wires with a screen around them and has a nominal characteristic impedance of  $100\Omega$ . Unscreened cables may be used, but in electrically hostile environments S-Net signals may be subject to interference. In most applications signals and IMP power are both delivered via the S-Net cable, which is connected to a D-type connector on the Interface.

Table 2.3 lists the cables selected by Solartron as being particularly suitable for linking IMPs to the Interface. The cables are intended for general-purpose use.

| <b>Cable Gage</b> | <b>Brand Names</b>                         | Part No.  |
|-------------------|--------------------------------------------|-----------|
| 12 AWG            | Brand-Rex T12459                           | 480120940 |
| 16 AWG            | Brand-Rex T12460, Alpha 9820, Belden 9860  | 480120910 |
| 18 AWG            | Brand-Rex CD8920251, Belden 9250           | 480121040 |
| 20 AWG            | Brand-Rex BC 57207, Alpha 9818,            | 480120920 |
|                   | Belden 9207, Belden 9815 (direct burial)   |           |
| 24 AWG            | Brand-Rex BI56641, Alpha 2400, Belden 8641 | 480120700 |

**Table 2.3 Cables Recommended for S-Net**

Approximately 10 metres of 24 AWG Belden 8641 cable are provided with each module. This is sufficient for small data acquisition systems or for testing purposes. The connections are: S-Net +ve=black and S-Net -ve=white.

#### **9.2 CABLE SELECTION**

Cable selection depends on two cable characteristics:

- 1. The a.c. attenuation of the cable. This affects the digital communications running back and forth along the cable, between the IMPs and the interface. There are two specific points to consider:
	- a. The high a.c. attenuation of the 24 AWG cable means that S-Net using this cable cannot be longer than 660 meters.
	- b. The low a.c. attenuation of the 14 and 18 AWG cables means that S-Nets using these cables can extend up to 1.5km. The large diameter of these cables necessitates special consideration when making connections to the IMP. For details see the 3595 Series IMP Installation Guide or consult Solartron Instruments.
- 2. The d.c. resistance of the cable. This, and the voltage of the power supply, determines the maximum number of IMPs that can be powered via the cable. Generally, if any IMPs on the network are powered from the interface via the S-Net cable, it is important that a cable of adequate gage is used. The optimum cable size depends on the number of IMPs to be powered via the S-Net cable, the cable length required and the power supply voltage. Guidance on choosing the cable, either for power provided internally from the interface or from an external supply via the interface, is given in Sections 9.2.1 and 9.2.2.
# **9.3 Cable Selection For Imps Using Internal Supply**

The internal power supply of the interface can supply 12V to the S-Net system. For this, Table 2.4 shows the recommended maximum cable length, in meters, for a given gage of cable and number of IMPs.

Note that Table 2.4 is based on an IBM PC with only the 3595 4B Interface card fitted. Therefore the figures given may be different for another make of PC. If additional cards using the 12V rail are fitted then the maximum cable length will decrease correspondingly.

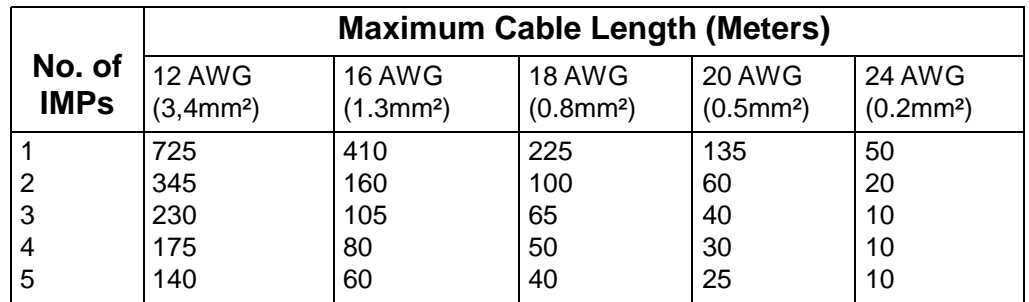

#### **Table 2.4 Max. cable lengths for IMPs using the interface internal supply.**

# **9.4 Cable Selection For Imps Using External Supply**

When IMPs are powered from an external supply connected to the interface it is possible to use longer lengths of S-Net cable than those listed in Table 2.4. It is important, however, that the core of the cable is of an adequate gage. The actual gage required depends on the number of IMPs to be powered, their distribution along the cable and the power supply voltage.

To select a suitable wire gage and supply voltage for a given system, refer to the cable selection graphs (Figures 2.15 and 2.16). These graphs assume the worst case distribution of IMPs, i.e. all IMPs grouped at the far end of the cable, and incorporate a safety factor.

As an example of using the cable selection graphs, assume that the supply voltage has been fixed at 24V and that ten IMPs are to be powered via the S-Net cable. The total cable length is expected to be around 300 meters. For a 24V supply, refer to Figure 2.15 and determine the point on the graph where '10 IMPs' and '0.3km' intersect; in this case, the 16 AWG region. This is the smallest gage cable that can be used. Therefore, 16, 14 or 12 AWG cables are suitable.

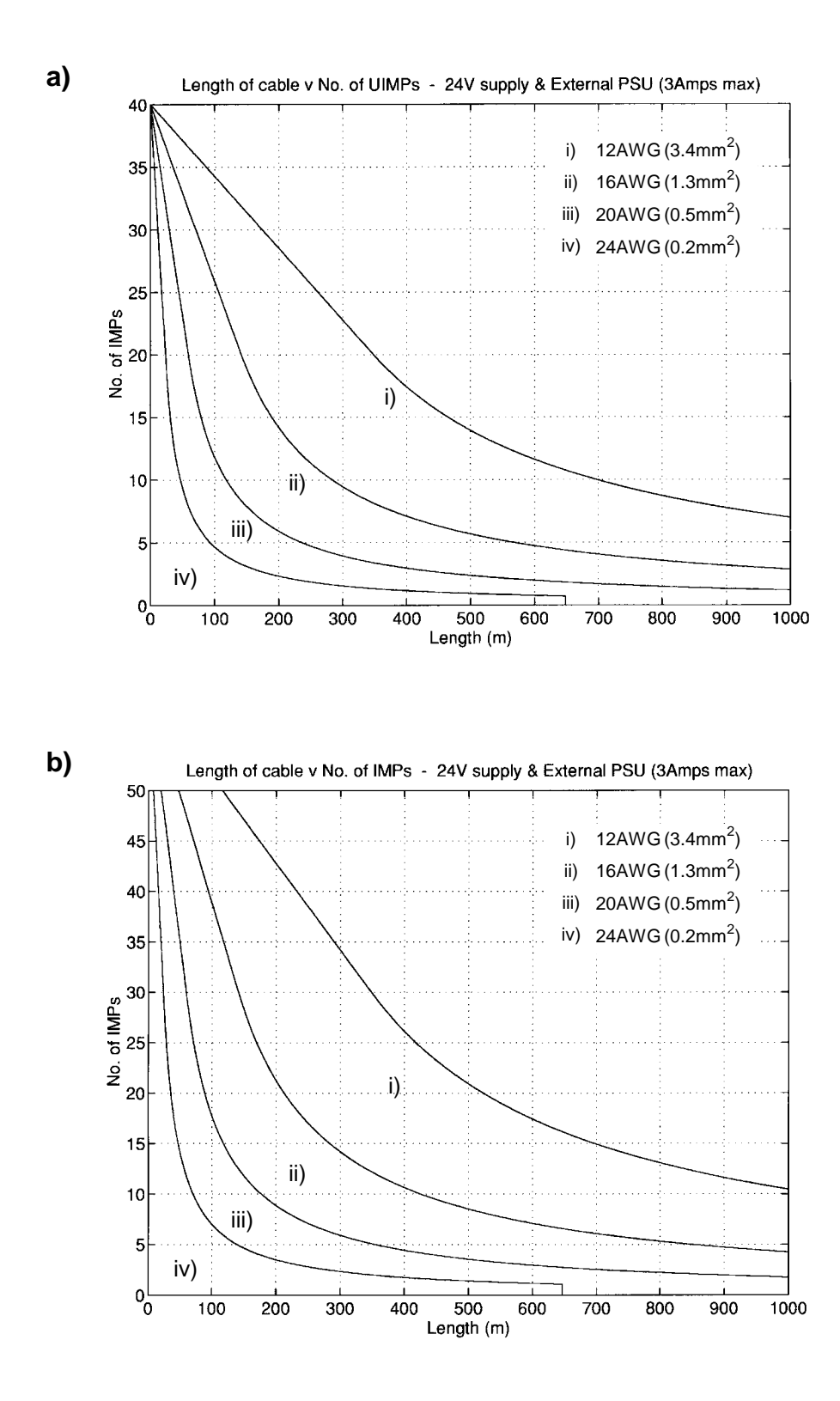

*Figure 2.15 Minimum recommended wire gage for a 24V external supply for: a) Universal IMPs and b) other IMPs.* 

2-16 Preparing and Installing the 3595 4B Interface **CSB/3595 4B User Manual/Issue BG** 

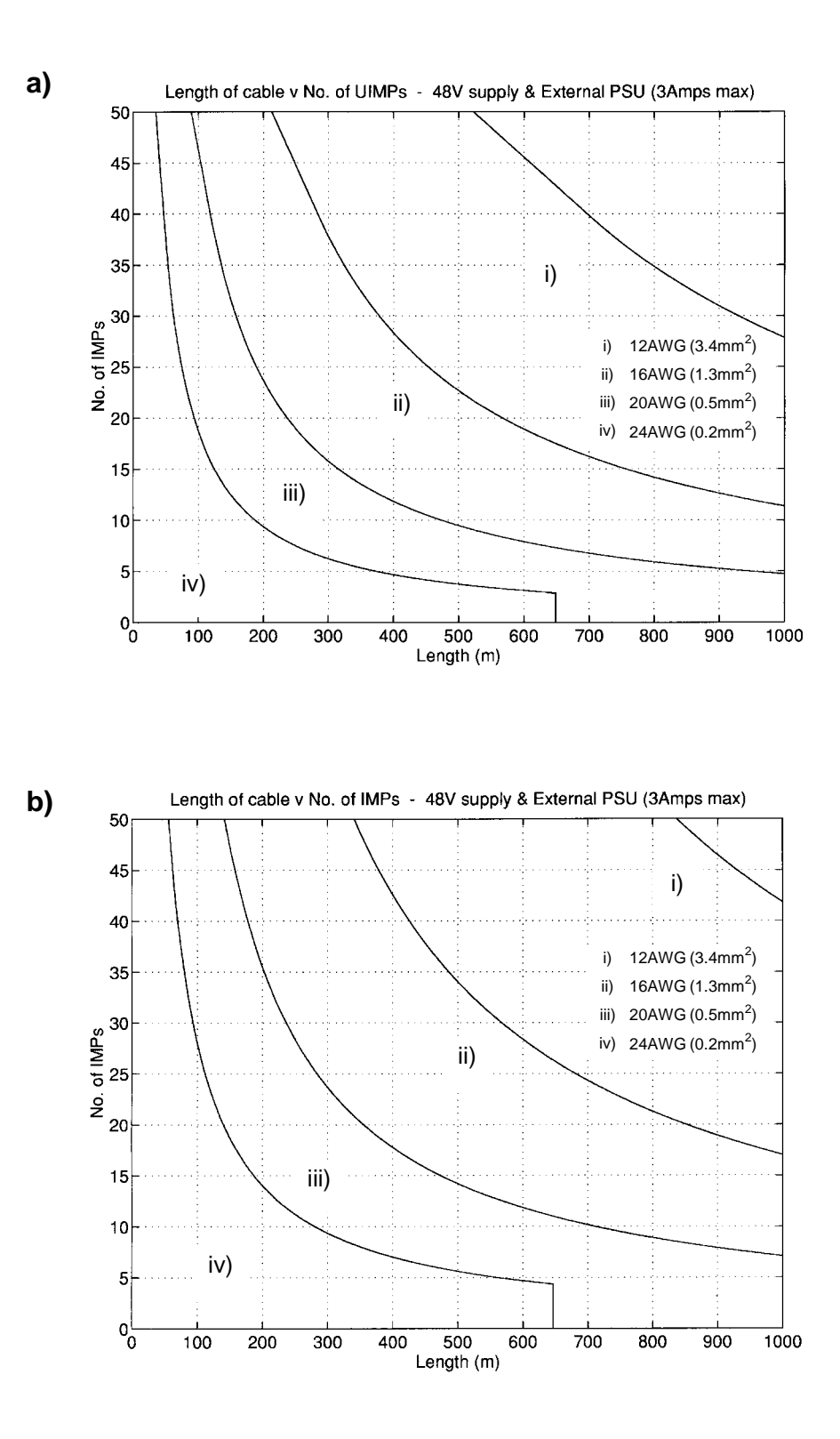

*Figure 2.16 Minimum recommended wire gage for a 48V external supply for: a) Universal IMPs and b) other IMPs.*

JWS / 3595 4B User Manual / Issue BG<br> **Preparing and Installing the 3595 4B Interface** 2-17

# **10 CONNECTING AN EXTERNAL POWER SUPPLY**

IMPs can be powered from an external power supply connected to the 3595 4B Interface. This supplies power to the IMPs through S-Net in exactly the same way as the internal power supply, but the extra capacity provided by the external supply allows up to 50 IMPs to be operated with a maximum cable length of 1km.

With Jumper J201 fitted the Interface switches from the internal to the external supply when the voltage of the external supply exceeds 12V. Should you wish to power the IMPs continuously from the external supply then Jumper J201 should be removed. (See Section 6.)

The external power supply connection to the PC is made through a D-type connector on the Interface card. The location of this connector (with the interface card fitted to the PC) is shown in Figure 2.17. The connector pin functions are listed in Table 2.5.

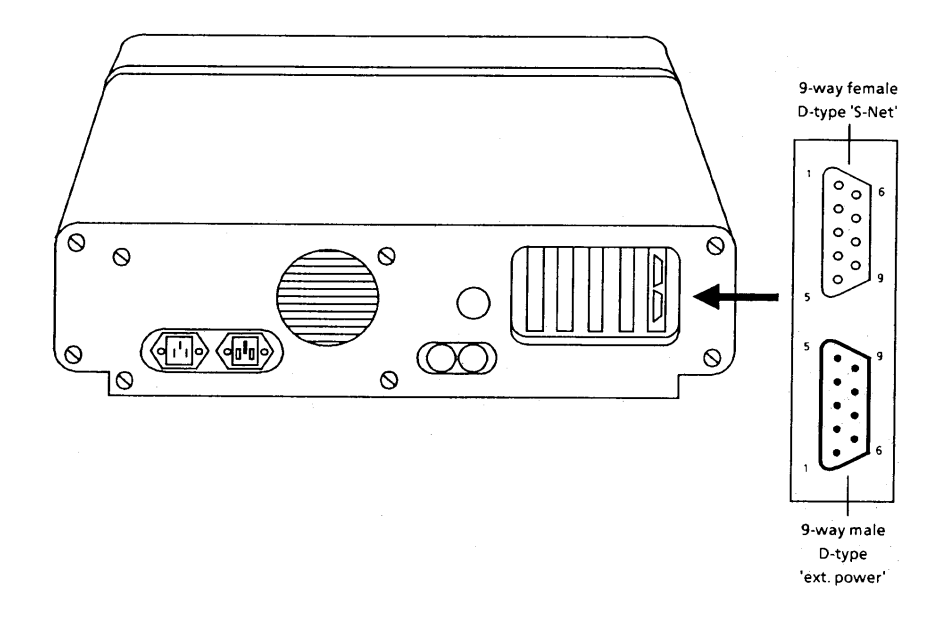

*Figure 2.17 Location of the 'ext power' connector on the PC rear panel.*

**Table 2.5 Ext. Power Connector**

| Pin       | <b>Function</b>     |  |  |  |
|-----------|---------------------|--|--|--|
| 6,7,8,9   | +ve 12-50V, 1A max. |  |  |  |
| 1,2,3,4,5 | -ve                 |  |  |  |

# **10.1 EXTERNAL POWER SUPPLY REQUIREMENTS**

An external power source must fulfill the following requirements:

- Current limited to 1.5A to 5A, or protected by a 5A fuse.
- Voltage 12V to 50V. This depends on the wire gage, the cable length and the number of IMPs connected to the cable.
- Supply ripple less than 100mV rms.

It is permissible for a battery-powered S-Net system to have a charger permanently connected. Batteries generally provide sufficient output smoothing. A battery powered system must be protected by a fuse  $(\sim 5A)$ .

A suitable supply, the 3595 95A 48V System PSU, is available from Solartron Instruments.

2-20 Preparing and Installing the 3595 4B Interface **CSB/3595 4B** User Manual/Issue BG

# **IMPOLL: The Demonstration Program**

# **Contents**

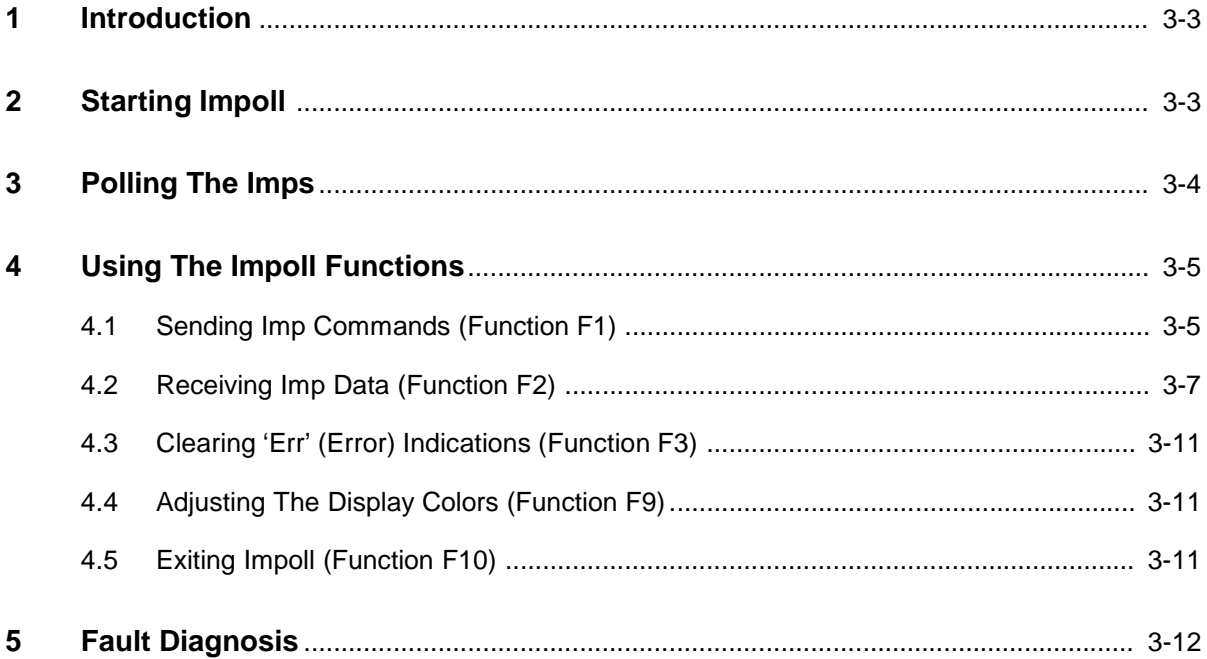

# **List of Figures**

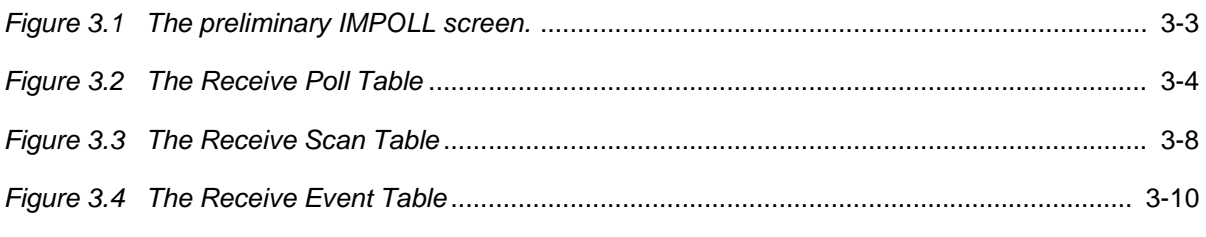

# **List of Tables**

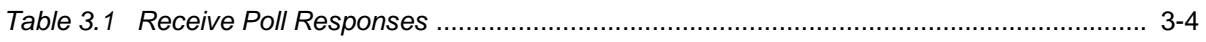

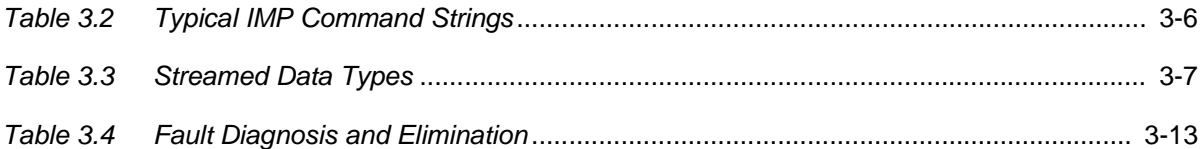

# **1 INTRODUCTION**

The demonstration program, IMPOLL, allows you to send IMP commands with the function keys on your computer keyboard and to read back the IMP responses on a VDU. You can use IMPOLL either to familiarize yourself with the operation of an S-Net system or as a diagnostic aid.

# **2 STARTING IMPOLL**

Start IMPOLL by typing in the DOS command: IMPOLL. The preliminary screen (Figure 3.1) is then displayed and IMPOLL begins by checking the following standard Interface addresses :- A000, D000, CA00 and DFE0. The first Interface to respond correctly is used by IMPOLL. A message, 'Checking for Interface Card at *nnnn*' tells you the address of the Interface presently being checked out.

Should you wish IMPOLL to use a specific Interface, append the Interface address to the IMPOLL command. For example, the command IMPOLL CA00 tells IMPOLL to check out only the Interface at address CA00.

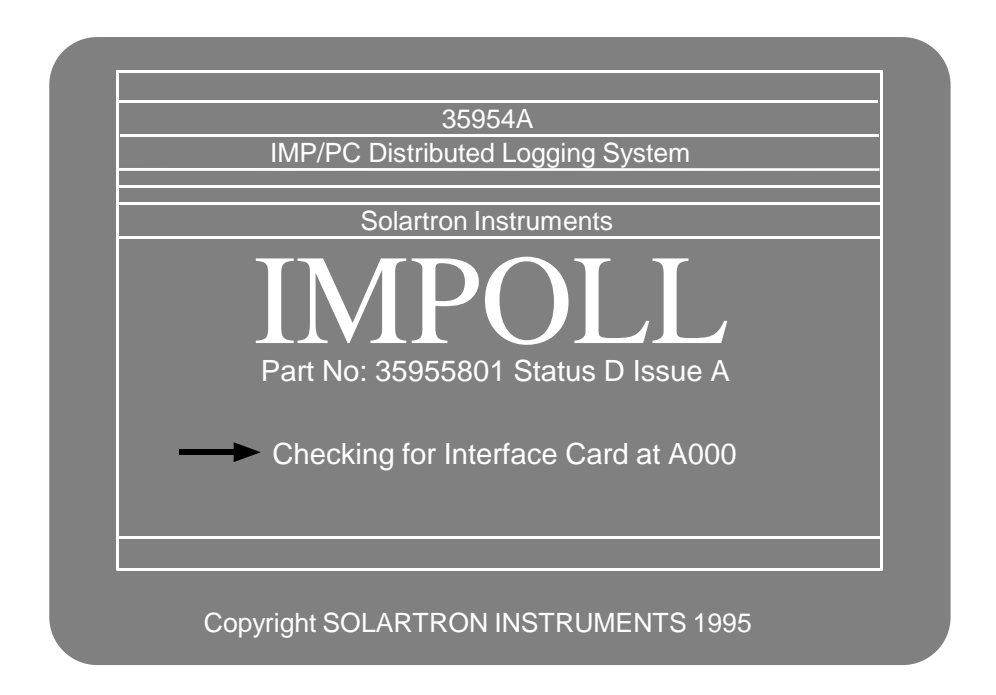

*Figure 3.1 The preliminary IMPOLL screen.*

If no Interface is found IMPOLL terminates showing the DOS prompt. In this case you should check that an Interface is fitted and that the on-card switches are set up correctly, as shown in Chapter 2.

After IMPOLL has found the interface, it resets all IMPs, checks which IMP addresses are used, and determines which type of IMP is connected at each address. (If no IMPs are found, the message 'No IMPs are attached' is displayed. In this case you should check that the IMPs are connected correctly.)

IMPOLL then synchronizes the IMP calendars with the PC internal clock, and starts polling the IMPs. After a few seconds the result of the poll is displayed, in the Receive Poll Table (Figure 3.2).

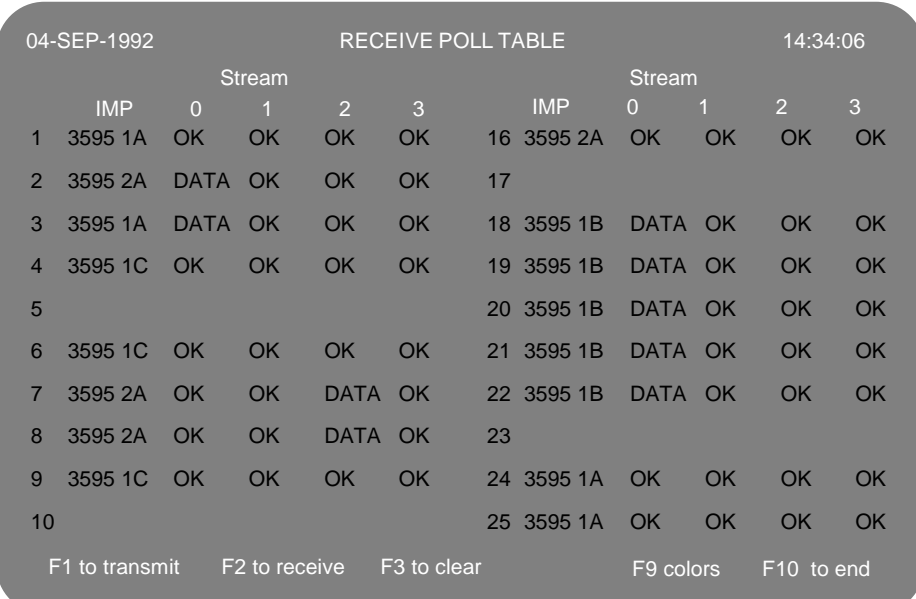

#### *Figure 3.2 The Receive Poll Table*

The meanings of the various stream responses, for example 'OK' and 'DATA', are explained in Table 3.1.

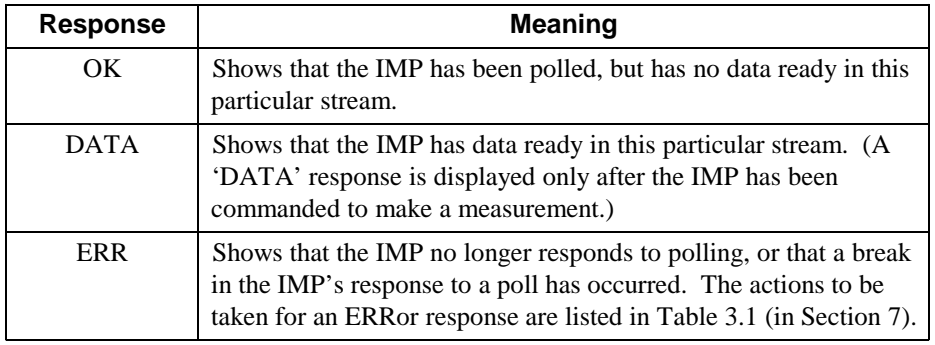

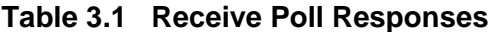

Each time an IMP responds to a command the Receive Poll Table is updated. For example, when IMP2 responds to a measurement command 'OK' in the Stream 1 column for that IMP is replaced by 'DATA'.

# **4 USING THE IMPOLL FUNCTIONS**

As indicated by the legends at the bottom of the Receive Poll Table, you can:

- press key **F1** and send commands to an IMP, or
- press key **F2** and read data sent by an IMP, or
- press key **F3** and clear a communications error, or
- press key **F9** and set screen colors, or
- press key **F10** and exit IMPOLL.

The use of each of these functions is described below, in Sections 4.1 through 4.5.

#### **4.1 SENDING IMP COMMANDS (FUNCTION F1)**

The procedure for sending IMP commands is as follows:

1. Press key **F1**.

*If there is more than one IMP operational on S-Net, IMPOLL prompts you for the address of the IMP that is to receive the commands.*

2. When prompted, type in the address of the IMP to be commanded and press the return key. (An address of 0 causes the commands to be sent to all the IMPs on your system.)

*IMPOLL now prompts you for the commands to be sent.*

3. Type in the command(s) to be sent and press the return key. Typical command strings and their actions are listed in Table 3.2. Note that you can send IMP commands in a string or as a series of single commands. Normally command strings are used for data acquisition and single commands are used for fault-finding.

| <b>Command String</b> | <b>IMP Type</b>    | <b>IMP Actions</b>                                                                                                    |
|-----------------------|--------------------|----------------------------------------------------------------------------------------------------|
| SE;TR                 | Analog             | Sets the IMP for 'volts dc auto-ranging' and arms the IMP to<br>make measurements.                                                                                                    |
| SE;TR                 | Digital            | Sets the IMP for 'digital status' and arms the IMP to make<br>measurements.                                                                                                    |
| RE;CH1MO103;AR;ME1    | Analog             | Resets previous settings, sets channel 1 to 'volts dc 2V range',<br>arms the IMP and then tells the IMP to take a measurement on<br>Channel 1. Single channel measurements are returned in Stream 1<br>so, when the measurement is completed, the word 'DATA'<br>appears in the stream 1 column against each IMP to which the<br>command string has been sent. A subsequent ME1 command (on<br>its own, or in another command string) starts another measurement<br>on channel 1.                          |
| RE;CH1MO902;AR;ME1    | Digital            | Resets previous settings, sets channel 1 to 'frequency<br>measurement - gate time 1 second', arms the IMP and then tells<br>the IMP to take a measurement on Channel 1. Single channel<br>measurements are returned in Stream 1 so, when the measurement<br>is completed, the word 'DATA' appears in the stream 1 column<br>against each IMP to which the command string has been sent. A<br>subsequent ME1 command (on its own, or in another command<br>string) starts another measurement on Channel 1. |
| SE;CO;TR              | Analog/<br>Digital | Quick setup: sets up all channels on all IMPs. Analog channels<br>are set for 'volts dc auto-ranging', whilst digital channels are set<br>for 'digital status'. All IMPs begin continuous scanning and<br>continue until either the available buffers are full or a HA (halt)<br>command is sent. Note: When you use Function 2 to receive a<br>scan, and the buffers are full, IMPOLL makes buffer space<br>available to enable the scan data to be received.                                             |
| HA                    | Analog/<br>Digital | Cancels the continuous measurement mode. Should an IMP be<br>part way through a scan when it receives an HA command then it<br>will continue to the end of the scan, otherwise the mode is<br>cancelled immediately.                                                                                                    |

**Table 3.2 Typical IMP Command Strings**

A full description of all IMP commands is contained in Part 2 of the manual.

# **4.1.1 Extending a Command String to Cover All Channels**

A command string can be extended to set up every channel on an IMP and then command a scan. For this, the string should contain a CH MO for each channel. As an example, a string of twenty CH MO commands could be sent to an IMP type 3595 1A:

#### RE;CH1MO100;CH2MO500; .............. ;CH20MO310;AR;TR

Any channel that a command string omits to set up defaults to 'skip' and, instead of returning a measurement when the scan is started (by the TR command), returns the message 'Not measured'.

Although most number in IMP commands are sent as ASCII (keyboard) characters, there are some that must be sent in IEEE format. For these IMPOLL provides an automatic conversion facility.

For example, the TE (set external temperature reference) command should be followed by the reference temperature as an IEEE number, which would be difficult (if not impossible) to send from the keyboard (involving control characters etc.). To send the IEEE numbers from IMPOLL, however, simply enclose the typed-in value of the number in single quotes (apostrophes), for example:

TE'25' which sets the external temperature reference to 25°.

IMPOLL does not support the commands LO or SA. These commands are concerned with loading or saving IMP set-up data in bulk. IMPOLL has no facility for handling the long character strings required by these commands.

# **4.2 RECEIVING IMP DATA (FUNCTION F2)**

The procedure for receiving data from an IMP is as follows:

1. Press key **F2**.

*If there is more than one IMP on the system, IMPOLL prompts for the address of the IMP from which data is to be received.*

2. When prompted, type in the appropriate IMP address and press the return key.

*IMPOLL now prompts for the stream in which the required data is available.*

3. Select a stream in which the word 'DATA' is displayed against the IMP selected in step 2. To do this, type in the stream number and press the return key. The data types conveyed in each stream are listed in Table 3.3.

| Stream#        | Data Type                                                                                                    |
|----------------|----------------------------------------------------------------------------------------------------|
| 0              | Scanned (multi-channel) data. Data in this stream is display on<br>the Receive Scan Table (Figure 3.3).                                                                                                    |
|                | Single-channel data, or two numbers representing a command<br>response. Values read from this stream are displayed on the<br>Receive Poll Table (under 'Result'), either as number(s) or as a<br>brief IMP error message. For an explanation of IMP error<br>messages refer to Part 2, Chapter 2, of the manual. |
| $\mathfrak{D}$ | Event information, sent only by Digital IMPs (3595 2A and 3595<br>2B). Data in this stream is displayed on the Receive Event Table<br>(Figure 3.4).                                                                                                    |
| 3              | Character (ASCII) data, sent by IMPs in response to some<br>commands. For example., requests for STatus or to HAlt.<br>Characters read from this stream are displayed on the Receive Poll<br>Table (under 'Result').                                                                                             |

**Table 3.3 Streamed Data Types**

In the case of a single channel measurement the measurement value (or an error message) is displayed against 'Result:-' at the bottom of the Receive Poll Table.

When IMPOLL wishes to display Stream 0 (multiple measurement) data, however, it switches to the Receive Scan Table (see Section 4.2.1). Similarly, to display Stream 2 (event) data IMPOLL switches to the Receive Event Table (see Section 4.2.2). In each case you can return to the Receive Poll Table by using Function F7 (exit table).

The date and time displayed on the Receive Poll, Receive Scan and Event Scan Tables are derived from the PC internal clock (BASIC variables DATE\$ and TIME\$). Both can be updated by the real-time clock board (if fitted) on power-up.

# **4.2.1 Reading a Data Scan**

Scanned data, from Stream 0, is displayed on the Receive Scan Table (Figure 3.3).

Displayed at the top of the table are: the present date and time, the address of the presently selected IMP, and the IMP type number.

Under this is the 'STREAM STATUS', which is an extract from the Receive Poll Table (see Section 4.1). The status of Streams 0 through 3 for the selected IMP is shown, from left to right, in exactly the same way.

Numeric data, or a shortened IMP error message, is shown against each channel. An explanation of IMP error messages is given in Part 2, Chapter 2, of the manual.

| 04-SEP-1992    |                |                                               | <b>RECEIVE SCAN TABLE</b> |              | 14:57:19      |
|----------------|----------------|-----------------------------------------------|---------------------------|--------------|---------------|
|                |                | IMP NUMBER: 3 TYPE: 3595 1A                   |                           |              |               |
|                |                | STREAM STATUS DATA OK OK OK                   |                           |              |               |
|                | <b>CHAN</b>    | <b>DATA</b>                                   | <b>CHAN</b>               | <b>DATA</b>  |               |
|                | 1              | $-0.11212$                                    | 11                        | 0.000001     |               |
|                | $\overline{2}$ | $-0.05238$                                    | 12                        | Not measured |               |
|                | 3              | Linearization                                 | 13                        | 0.000003     |               |
|                | $\overline{4}$ | 0.000001                                      | 14                        | 0.000125     |               |
|                | 5              | 0.000001                                      | 15                        | 0.000001     |               |
|                | 6              | $\mathbf{0}$                                  | 16                        | 24.2         |               |
|                | $\overline{7}$ | $\mathbf{0}$                                  | 17                        | 8.0125       |               |
|                |                |                                               |                           |              |               |
|                |                |                                               |                           |              |               |
| F1 to transmit |                | F <sub>2</sub> to receive<br>F7 to exit table | F <sub>3</sub> to clear   | F4 to update | F5 continuous |
|                |                |                                               |                           |              |               |

*Figure 3.3 The Receive Scan Table*

3-8 IMPOLL: The Demonstration Program

With the Receive Scan Table displayed you can:

- press **F1** and send commands to the *presently selected* IMP, or
- press **F2** and read data from the *presently selected* IMP, or
- press **F3** and clear a communications error from the *presently selected* IMP, or
- press **F4** and read the next scan, if available, or
- press **F5** and continuously update the screen, or
- press **F7** to exit the Receive Scan Table and return to the Receive Poll Table.

Functions **F1**, **F2**, and **F3** act in the same way as when the Receive Poll Table is displayed, except that they can be applied only to the presently selected IMP. (These functions are described in Sections 4.1 through 4.3.)

Should you wish to address a different IMP then you must press key **F7** to return to the Receive Poll Table.

Pressing key **F4** prompts IMPOLL to read the next scan from an IMP and update the display. If no new scan is available, then the last scan displayed is erased. Before using this option, you should check that data is available. That is, when DATA is displayed in the leftmost column of the 'STREAM STATUS' line.

Pressing key **F5** prompts IMPOLL to update scanned data automatically, as it is sent back by the IMP. The only IMPOLL function then available is 'F6 to stop'. Press key **F6** when you wish to stop automatic updating and return to the original function set.

#### **4.2.2 Reading Digital 'Events'**

Digital event data, from Stream 2, is displayed on the Receive Event Table (Figure 3.4).

Displayed at the top of the table are: the present date and time, the address of the presently selected IMP, and the IMP type number.

Under this is the 'STREAM STATUS', which is an extract from the Receive Poll Table (see Section 4.1). The status of Streams 0 through 3 for the selected IMP is shown, from left to right, in exactly the same way.

Up to 28 events may be displayed, each with the date and time at which it occurred. (The year of an event is not sent by an IMP, although it is used within the IMP for setting leap years etc.)

Under the heading 'CHAN.' appears the channel number of an event.

Under the heading 'EVENT': 'Lo to Hi' indicates that a positive-going transition was captured; 'Hi to Lo' indicates that a negative-going transition was captured; 'High' or 'Low' indicate the state of an input channel.

| 04-SEP-1992 |                                                                                                    |                                                                                          | <b>RECEIVE EVENT TABLE</b>                                                                                                  |                         |                    |     |       | 14:40:05     |
|-------------|----------------------------------------------------------------------------------------------------|------------------------------------------------------------------------------------------|----------------------------------------------------------------------------------------------------|-------------------------|--------------------|-----|-------|--------------|
|             |                                                                                                    |                                                                                          | IMP NUMBER: 7 TYPE: 3595 2A                                                                                                 |                         |                    |     |       |              |
|             |                                                                                                    |                                                                                          | STREAM STATUS OK OK DATA                                                                                                    |                         |                    | OK. |       |              |
| <b>DATE</b> | <b>TIME</b>                                                                                                    | CHAN.                                                                                    | <b>FVFNT</b>                                                                                                    | <b>DATE</b>             | <b>TIME</b>        |     | CHAN. | <b>EVENT</b> |
|             | dd-mmm hh:mm:ss. ms                                                                                                    |                                                                                          |                                                                                                    |                         | dd-mmm hh:mm:ss.ms |     |       |              |
|             | 04-SEP 14:39:55.075<br>04-SEP 14:39:56.075<br>04-SEP 14:39:56.077<br>04-SEP 14:39:56.577<br>04-SEP 14:40:01.043<br>04-SEP 14:40:01.044<br>04-SEP 14:40:04.843<br>04-SEP 14:40:05.018<br>04-SEP 14:40:06.216<br>04-SEP 14:40:06.216 | $\Omega$ 1<br>0 <sub>1</sub><br>02<br>02<br>05<br>07<br>07<br>0 <sub>5</sub><br>08<br>09 | Hi to Lo<br>Lo to Hi<br>Lo to Hi<br>Hi to Lo<br>Hi to Lo<br>Hi to Lo<br>Lo to Hi<br>Lo to Hi<br><b>High</b><br>$1$ $\alpha$ |                         |                    |     |       |              |
|             | F1 to transmit                                                                                                    | F <sub>2</sub> to receive<br>F7 to exit table                                            |                                                                                                    | F <sub>3</sub> to clear | F4 to update       |     |       |              |

*Figure 3.4 The Receive Event Table*

With the Receive Event Table displayed you can:

- press **F1** and send commands to the *presently selected* IMP, or
- press **F2** and read data from the *presently selected* IMP, or
- press **F3** and clear a communications error from the *presently selected* IMP, or
- press **F4** and read the next scan, if available, or
- press **F7** to exit the Receive Event Table and return to the Receive Poll Table.

Functions **F1**, **F2**, and **F3** act in the same way as when the Receive Poll Table is displayed, except that they can be applied only to the presently selected IMP. (These functions are described in Sections 4.1 through 4.3.)

Should you wish to address a different IMP then you must press function key **F7** to return to the Receive Poll Table.

Pressing function key **F4** prompts IMPOLL to read the next set of event data from an IMP and update the display. If no new scan is available, then the last scan displayed is erased. Before using this option, you should check that data is available. That is, when 'DATA' is displayed in the third column from the left in the 'STREAM STATUS' line.

#### 3-10 IMPOLL: The Demonstration Program

### **4.3 CLEARING 'ERR' (ERROR) INDICATIONS (FUNCTION F3)**

If a communications error occurs, for example, a temporary disconnection of the S-Net cable at one IMP, then 'ERR' is displayed against the offending IMP/Stream combination. If the error disappears, the screen continues to display 'ERR' and no data can be received from this IMP/Stream combination. The error message can be cleared and operation returned to normal, provided the communications error is only temporary.

The procedure for clearing 'ERR' indications is as follows:

1. Press key **F3**.

*If more than one IMP is on the system, IMPOLL prompts for the address of the IMP to have its errors cleared.*

2. When prompted, type in the appropriate IMP address and press the return key. Using an address of '0' clears errors from every IMP on the system.

## **4.4 ADJUSTING THE DISPLAY COLORS (FUNCTION F9)**

Function F9 allows you to adjust the foreground and background colors of the screen text, highlighted text, and error message text.

The default colors are: Screen text : Light green foreground, black background. Highlighted text : White foreground, black background. Error Message text : Bright red foreground, black background.

The procedure is as follows:

- 1. Press key F9.
- 2. Use the arrow keys (on keyboard) to select the text whose color you intend to change.
- 3. Use the arrow keys to select the desired color.
- 4. Press the return key to enter your selected color.
- 5. Repeat steps 2 through 4 for the texts you wish to adjust.

When you have adjusted the display colors to your satisfaction you can return to the Receive Poll Table by pressing the **Esc** (escape) key.

#### **4.5 EXITING IMPOLL (FUNCTION F10)**

When you wish to exit IMPOLL press key F10. The DOS prompt is then displayed.

# **5 FAULT DIAGNOSIS**

If operation of the PC and S-Net system is suspect you can use IMPOLL for fault diagnosis. First, however, check that the system requirements are met, as detailed in Chapter 1, Section 1.1.

The procedure is:

- 1. Restart the system by loading the DOS (system) diskette into the default drive, usually drive A.
- 2. Switch the PC off and on again, or press –and release simultaneously– the 'ctrl', 'alt' and 'del' keys. This should load DOS (which may take some time). When DOS is loaded the DOS prompt (default drive letter following by  $\langle \cdot \rangle$  is displayed.
- 3. Remove the DOS diskette and follow the instructions given in Chapter 3 for running IMPOLL.EXE. Fault symptoms and the relevant diagnosis checks are listed Table 3.1.

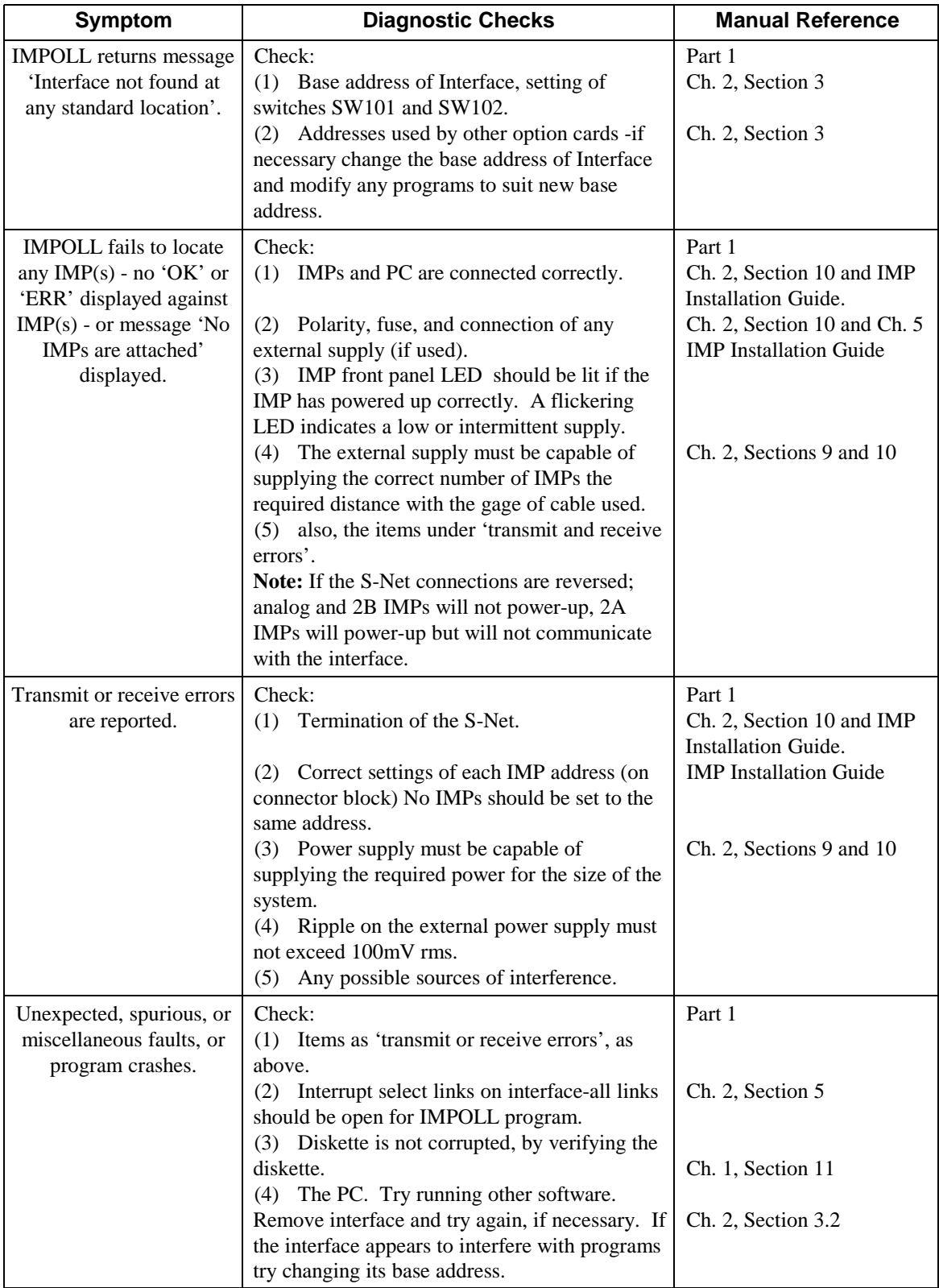

# **Table 3.4 Fault Diagnosis and Elimination**

3-14 IMPOLL: The Demonstration Program

# Programming the 3595 4B Interface

# **Contents**

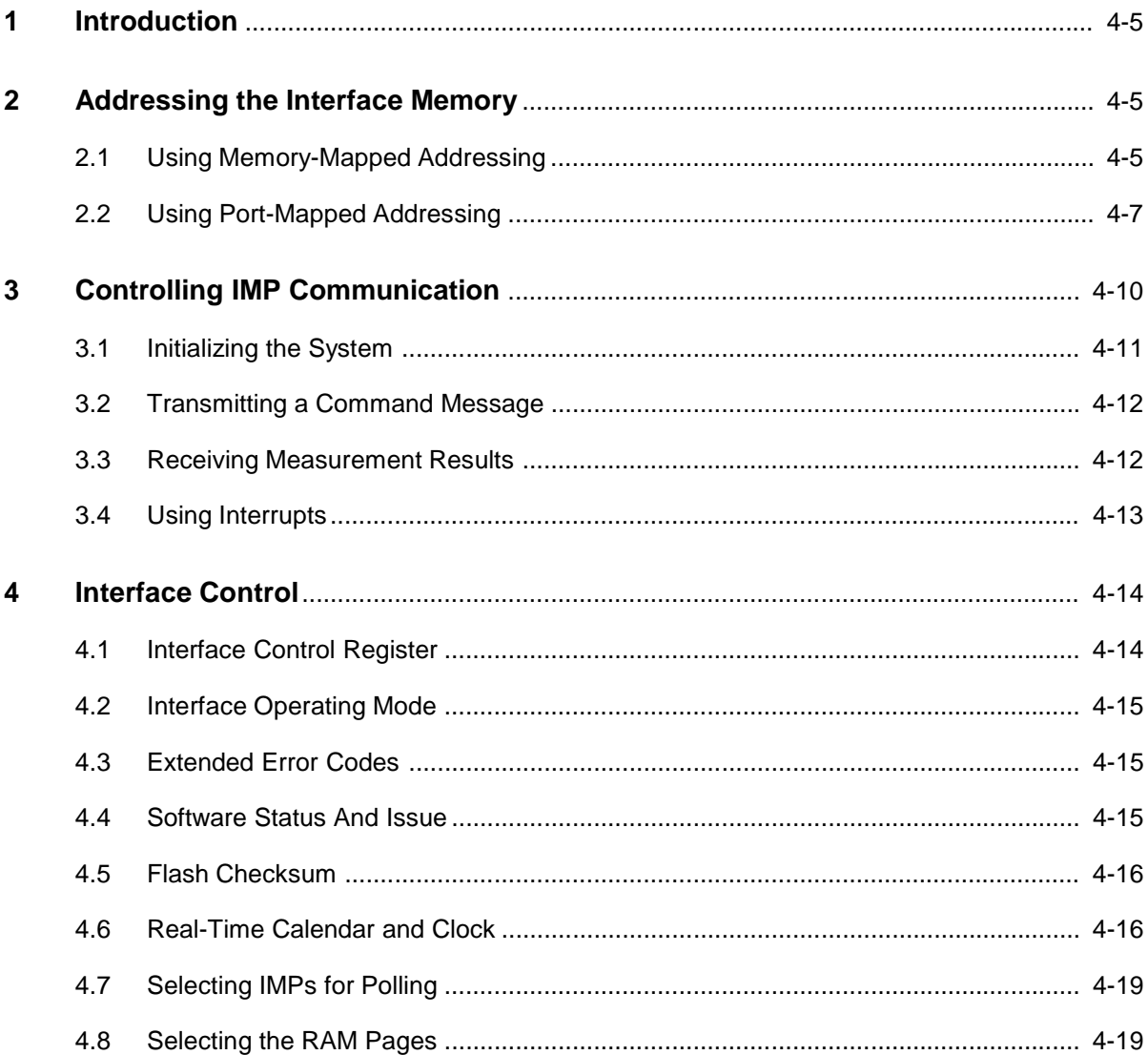

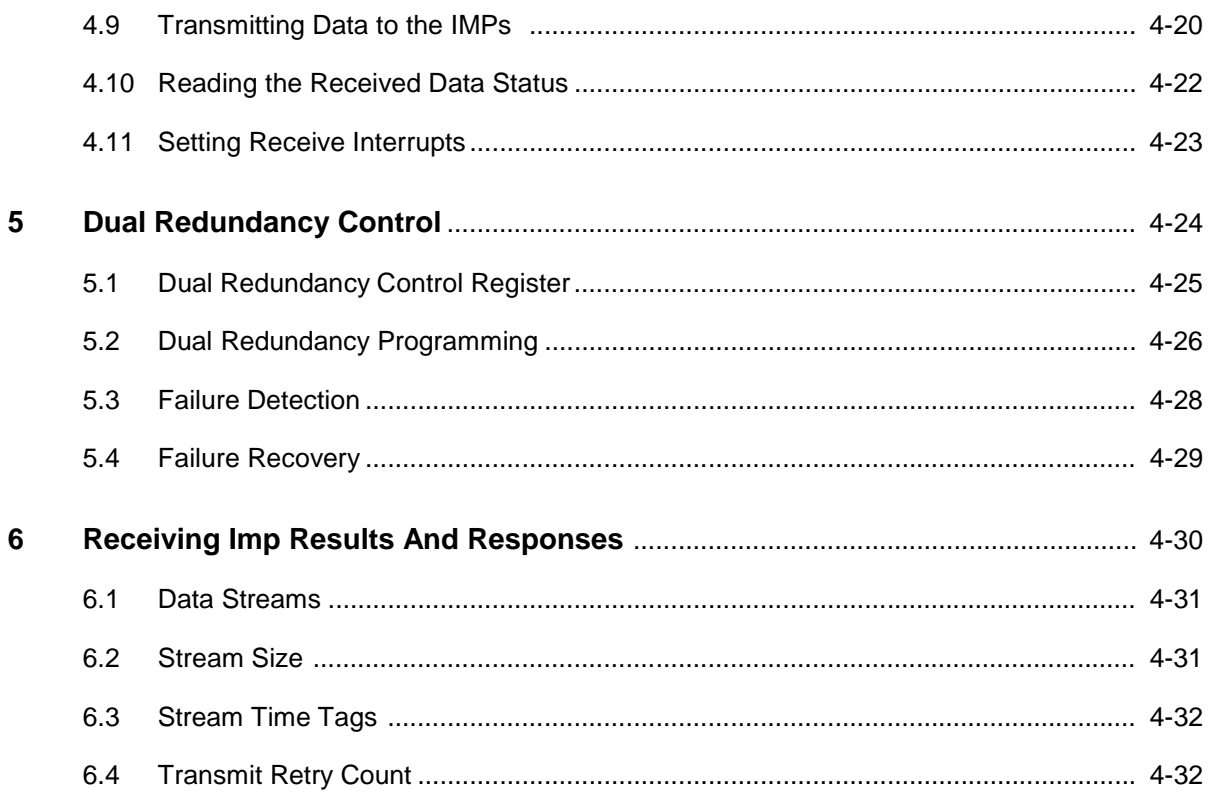

# **List of Figures**

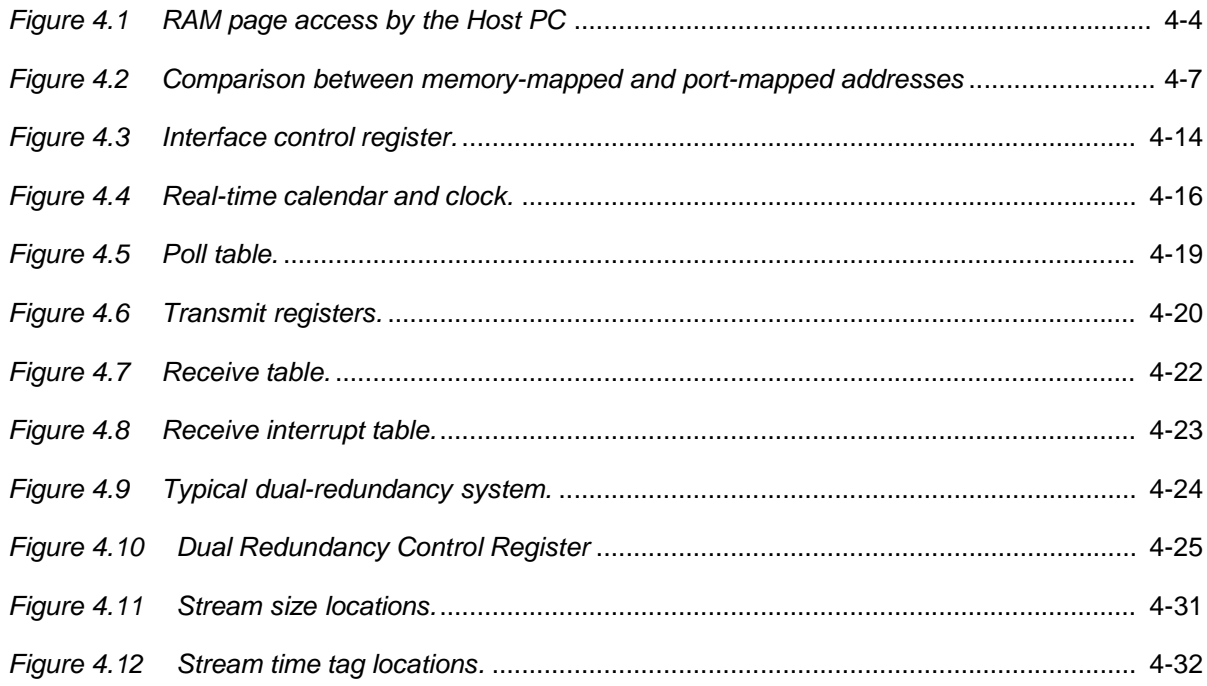

# *List of Tables*

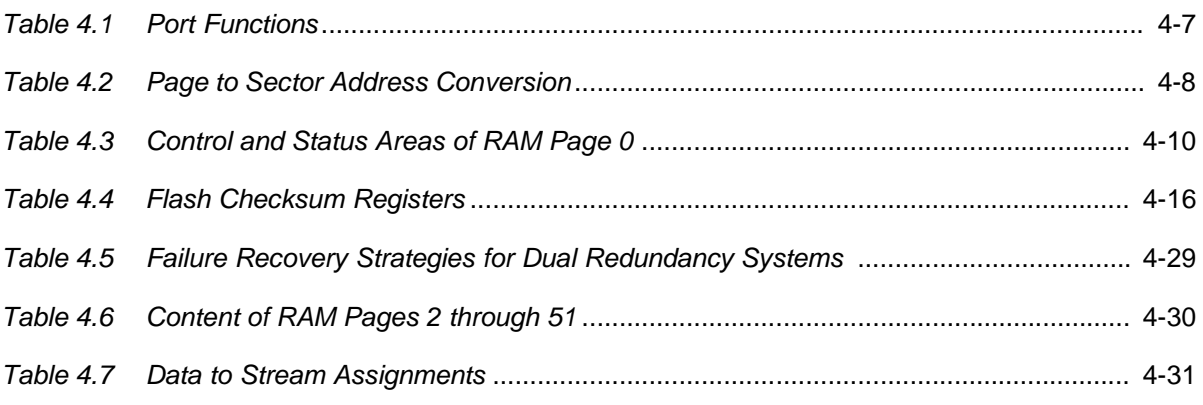

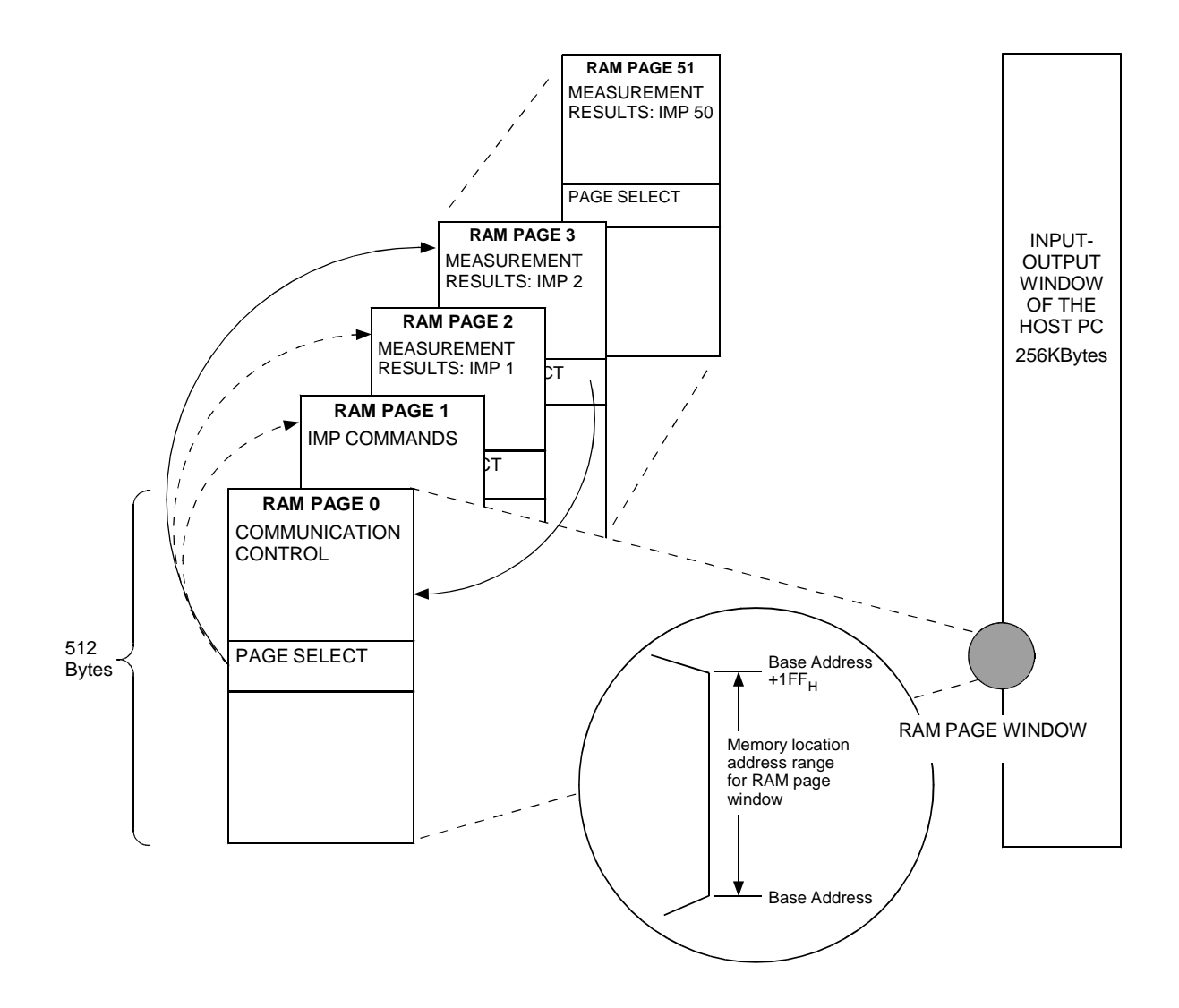

*Figure 4.1 RAM page access by the Host PC*

# **1 INTRODUCTION**

This chapter describes how the Host PC can be made to control the IMPs on S-Net by accessing a 64K dual-port RAM on the 3595 4B Interface. The information is intended for users who wish to write their own software drivers: if your system uses Solartron Instruments software then the dual-port RAM is 'transparent' and you need not get involved with it.

# **2 ADDRESSING THE INTERFACE MEMORY**

By accessing the Interface memory the Host PC is able to communicate both with the 3595 4B Interface itself and with the IMPs under its control.

The memory locations can be addressed in either of two modes: memory-mapped or port-mapped. Each mode is described below.

#### **2.1 USING MEMORY-MAPPED ADDRESSING**

Figure 4.1 shows how the interface dual-port RAM is divided up into 512-byte pages, each page dealing with a particular aspect of IMP operation.

**Communication control** is managed through RAM Page 0. On this page the Host PC controls such things as:

- IMP command transmission,
- the polling of IMPs for data,
- measurement data and message reception, on the IMP data streams,
- real-time calendar and clock control of the '4B Interface,
- S-Net power on/off, and
- Dual Redundancy.

**IMP commands** to be transmitted are written by the Host PC into RAM Page 1.

**Measurement results** from the IMPs are received on RAM Pages 2 through 51, which are assigned to IMPs 1 through 50.

#### **2.1.1 Addressing The Interface Ram Locations**

The Host PC accesses the dual-port RAM of the '4B Interface through the *RAM page window* (Figure 4.1). This window stands on a switch-selectable *base address* and is  $200<sub>u</sub>$  locations wide. The width of the window allows it to encompass one complete RAM page. Initially the page accessed is Page 0. Any other page can be accessed from this by writing the appropriate page number into the *page select* location on Page 0

The base address is defined by switch settings on the '4B Interface (See Chapter 2). This address can be set in the range  $80000_H$  through FFE00<sub>H</sub>, at a resolution of 200<sub>H</sub>  $$ for example:  $80000_H$ ,  $80200_H$ ,  $80400_H$ , and so on. This provides for a page size of  $200_H$  $(=512_{10})$  bytes.

Taking the base address of  $80400<sub>H</sub>$  as an example, the memory location addresses used by the Host PC will be:

 $80400_H$  through  $805FF_H$ 

The address of the page select byte is *base address*<sub>H</sub>+FF<sub>H</sub> which, in the present example, is  $804FF<sub>H</sub>$ .

A return to RAM Page 0 from the page in use is made by reading the page select byte. The data read is the actual data at this location (a measurement data byte on RAM Page 2 for example). On RAM Page 0, however, the page select byte contains the number of the page returned from. This number can be saved, should the page returned from need to be restored. (See Section 2.1.2.) Zero should then be written into the page select byte to indicate that RAM Page 0 is selected.

#### **2.1.2 Restoring A Previously Selected Ram Page**

In a multi-task program it may be necessary to restore a RAM page for Task A on completion of Task B. The routine for doing this is as follows:

- 1. Use Task B to read the PAGE SELECT byte on the page presently used by Task A.
- 2. Read the PAGE SELECT byte again. This will contain the number of the page used by Task A.
- 3. Save this page number.
- 4. Write zero to the PAGE SELECT byte to indicate that RAM Page 0 is now selected. (**Note**: This ensures that RAM Page 0 will be restored for Task B, should it be interrupted whilst using Page 0.)
- 5. On completion of Task B select RAM Page 0 by reading the PAGE SELECT byte on the page in use.
- 6. Get the page number saved in step 3.
- 7. Write this page number into the PAGE SELECT byte. The RAM Page previously selected for Task A is now restored.

During the above sequence, interrupts should be masked. This is to cover the period when RAM Page 0 is selected but the PAGE SELECT byte still contains the previous page number.

#### **2.2 USING PORT-MAPPED ADDRESSING**

When operated in port-mapped mode the '4B Interface occupies 16 consecutive port addresses. (Port addresses are assigned by hardware switch settings, as described in Chapter 2 of the manual.)

Port-mapped operation gives direct access to the ports listed in Table 4.1.

| Port Address*  | <b>Port Function</b>           |       |
|----------------|--------------------------------|-------|
| $-00H$         | <b>Interface Control</b>       | (r/w) |
| $-04H$         | Sector number, least sig. byte | (r/w) |
| $-0.5H$        | Sector number, most sig. byte  | (r/w) |
| $-06_H$        | Sector offset                  | (r/w) |
| $--0E_{\rm H}$ | Dual Redundancy Control        | (r/w) |
| $--0F_H$       | Data Transfer                  | (r/w) |

**Table 4.1 Port Functions**

\* To obtain the actual port addresses used, add these addresses to the base address.

# **2.2.1 Sector Addresses**

Sector addresses are similar to the page addresses (described in Section 2.1) and may be derived from them. Figure 4.2 compares these two address types.

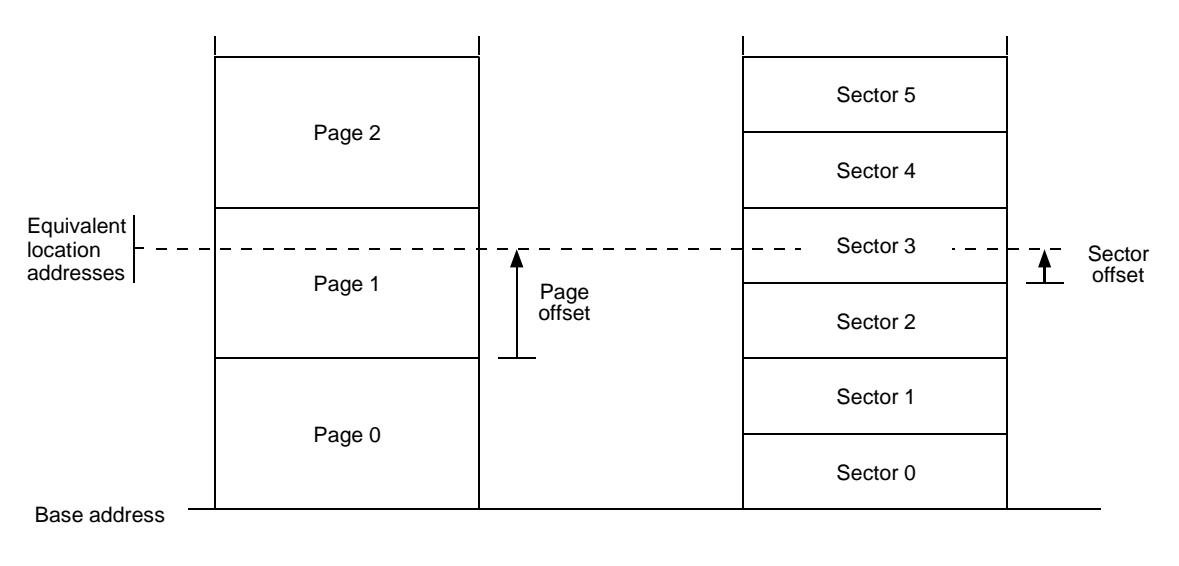

**Memory-mapped addressing:** Location address: page number and offset **Port-mapped addressing:** Location address: sector number and offset

#### *Figure 4.2 Comparison between memory-mapped and port-mapped addresses*

Whether you use memory-mapped or port-mapped addressing you are accessing the same area of memory within the Interface dual-port RAM.

Figure 4.2 shows the similarities and the differences. In memory-mapped addressing the RAM is divided into 512 (200 $_{\text{H}}$ ) byte *pages*, and a memory location is addressed by specifying a page number and an offset within that page. In port-mapped addressing the RAM is divided into 256 (100 $_{\text{H}}$ ) byte *sectors*, and a memory location is addressed by specifying a sector number and an offset within that sector.

Two RAM *sectors* fit neatly onto each RAM *page*, which allows the sector number and sector offset for a particular location to be easily derived from the corresponding page number and page offset. Table 4.2 shows you the conversions. These can be applied to the memory-mapped addresses listed throughout this chapter, to get the corresponding port-mapped addresses.

#### **Table 4.2 Page to Sector Address Conversion**

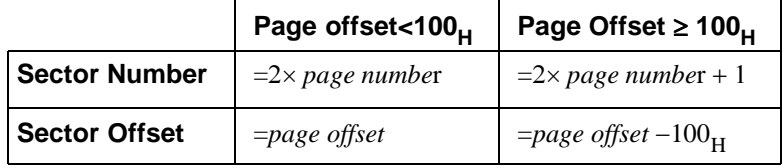

For example, you may wish to know the sector number and sector offset of the first byte of Data Stream 2 from IMP 2. Section 2.1 shows that the results from IMPs 1 through 50 are stored on pages 2 through 51: therefore we know that the results from IMP 2 are stored on RAM Page 3. From Table 4.6 we see that the page offset for the first byte in Stream 2 is  $080_H$ . Therefore, from Table 4.2 the required sector number is  $2\times3$  (=6) and the sector offset is the same as the page offset – that is,  $080<sub>H</sub>$ .

To provide for fast programming the sector offset is automatically incremented after each access to the Data Transfer Port. This facility, in conjunction with the 'rep' instruction of the PC's  $80 \times 86$  processor, can be used to move data quickly.

#### *Example:*

*The Interface is set for port addresses*  $100<sub>H</sub>$  *through*  $10F<sub>H</sub>$ *. To access the first four bytes of data in Stream 2 from IMP2 the following sequence of assembler instructions is required:*

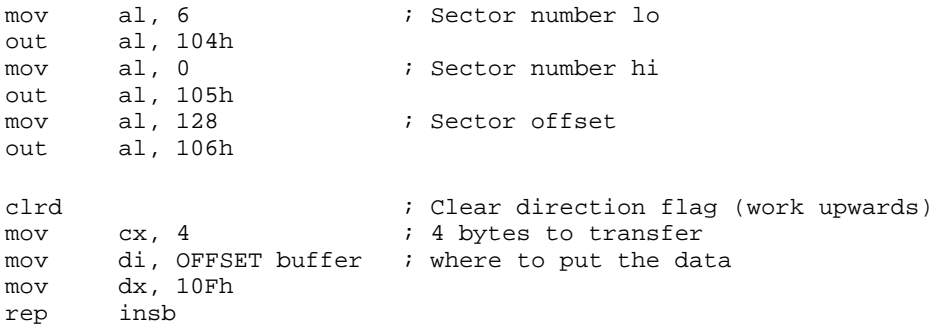

# **2.2.2 Reversing the Data Byte Order**

To ensure compatibility with the '4A Interface the IMP results are stored in the '4B Interface in IEEE floating-point format, with 'big-endian' byte ordering. (This is the byte order used by Motorola, in which the most significant byte is output first.) To simplify the interpretation of these results by the PC it is possible to set the '4B Interface to reverse the byte order. The byte order thus obtained is 'little-endian', in which the least significant byte is output first. (This is the byte order used by an Intel processor.)

The byte order is reversed by setting bit 4 in the Interface Control Register (see Section 4.1) and transferring each four-byte data word from a long word boundary.

The Host PC controls IMP communication by accessing RAM Page 0. This page holds 512 bytes of control and status information for up to 50 IMPs. Table 4.3 lists the control facilities on RAM Page 0 and the range of location addresses used for each one. The use of these facilities is described in Section 3.1 (p 4-11). The bit functions are described in Section 4 (p 4-14).

| <b>Location</b><br>Addresses* (hex) | <b>Function</b>                              |
|-------------------------------------|----------------------------------------------|
| 000 - 0C7 $(r/w)$                   | Receive Table                                |
| $0C8 - 0CE$ $(r/w)$                 | Poll Table (Receive Enable)                  |
| $0CF - 0E7 (r/w)$                   | Receive Interrupt Table                      |
| $0E8 - 0ED$ $(r/w)$                 | <b>Transmit Control Registers</b>            |
| $0EE - 0F7$ $(r/w)$                 | Real-time Calendar and Clock                 |
| $0F8 - 0FE$ $(r/w)$                 | Reserved                                     |
| 0FF (r/w)                           | Page Select                                  |
| $100 - 1FF (w)$                     | Interface Control Register                   |
| 100(r)                              | Interface Control Register (as Port 00)      |
| 101                                 | Reserved                                     |
| 102(r)                              | Dual Redundancy Status Register (as Port 0E) |
| 103                                 | Reserved                                     |
| 104(r)                              | <b>Operating Mode</b>                        |
| 105(r)                              | <b>Extended Error Codes</b>                  |
| $106 - 10F$                         | Unallocated                                  |
| 110 $(r)$                           | Boot Software Status (in ASCII, e.g. 'A')    |
| 111 $(r)$                           | Boot Software Issue (in ASCII, e.g. 'B')     |
| 112(r)                              | Main Software Status (in ASCII, e.g. 'A')    |
| 113(r)                              | Main Software Issue (in ASCII, e.g. 'G')     |
| $114 - 11F$                         | Reserved for extra software information      |
| $120 - 128$ (r)                     | Flash Checksum                               |
| 129 - 140                           | Reserved                                     |
| 141 - 1FF                           | Unallocated                                  |

**Table 4.3 Control and Status Areas of RAM Page 0**

\* To obtain the actual location addresses used, add these addresses to the base address.

# **3.1 INITIALIZING THE SYSTEM**

To initialize the system the Host PC must set up:

- The **INTERFACE CONTROL REGISTER** (Section 4.1, p 4-14). This provides for:
	- powering up S-Net (where IMPs are powered from the Interface) and indirectly resetting the IMPs,
	- resetting the Interface,
	- selecting 'little-endian' or 'big-endian' byte ordering for port mode data transfers,
	- reprogramming the '4B Interace in-situ,
	- reading an error code.
- The **REAL-TIME CALENDAR AND CLOCK** (Section 4.6, p 4-16). Once this is done the time is transmitted to all IMPs on the network, once every second. This maintains the time in all IMPs, accurate to within  $\pm 1$ ms of the time in the Interface.
- The **POLL TABLE** (Section 4.7, p 4-19). In this table a bit should be set for each IMP from which data is required. Alternatively, the Poll Table may be set later, when reception is required.

#### **NOTE: Power Up Settling Delay**

After power has been applied to the S-Net, the IMPs take time to become fully operational. For 50V at the IMP, this time could be up to 1 second, whereas for 10V, it is up to 3 seconds. The voltages quoted are those actually at the IMP, not those applied to the S-Net at the Controller. The times quoted apply to IMPs *other than* UIMPs: for UIMPs the times should be doubled.

Setting poll bits before the power up time has elapsed can result in poll errors being generated. Therefore it is necessary to delay setting up the poll table by a time slightly in excess of the power up time.

 If Interface is part of a dual redundancy system, the **DUAL REDUNDANCY CONTROL REGISTER** (Section 5.1, p 4-25). The use of a typical dual redundancy system is described in Section 5, page 4-24.

The Interface can now be used to command the IMPs on S-Net and receive data from them. Sections 3.2 through 3.4 tell you how.

# **3.2 TRANSMITTING A COMMAND MESSAGE**

To make an IMP do something the Host PC sends it a command message. This is loaded into **RAM Page 1**, which can hold up to 256 bytes. (Details of the IMP commands are given in Part 2 of the manual.)

To control message transmission the Host PC uses the **TRANSMIT REGISTERS** (Section 4.9, p 4-20). These allow the Host PC to:

- specify the number of bytes to be transmitted,
- specify the address of the IMP to which the message is to be sent,
- communicate with the Interface regarding:
	- transmission requests,
	- transmission errors,
	- transmission busy, and
	- 'break' character transmission (for resetting locally powered IMPs).
- specify whether it wants to be interrupted at the end of transmission.

# **3.3 RECEIVING MEASUREMENT RESULTS**

Measurement data is received only from those IMPs selected in the **POLL TABLE** (Section 4.7, p 4-19). The Interface polls each of these IMPs in turn.

When an IMP has data ready to send back to the Interface, it responds to a poll by placing the data on the S-Net. If the data is received successfully the Interface places it in the RAM page for measurement results relating to the IMP. The Interface then sets the Data Ready (DR) bit and Data Offset for that IMP and stream, in the **RECEIVE TABLE** (Section 4.10, p 4-22). If the data offset in this table is multiplied by four, it gives the address within the IMP's data page at which the received data is to be found.

When measurement data has been read by the Host PC, the relevant entry in the **RECEIVE TABLE** should be cleared. This allows the Interface to receive further measurement data from the IMP and stream.

Data can be received on four streams from each IMP and should reception fail on any stream then the Interface tries three more times to receive data before reporting an error. The Interface reports errors by setting the Receive Data Error bit (RXE) in the **RECEIVE TABLE** for each active stream of the IMP that is being polled.

For all IMPs the Host PC can enable interrupts on selected data streams by setting the relevant bits in the **RECEIVE INTERRUPT TABLE** (Section 4.11, p 4-23). On streams for which interrupts are enabled an interrupt is generated by the Interface, either when data is successfully received or when a receive error is reported.

# **3.4 USING INTERRUPTS**

The '4B Interface is able to interrupt the Host PC for the following things:

- Transmit complete
- Calendar access granted
- Measurement data received, for each of four data streams on up to 50 IMPs.
- Poll fail, with the '4B Interface in dual-redundancy monitor mode.

Whilst any of these conditions exists, and an interrupt is enabled, the Interface continues to interrupt the Host PC. Therefore special processing of interrupts may be necessary if the Host PC is to be able to service all sources of interrupt and not just one or two busy ones.

It is recommended that, once a source of interrupt has gained the attention of the Host PC, any further interrupts from the same source are disabled until other equally important interrupts have been attended to.

# **4 INTERFACE CONTROL**

# **4.1 INTERFACE CONTROL REGISTER**

The Interface Control (IC) register (Figure 4.3) appears on two RAM pages, Page 0 and Page 255. On both pages the register is located at address  $-100<sub>H</sub>$ .

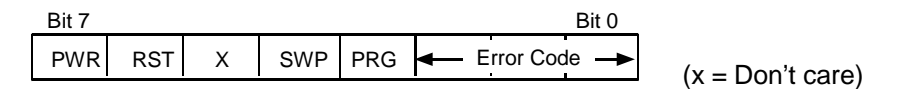

#### *Figure 4.3 Interface control register.*

To ensure software compatibility between the '4A and '4B Interfaces, the only function that can be controlled from RAM Page 0 is the PWR function (bit 7). On RAM Page 255 *all* functions can be controlled. On both RAM pages the state of all bits in the IC register may be read.

The bit functions of the IC register are:

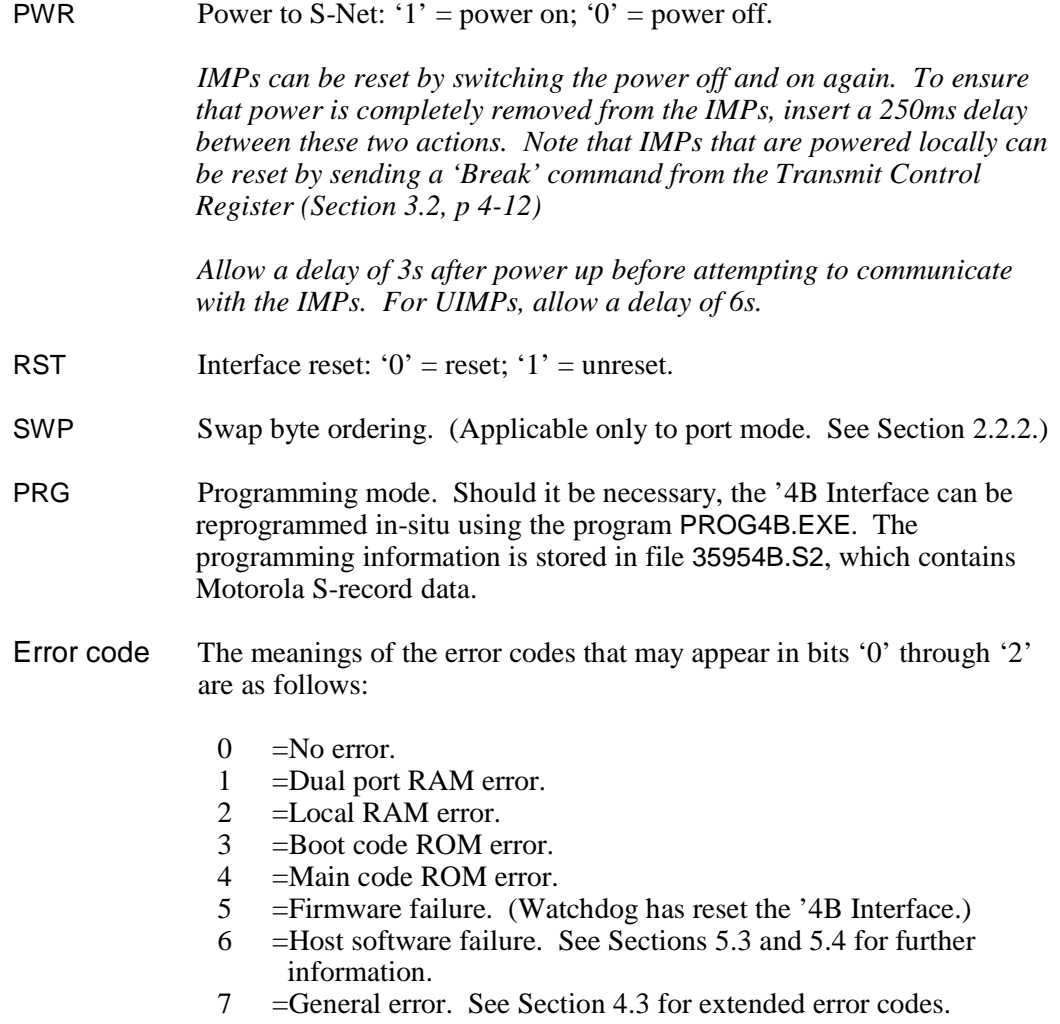

Error codes 1 through 5 indicate that a '4B hardware error has occurred. Therefore, you should return the '4B for repair. (Please give the error code detected as this will help in the fault finding.)

# **4.2 INTERFACE OPERATING MODE**

A '4B Interface may be operated in any one of three modes, as indicated by the following codes in RAM location  $-104_H$ :

- 1 = enhanced '4A mode (up to 50 IMPs, time-tagged and sized results),
- $2 =$ dual-redundant monitor mode,<br> $3 =$ dual-redundant controller mode
- 3 =dual-redundant controller mode.

The operating mode is determined by a combination of hardware and software settings. See Chapter 2 for the hardware settings and Section 5.2.1 (p 4-27) in this chapter for the software settings.

#### **4.3 EXTENDED ERROR CODES**

The extended error codes stored in RAM location  $-105<sub>H</sub>$  consist of the same error codes that appear in the Interface Control Register, and some extra ones. The error codes and their meanings are:

- $0 = No error$ .
- 1 =Dual port RAM error.
- 2 =Local RAM error.
- 3 =Boot code ROM error.
- 4 =Main code ROM error.
- 5 =Firmware failure. (Watchdog has reset the '4B Interface.)
- 6 =Host software failure. See Section 5.3 for further information.
- 7 =Not applicable.
- 8 =Programming: Bad S-record does not start with 'S'.
- 9 =Programming: Bad S-record checksum.
- 10 =Programming: ROM (IC ) failed to program.
- 11 =Programming: ROM (IC ) failed to program.
- 12 =Programming: S-record data was not word aligned.

RAM location  $-105_H$  and the Interface Control Register are located in different areas of hardware. This allows a fault in one area to be reported in the other: for example, a RAM error may make RAM location  $-105<sub>H</sub>$  inaccessible, but the relevant error code could still be read from the Interface Control Register.

#### **4.4 SOFTWARE STATUS AND ISSUE**

RAM locations  $-110_H$  and  $-111_H$  hold the status and issue of the Boot software currently installed in the Interface. Similarly, RAM locations  $-112_H$  and  $-113_H$  hold the status and issue of the Main software. Should new software be installed then the status and issue are updated automatically.

# **4.5 FLASH CHECKSUM**

The Flash Checksum Registers allow the Host PC to check the correct loading of the Interface software. Locations  $-121_H$  through  $-128_H$  hold the even and odd checksums for Sectors 0 and 1, as shown in Table 4.4. Locations  $-129_H$  through  $-140_H$  are reserved for the checksums of Flash Sectors 2 through 7, which are assigned in the same way.

| <b>RAM Location</b> | <b>Checksum</b>                      |
|---------------------|--------------------------------------|
| $-121_H$            | Flash Sector 0: even checksum (m.s.) |
| $-122_{\rm H}$      | Flash Sector 0: even checksum (1.s.) |
| $-123_{\text{H}}$   | Flash Sector 0: odd checksum (m.s.)  |
| $-124H$             | Flash Sector 0: odd checksum (1.s.)  |
| $-125H$             | Flash Sector 1: even checksum (m.s.) |
| $-126H$             | Flash Sector 1: even checksum (1.s.) |
| $-127_H$            | Flash Sector 1: odd checksum (m.s.)  |
| $-128ii$            | Flash Sector 1: odd checksum (1.s.)  |

**Table 4.4 Flash Checksum Registers**

Location  $-120<sub>H</sub>$  holds the flash checksum summary. Bits 0 and 1 in this location indicate the checksum status for Sectors 0 and 1: '1' = checksum O.K.; '0' = checksum error. Bits 2 through 7 are reserved for the checksum summaries of Flash Sectors 2 through 7.

#### **4.6 REAL-TIME CALENDAR AND CLOCK**

The '4B Interface maintains a real-time Calendar and Clock (Figure 4.4) for timing the IMP functions.

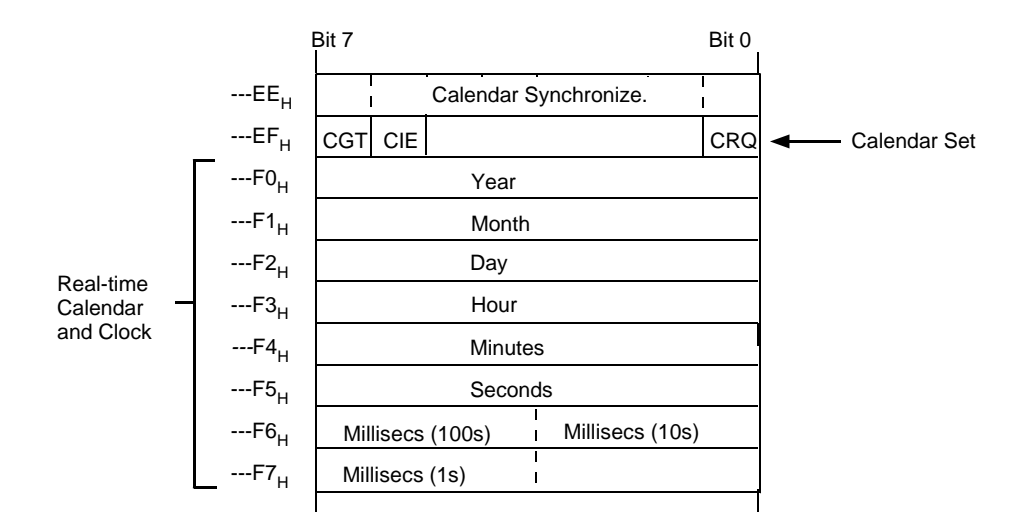

*Figure 4.4 Real-time calendar and clock.*

4-16 Programming the 3595 4B Interface *JWS / 3595 4B User Manual / Issue BG*
The Calendar and Clock are set by the Host PC and can be left to run at an accuracy determined by the Interface on-card crystal (error less than 2.5 seconds a day). Alternatively, it is possible to synchronize the Interface clock to the system clock. Access to the Calendar and Clock is requested by the Host PC, and granted by the Interface, through the Calendar Set Register. The Calendar and Clock are set by writing an eight-byte time value into locations --- $F0_H$  through --- $F7_H$ . Each byte is expressed in binary-coded decimal format. Synchronization to the system clock is maintained through the Calendar Synchronize Register.

When the Interface is reset, the Calendar and Clock are disabled and the real-time registers are cleared to zero. The Calendar and Clock should then be set up, as described in Section 4.6.3. When this has been done the Interface automatically broadcasts the time to all IMPs every second. IMPs with time-related facilities may store this time and use it to perform IMP functions. All IMPs are thus synchronized to the time that the Host PC writes to the Interface.

*It is not intended, as part of the normal operation of the '4B, that the calendar and clock should be read. Due to the fact that the clock and calendar are maintained, it is possible that the clock will be read half updated and so give the 'wrong' time. If, to avoid this, you use the CRQ/CGT bits to freeze the calendar and clock, the settings when you release the calendar and clock will be taken as the updated settings, thus causing the '4B to lose time: this is equivalent to halting the clock for the time it is under user control.*

### **4.6.1 Synchronizing the Clock**

If software synchronization is to be used for the real-time clock, the byte at location  $-$ -EE<sub>H</sub> should be set non-zero on a second boundary. The Interface clears this byte ready for the next second synchronization.

### **4.6.2 Accessing the Calendar**

Access to the real-time calendar by the Host PC is requested and granted through the Calendar Set Register, at location  $--EF_H$ . The bit functions of this register are as follows:

- CGT Bit 7: Calendar Grant. The '1' state indicates to the Host PC that access to the Calendar is granted.
- CIE Bit 6: Calendar Interrupt Enable. When set to '1' causes the Host PC to be interrupted when Calendar access is granted.
- CRQ Bit 0: Calendar Request. When set to '1' requests access to the Calendar by the Host PC.

### **4.6.3 Setting Up the Calendar and Clock**

To set up the real-time calendar and clock go on as follows:

- 1. Request access to the calendar and clock by setting the Calendar Request bit (CRQ) in the Calendar Set byte, also setting the Interrupt Enable bit (CIE) if an interrupt is required when access is granted.
- 2. Wait for either the Calendar Grant bit (CGT) to be set, or for the interrupt which indicates that this has happened.
- 3. Write the current operating system time into the calendar registers.
- 4. Clear the Calendar Set byte to release access to the calendar.

Once initialized, the calendar and clock can be left to run free at an accuracy determined by the on-board crystal (error <2.5s/day). Alternatively, to synchronize the clock to the operating system clock, a non-zero value should be written to the Calendar Synchronize byte at the "roll-over" of each second. Note that it is essential to keep the interval between each write to the Calendar Synchronize byte as close to one second as possible, so that the phase-locking process can maintain a regular real-time clock.

### **4.7 SELECTING IMPS FOR POLLING**

By setting the appropriate bits in the The Poll Table (Figure 4.5) the Host PC tells the Interface which IMPs are to be polled for data. Throughout the table each bit represents a specific IMP. Going from bit 0 in location --- $C8_H$  through to bit 1 on location --- $CE_H$ the IMPs represented are IMP 1 through IMP 50.

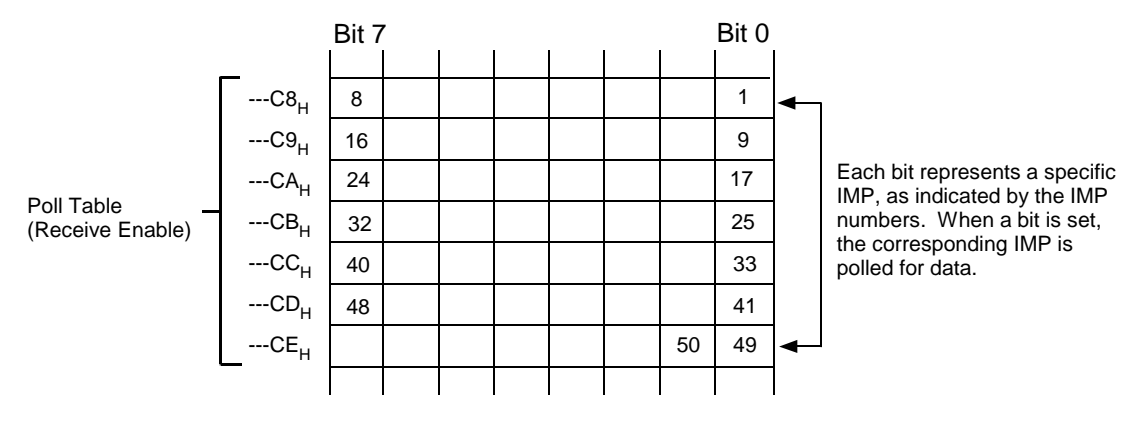

*Figure 4.5 Poll table.*

In general, a bit should be set for each IMP from which measurement data is required. (See note on power up settling delay below.) Immediately the poll bits are set by the Host PC the Interface begins to poll the corresponding IMPs, checking for data and reporting any communication errors detected.

The poll table setup can be altered at will without reinitialising the interface, but, once set, a bit should not be cleared unless communication errors occur, due for example to IMP removal or 'not present'.

### **NOTE: Power Up Settling Delay**

After power has been applied to the S-Net, the IMPs take time to become fully operational. For 50V at the IMP, this time could be up to 1 second, whereas for 10V, it is up to 3 seconds. The voltages quoted are those actually at the IMP, not those applied to the S-Net at the Controller. The times quoted apply to IMPs *other than* UIMPs: for UIMPs the times should be doubled.

Setting poll bits before the power up time has elapsed can result in poll errors being generated. Therefore it is necessary to delay setting up the poll table by a time slightly in excess of the power up time.

### **4.8 SELECTING THE RAM PAGES**

The Page Select Register, at location --- $FF_H$ , allows the Host PC to select any other RAM page from Page 0. When the number of the required page is written into this register the Interface moves the RAM window to allow access to this page. A Page Select Register on the selected page, when read, returns the RAM window to Page 0. See Section 2.1 on page 4-5.

### **4.9 TRANSMITTING DATA TO THE IMPS**

The Transmit Registers (Figure 4.6) allow the Host PC to communicate with the Interface when it wishes to transmit data to the IMPs. The data to be transmitted is written by the Host PC into RAM Page 1. The function of each Transmit Register is described in Sections 4.9.1 through 4.9.5 below.

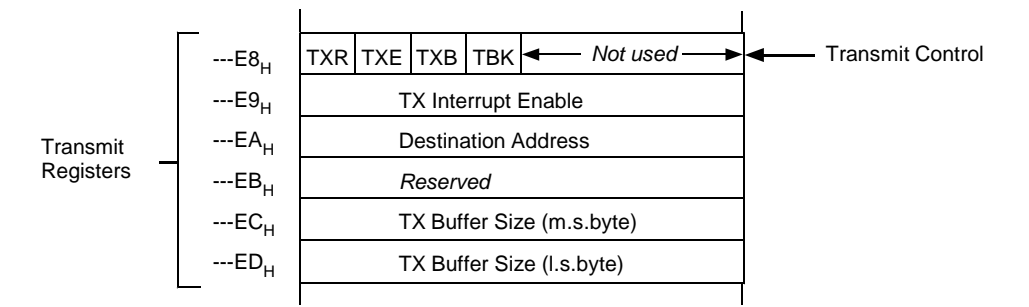

*Figure 4.6 Transmit registers.*

### **4.9.1 Transmission Control**

The Transmit Control Register is used to control and give status information of transmissions by the Interface. The bit functions are as follows:

TXR Transmit Request. The Host PC sets the TXR bit to tell the host Interface that the data on RAM Page 1 is to be transmitted. Another transmit can be requested only when the TXB bit is cleared by the Interface.

> On transmission complete the TXR bit is cleared. (This is a more precise indication of transmission complete than the clearance of the TXB bit.)

- TXE Transmit Error Flag. The Interface sets the TXE bit to indicate a transmission error.
- TXB Transmit Busy. The Interface sets the TXB bit to indicate that transmission has started. The bit is cleared after transmission ends; another transmit can then be requested.
- TBK Transmit Break. The Host PC sets this bit to tell the Interface to transmit a break character on the S-Net.

The break character resets all IMPs on the network. It is primarily intended for resetting locally powered IMPs, although it can be used both for locally powered IMPs and for those that are powered remotely through S-Net. An indication that all IMPs are reset is given by the bit state returning to '0'. A break character can be used to re-establish correct system operation in the event of transmit or receive errors.

**Transmit or receive errors may be caused by the practice of removing an IMP, or replacing one, in an operational system. Although this practice is sometimes expedient, and certainly will not damage the IMP hardware, it can cause errors and is not recommended.**

4-20 Programming the 3595 4B Interface *JWS / 3595 4B User Manual / Issue BG*

### **4.9.2 Transmission Interrupts**

An interrupt is generated if the byte at location  $--E9<sub>H</sub>$  is non-zero and TXR in the Transmit Register is clear.

### **4.9.3 Destination Addressing**

The Destination Address Register, in location  $---EA_{H}$ , holds the address of the IMP that is to receive the data on RAM page 1. The destination address is written into this register by the Host PC.

A message may be 'broadcast' to all IMPs on the system by making the destination address zero. This facility is intended primarily as means of synchronizing the time between the '4B Interface and the IMPs attached to it on S-Net: time data is sent to all IMPs simultaneously, so that they can operate in a common time frame. Other messages, such as a measure command, may also be broadcast, which gives a marginal increase in data throughput. With a broadcast message, however, message reception goes unchecked, and no indication is given to the Host PC that a message has been received or not. Therefore, it is not recommended that broadcast messages are used in a secure environment, i.e. one in which the function of every IMP is critical and where the failure of any IMP to respond to a command must be reported to the Host PC.<sup>1</sup>

### **4.9.4 Transmit Buffer Size**

Two bytes are used to hold the number of bytes that are to be transmitted. The maximum number is 256, which is the maximum capacity of the transmit buffer on RAM Page 1.

### **4.9.5 Transmit Sequence**

To transmit a message to an IMP the Host PC must take the following steps:

- 1. Write the message onto RAM Page 1, starting at address  $---O<sub>H</sub>$ .
- 2. On RAM Page 0, set up the Transmit Registers as follows:
	- a. Specify the number of bytes to be transmitted by writing this into the Tx Buffer Size register.
	- b. Specify the IMP that is to receive the command by writing its address into the Destination Address Register.
	- c. Initiate the transmission by setting the TXR (Transmit Request) bit in the Transmit Register.
	- d. If a transmit complete interrupt is required, set the Tx Interrupt Enable byte to non-zero.

<sup>&</sup>lt;sup>1</sup>In the case of time broadcasts, acknowledgment of reception is of no consequence. The time is broadcast at regular intervals and any IMP not receiving the time, due to being busy, should receive the time data on the next broadcast, or the next, or the next...... Any total failure of an IMP to receive data will, of course, be reported to the Host when that IMP is polled after the transmission of a normal message.

When the Transmit Request has been recognized the Interface sets the Transmit Busy bit (TXB) and the message is transmitted on the S-Net. If the message is sent to a specific IMP, i.e. the Destination Address is not zero, the IMP is polled immediately after the message has been sent, in order to verify correct reception. If an acknowledgment of the message is not received, up to three re-tries are performed before an error is reported to the user.

When transmission is complete the Interface sets the bits in the Transmit Control Register as follows:

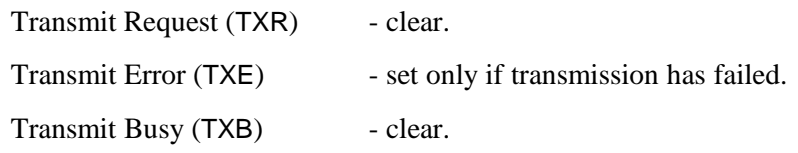

If the Interrupt Enable byte was set the Interface generates a 'transmission complete' interrupt.

### **4.10 READING THE RECEIVED DATA STATUS**

The receive table has the format shown in Figure 4.7. Four consecutive bytes are assigned to each IMP, and these contain the receive status for Data Streams 0 through 3. For each IMP and data stream the table tells the Host PC whether the data transmitted by an IMP is ready in the Interface RAM, or whether the Interface has failed to receive this data. Each receive status byte also contains an address offset: this tells the Host PC where to start reading the data stream on the relevant page of RAM.

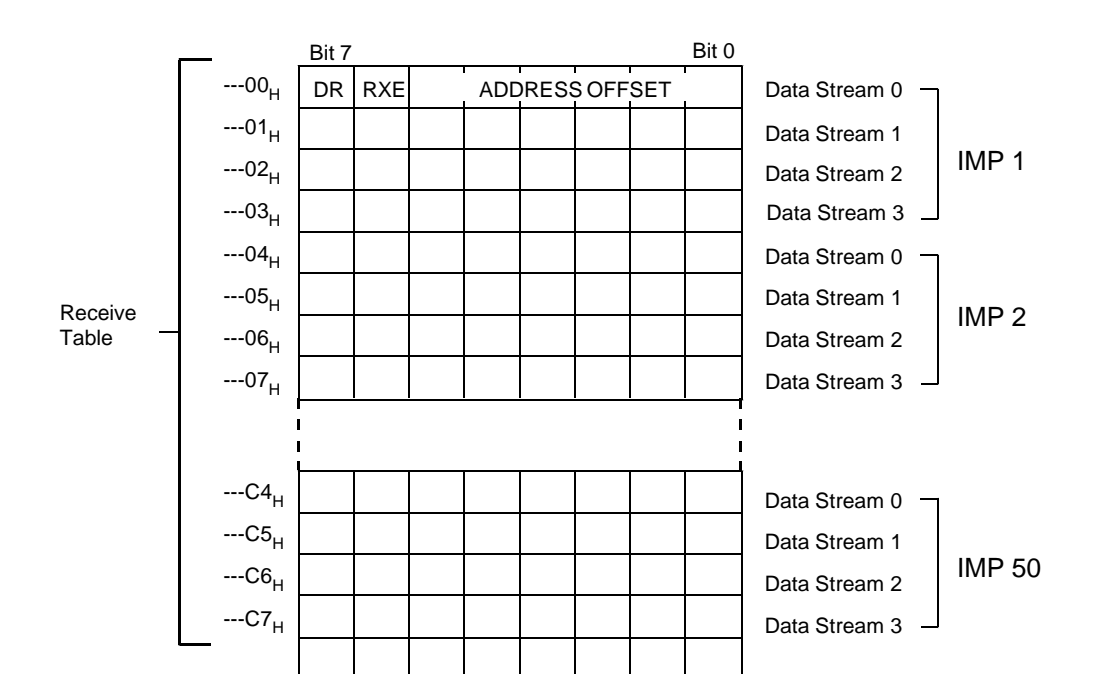

*Figure 4.7 Receive table.*

For each receive status byte, the bit functions are:

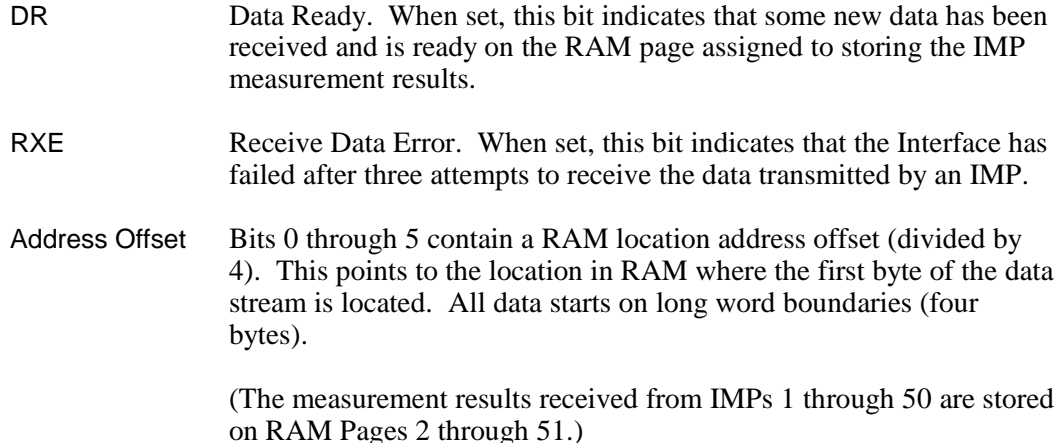

### **4.11 SETTING RECEIVE INTERRUPTS**

The Receive Interrupt Table (Figure 4.8) is intended for use in task programming. It allows the Host PC, by setting the relevant bits, to select the data streams for which it is to be interrupted on completion of a receive operation.

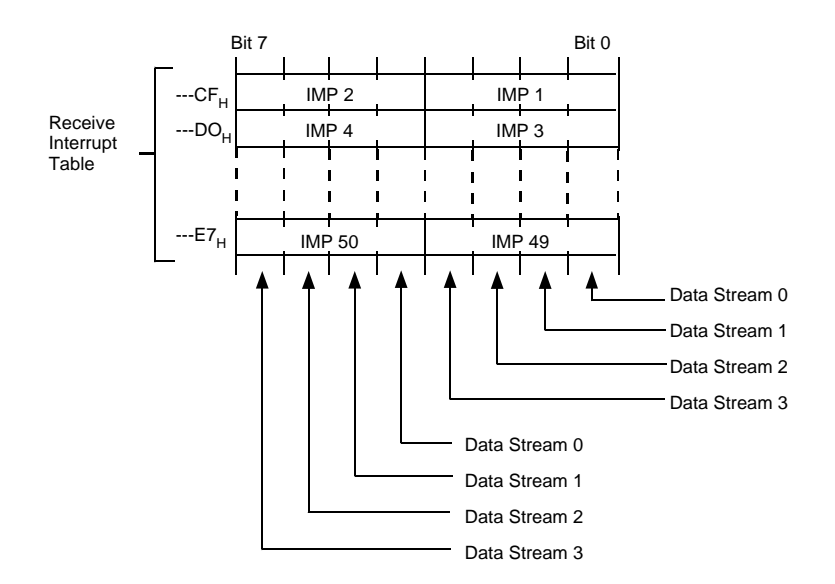

*Figure 4.8 Receive interrupt table.*

Each of the four-bit bytes into which the table is divided is assigned to a specific IMP and, within each byte, each bit is assigned to a specific data stream. When the Host PC sets a bit in this table the Interface generates an interrupt either when measurement data is ready in the Interface RAM, or when the Interface has failed to receive measurement data. An indication of either occurrence is given by the Data Ready and Receive Data Error bits in the relevant byte of the Receive Table (see Section 4.10 on page 4-22).

In a dual redundancy system two '4B Interfaces are connected to the same S-Net. One Interface controls S-Net in the usual way. The second Interface, by detecting 'polls' on the S-Net, monitors the behavior of the first. The presence of polls indicates that the control Interface is operating correctly: the absence of polls indicates that it isn't. In the second case the monitor Interface provides status information that tells the monitor PC to take over S-Net control. A typical dual-redundancy system is shown in Figure 4.9.

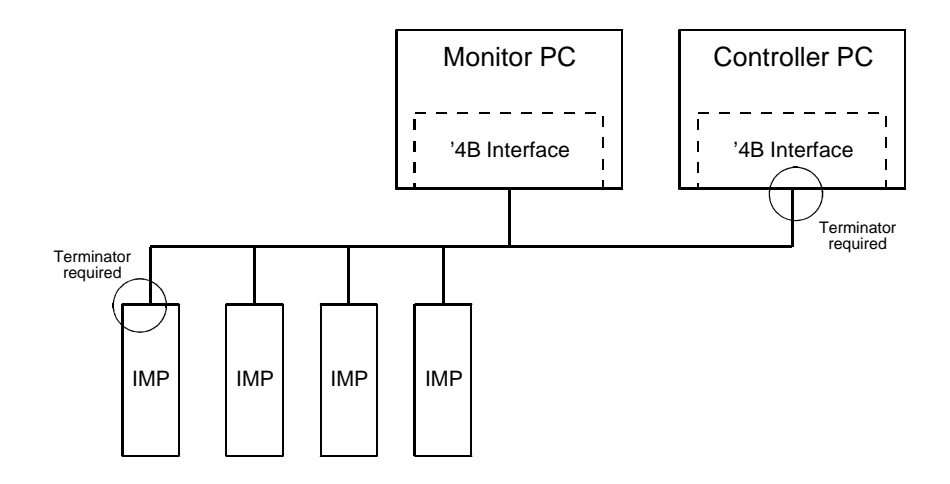

*Figure 4.9 Typical dual-redundancy system.*

It is emphasised that the only thing a monitor Interface does is to check for the presence of polls on S-Net. Whilst polling continues, the monitor Interface does nothing else. Should polling stop, however, then the monitor Interface sets the Poll Fail Interrupt Request Enable (PRQ) bit in its Dual Reduncancy Control (DRC) register. It is then the responsibility of the Monitor PC software to take the appropriate action. Normally this would be to assume S-Net control by setting the relevant bits in the DRC register. (See Sections 5.2.1 and 5.2.2.)

Note that for the Monitor PC to take over S-Net control it must contain control software. This can be done, for example, by running a copy of the control software used by the control PC, stored ready for use in the Monitor PC memory. Alternatively, the software could be downloaded from a central source.

Note that when the Control PC comes back on line it must take back control only when no other '4B has control of S-Net. For this reason the startup sequence of the Control PC and Monitor PC needs careful consideration.

In a dual redundancy system both '4B Interfaces must be set for dual redundancy operation. This is done with a hardware switch setting, as described in Chapter 2. (Chapter 2 also describes the S-Net connections and terminations for dual-redundancy operation.) All other setups, and dual redundancy control, are managed by the PC software, which operates through the Dual Redundancy Control (DRC) register. The bit functions of this register are summarized in Section 5.1, and the general programming details are described in Section 5.2.

### **5.1 DUAL REDUNDANCY CONTROL REGISTER**

The Dual Redundancy Control (DRC) register provides the following dual control functions:

- 'Poll failed' indication, for use by a monitor program.
- 'Reset occurred' indication.
- Echo facility, which can be used by the Host PC to check the operation of the Interface software and hardware.
- Poll fail interrupt enable, for use by a monitor Interface.
- S-Net transmit enable, for use by a control Interface.
- Watchdog enable, for use by both the controller and monitor Interface. When enabled the watchdog monitors the continued operation of the PC program: the program must continually 'pat' the watchdog by accessing the DRC register, otherwise the Interface suspends its operation.

The DRC register (Figure 4.10) appears on two RAM pages, Page 0 and Page 255. On both pages the register is located at address  $-102_H$ . On RAM Page 0 of the register all bits are read only: on RAM Page 255 all bits are both read and write.

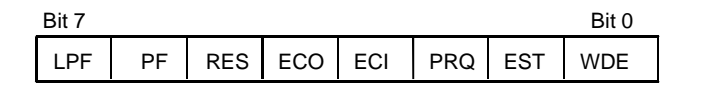

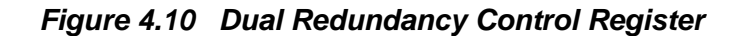

The bit functions of the DRC Register are:

- WDE Watchdog Enable. When set, enables the Host software watchdog. The Host PC must then 'pat' the watchdog periodically, by toggling the ECI bit. (The WDE bit can be cleared only by resetting the Interface. (That is, by toggling the RST bit in the IC register).)
- EST Enable S-Net Transmit. When set, this bit enables all transmissions from the Interface to S-Net. The EST bit is set in a 'controller' Interface, but not in a 'monitor' Interface. (**NOTE**: The state of the EST bit should only be changed whilst the '4B Interface is held in reset. That is, whilst bit 6 (RST) in the Interface Control Register is in the '0' state. See Section 5.2.1.)
- PRQ Poll Fail Interrupt Request Enable. Enables an interrupt if poll fail is detected by the Interface. This bit is used by a 'monitor' Interface: it is ignored if the EST (Enable S-Net Transmit) bit is set (as in a 'control' Interface).
- ECI Echo In. This bit may be used, in conjunction with the ECO bit, to check that the Interface software and hardware are still operational. The Host PC toggles the ECI bit and, if the Interface is operational, the ECO bit assumes

the complement of this setting within 36ms. (Toggling this bit also clears the RES and LPF bits.)

- ECO Echo Out. *See description of ECO bit above.*
- RES Reset Occurred. If, after being set, this bit is subsequently found to be reset it is an indication that the Interface has been reset, either by the watchdog or by a power failure. (The RES bit is cleared by the ECI bit.)
- PF Poll Fail. When set to '1' in a 'monitor' Interface indicates that the Interface is unable to detect any polls on the S-Net. Has no meaning when the EST (Enable S-Net Transmit) bit is set (as in a 'control' Interface).
- LPF Latched Poll Fail. This is a latched copy of the PF bit. (The LPF bit is cleared by the ECI bit.)

### **5.2 DUAL REDUNDANCY PROGRAMMING**

This section describes the actions that must be taken by the 'control' program and the 'monitor' program in a dual-redundancy system.

Initially, the control program sets the '4B Interface in the control PC to operate in control mode and the monitor program sets the '4B Interface in the monitor PC to operate in the monitor mode. (See Section 5.2.1.) Thereafter the control PC remains in control of S-Net until an error or ISA reset occurs. During this time the control and monitor PCs can check the operation of their respective '4B Interfaces by reading the Dual Redundancy Control (DRC) register. (Section 5.3 describes the various failure detection facilies made available through the DRC register.)

Should the control PC fail then S-Net polling stops. This is detected by the '4B Interface in the monitor PC and the monitor program should then be able to take over S-Net control. To enable this to happen the monitor program should have access to the same setup data as the control program.

**Note**: Before a dual-redundancy system can be programmed, the hardware of both the '4B Interfaces involved must be set for dual-redundancy operation: see Chapter 2 for details.

### **5.2.1 System Initialization**

The operation of a '4B Interface as a 'controller' or a 'monitor' is set by the EST (Enable S-Net Transmit) bit in the DRC register. After an ISA reset the EST bit is set to '0': this ensures that each Interface in a dual redundancy system starts off as a 'monitor' on power up.

To avoid errors the EST bit should be set whilst the '4B Interface is held in reset from the Interface Control (IC) register. The following pseudo-code describes this.

### **Initialization of '4B Interface to monitor mode**:

```
Select page ---FF<br>Clear location --100
Clear location --100 (ICR)<br>Clear location --102 (DRC)<br>Set bit f(x)reset Interface<br>clear S-Net transmit enable<br>release Interface reset
Set bit 6 in location -100 (ICR)
Select page 0
Delay for 1000ms to allow the '4B software to
                                                    start
```
### **Initialization of '4B Interface to controller mode**:

```
Select page ---FF
Clear location --100 (ICR) reset Interface
Clear location --102 (DRC) clear all DR bits
Set bit 1 in location--102 (DRC) select S-Net transmit enable
Set bit 1 in 10cation--102 (DR) served by New Changement of Set bit 6 in location --100 (ICR) release Interface reset
Select page 0
Delay for 1000ms to allow the '4B software to
                                       start
```
### **5.2.2 Switching from Monitor to Controller Mode**

When S-Net activity stops the Monitor PC program must use the following procedure to switch the monitoring '4B to the control mode.

- 1. Select RAM page 255.
- 2. Reset the '4B.
- 3. Clear all bits in the DRC then set the EST bit.
- 4. Release the '4B from reset.
- 5. Select RAM page 0.
- 6. Wait 1s.
- 7. Set the Calendar and Clock. (This causes all the IMPs to receive a new time, which relates to the (new) controlling PC.)
- 8. Set the Poll Table bits to receive data on the required streams.

### **5.3 FAILURE DETECTION**

When operated in a dual redundancy system the '4B Interface has several features that enable a fault to be detected. These are:

- 1. Should an Interface be reset by a hardware reset signal on the ISA bus (for example, following a brief power failure) it reverts to monitor mode. **[The control Interface stops polling S-Net.]**
- 2. Should an Interface be reset by its internal firmware watchdog it places error code '5' in the error registers and sets the RES (reset occurred) bit in the DRC register. **[The control Interface stops polling S-Net.]** The firmware will not restart until the Interface is reset by toggling the RST bit in the DRC register.
- 3. The ECI (echo in) and ECO (echo out) bits allow the PC software to check that the firmware of an Interface is operating correctly. A '1' written into the ECI bit starts a sequence that results in a '0' being written into the ECO bit. When the '0' appears within 36ms it may be assumed that the firmware is OK. The Host PC may use this feature as a confidence check. (This check is additional to the one provided by the firmware watchdog.)
- 4. A software watchdog may be used to verify the correct operation of the software in either a controller or a monitor PC. The software watchdog is enabled by writing a '1' into the WDE (watchdog enable) bit of the DRC register. The WDE bit may be set at any time, but it can be cleared only by resetting the Interface. (That is, by toggling the RST bit in the IC register).

Once the WDE bit is set the software must toggle the ECI bit at least once every 10 seconds. Otherwise, the watchdog assumes that the software has failed and stores error code '6' in the error registers. **[The control Interface stops polling S-Net.]** In the latter case the firmware will not restart until the RST (reset) bit is toggled in the IC register.

5. Should the **monitor Interface** detect the **absence of polls** on S-Net it sets the PF (Poll Fail) and LPF (Latched Poll Fail) bits in the DRC register. The PF bit reflects the current state of S-Net and therefore clears itself should polling continue. The LPF bit remains set, however, until the ECI bit is toggled. (Toggling the ECI bit clears both the LPF and the PF bit.)

If required, an interrupt can be generated when the PF bit is set. An interrupt is enabled by setting the PRQ (Power fail interrupt ReQuest enable) bit in the DRC register. The interrupt is cleared when either the PF bit is cleared or the PRQ bit is cleared.

Various failure scenarios and suggested recovery strategies are outlined in Section 5.4.

### **5.4 FAILURE RECOVERY**

Possible failures and the relevant recovery procedures in a dual redundancy system are outlined in Table 4.5.

| <b>Failure</b>                           | <b>Recovery Strategy</b>                                                                                                    |
|------------------------------------------|----------------------------------------------------------------------------------------------------|
| Control PC fails. No power to Interface. | Having no power, the control Interface stops polling. This<br>is detected by the monitor Interface and a poll fail is<br>indicated to the monitor PC program. This program must<br>then take over active control of the system and make the<br>monitor Interface into the control Interface.                                                                                                    |
| Control PC fails. Power to Interface.    | The control Interface continues to poll for a short period,<br>until the control software watchdog is triggered by the<br>failure of the PC program to 'pat' it. The control Interface<br>then indicates an error and suspends S-Net operations.<br>This results in a poll fail being detected by the monitor<br>Interface and indicated to the monitor PC program. The<br>monitor program must then take over active control of the<br>system and make the monitor Interface into the control<br>Interface. |
| Control Interface fails.                 | The control Interface stops polling. This is detected by the<br>monitor Interface and a poll fail is indicated to the monitor<br>PC program. This program must then take over active<br>control of the system and make the monitor Interface into<br>the control Interface.                                                                                                    |
| Monitor PC fails. No Power to Interface. | This has no immediate effect on measurements made by<br>the system. However, provision must be made for<br>recognising that the monitor PC is inoperative and<br>repairing it.                                                                                                    |
| Monitor PC fails. Power to Interface.    | Same as above.                                                                                                    |
| Monitor Interface fails.                 | The monitor Interface firmware fails to pat the watchdog<br>and consequently the monitor Interface resets itself. The<br>monitor PC is able to detect the failure by using the Echo<br>Out and Echo In bits in the Dual Redundancy Control<br>Register, or by checking the error register.                                                                                                    |

**Table 4.5 Failure Recovery Strategies for Dual Redundancy Systems** 

**Measurement results** from the IMPs are received on RAM Pages 2 through 51, which are assigned to IMPs 1 through 50. Each of these pages contains the data shown in Table 4.6. These various types of data are described in Sections 6.1 through 6.4.

| Location<br><b>Addresses</b> * (hex) | <b>Function</b>           |  |  |
|--------------------------------------|---------------------------|--|--|
| $000 - 04F(r/w)$                     | Data stream 0 (80 bytes)  |  |  |
| $070 - 073$ (r/w)                    | Data stream 1 (4 bytes)   |  |  |
| $080 - 0EF (r/w)$                    | Data stream 2 (112 bytes) |  |  |
| $0F0 - 0FB$ $(r/w)$                  | Data stream 3 (12 bytes)  |  |  |
| $0FC - OFF(r)$                       | Unallocated               |  |  |
| 0FF(w)                               | Page address              |  |  |
| $100 - 101$ (r/w)                    | Stream 0 size             |  |  |
| $102 - 103$ (r/w)                    | Stream 1 size             |  |  |
| $104 - 105$ (r/w)                    | Stream 2 size             |  |  |
| $106 - 107$ (r/w)                    | Stream 3 size             |  |  |
| $108 - 109$ (r/w)                    | Stream 0 time tag         |  |  |
| $110 - 117$ (r/w)                    | Stream 1 time tag         |  |  |
| $118 - 11F(r/w)$                     | Stream 2 time tag         |  |  |
| $120 - 127$ (r/w)                    | Stream 3 time tag         |  |  |
| 128 (r/w)                            | Unallocated               |  |  |
| 129 (r/w)                            | Transmit retry count      |  |  |
| $12A - 1FF (r/w)$                    | Unallocated               |  |  |

**Table 4.6 Content of RAM Pages 2 through 51**

### **6.1 DATA STREAMS**

IMPs are able to return four types of data, each type having its own format. To allow the application program to categorize and attach different priorities to the data types the S-Net protocol segregates them into four data streams. The data to stream assignments are listed in Table 4.7, together with the size of the buffers that accommodate them.

| Stream No. | <b>Data Conveyed</b>                                   | <b>Buffer Size</b> |
|------------|--------------------------------------------------------|--------------------|
| $\theta$   | Measurement scan, or long numeric response.            | 80 bytes           |
|            | Single channel measurement, or short numeric response. | 4 bytes            |
| 2          | Event information (35952A and 35952B only).            | 112 bytes          |
| 3          | Command responses, in ASCII.                           | 12 bytes           |

**Table 4.7 Data to Stream Assignments**

**NOTE:** In response to an **SA** command (SAve setup data - see Chapter 1, in Part 2 of the manual) more than 80 bytes may be sent in Stream 0 by an IMP. This may overwrite the boundaries of the area reserved for Stream 0, in the Interface input buffer space. Stream 0 for the 3595 2B switch pod is 128bytes wide. (Therefore this pod does not use Stream 1.)

### **6.2 STREAM SIZE**

The size (number of bytes) of each data stream, that is the number of bytes it contains, is stored in locations ---100<sub>H</sub> through ---107<sub>H</sub>. See Figure 4.11.

| ---100 <sub>H</sub> | Stream 0 size (most sig. byte)  |
|---------------------|---------------------------------|
| ---101 <sub>H</sub> | Stream 0 size (least sig. byte) |
| ---102 <sub>H</sub> | Stream 1 size (most sig. byte)  |
| ---103 <sub>H</sub> | Stream 1 size (least sig. byte) |
| $-104H$             | Stream 2 size (most sig. byte)  |
| ---105 <sub>H</sub> | Stream 2 size (least sig. byte) |
| ---106 <sub>H</sub> | Stream 3 size (most sig. byte)  |
| ---107 <sub>H</sub> | Stream 3 size (least sig. byte) |
|                     |                                 |

*Figure 4.11 Stream size locations.*

### **6.3 STREAM TIME TAGS**

A time tag is stored for each stream of data received. This includes the date and the time at which the reception of data at the '4B Interface was completed. For the location of the various date and time elements see Figure 4.12.

| <b>Stream Number:</b> |                                                                         |                  |                 |
|-----------------------|-------------------------------------------------------------------------|------------------|-----------------|
|                       | $0 \qquad 1 \qquad 2 \qquad 3$                                          |                  |                 |
|                       | $-108_H$ $-110_H$ $-118_H$ $-120_H$                                     | Year             |                 |
|                       | $-109H$ $-111H$ $-119H$ $-121H$                                         | Month            |                 |
|                       | $-10A_{H}$ $-112_{H}$ $-11A_{H}$ $-122_{H}$                             | Day              |                 |
|                       | $-10B_H$ $-113_H$ $-11B_H$ $-123_H$                                     | Hour             |                 |
|                       | $-10C_H$ $-114_H$ $-11C_H$ $-124_H$                                     | Minute           |                 |
|                       | $-10D_{\text{H}}$ $-115_{\text{H}}$ $-11D_{\text{H}}$ $-125_{\text{H}}$ |                  | Second          |
|                       | $-10E_H$ $-116_H$ $-11E_H$ $-126_H$                                     | millisecs (100s) | millisecs (10s) |
|                       | $-10F_H$ $-117_H$ $-11F_H$ $-127_H$                                     | millisecs (1s)   |                 |
|                       |                                                                         |                  |                 |

*Figure 4.12 Stream time tag locations.*

### **6.4 TRANSMIT RETRY COUNT**

The transmit retry count (stored in location  $---129_H$ ) indicates the quality of transmission on S-Net, from the Interface to the IMPs.

For each character that the Interface transmits to an IMP it expects a response: this is part of the S-Net protocol. Should an IMP fail to respond, three retries are made before an error is reported. Where the quality of transmission is marginal then transmission may, in many cases, succeed after several attempts, and errors will not be reported. This is where the transmit retry count can provide a useful check.

Retries should be kept to a minimum, since they increase the time taken to transmit data streams. Where the retry count is particularly high then the serviceability of equipment on S-Net should be investigated.

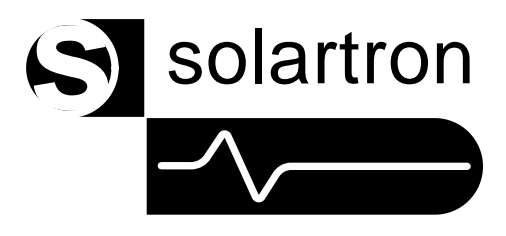

# *Part 2*

# IMP Commands and Responses

## *Operator Manual: Part Two IMP Commands and Result Formats*

### **Chapter 1 IMP Commands**

- 1 Introduction
- 2 Command Summary
- 3 Command Directory
- 4 Suggested Command Procedures

### **Chapter 2 Result and Error Formats**

- 1 Introduction
- 2 IEEE 754 Floating Point Format
- 3 Four-Byte Result Format
- 4 Event result Format
- 5 Time Tag Formats ('1H and '1J IMPs)
- 6 Historical Data Formats ('1H and '1J IMPs)
- 7 IMP Error Messages

### **Appendix A Database Structure ('1H and '1J IMPs)**

## **IMP Commands**

### **Contents**

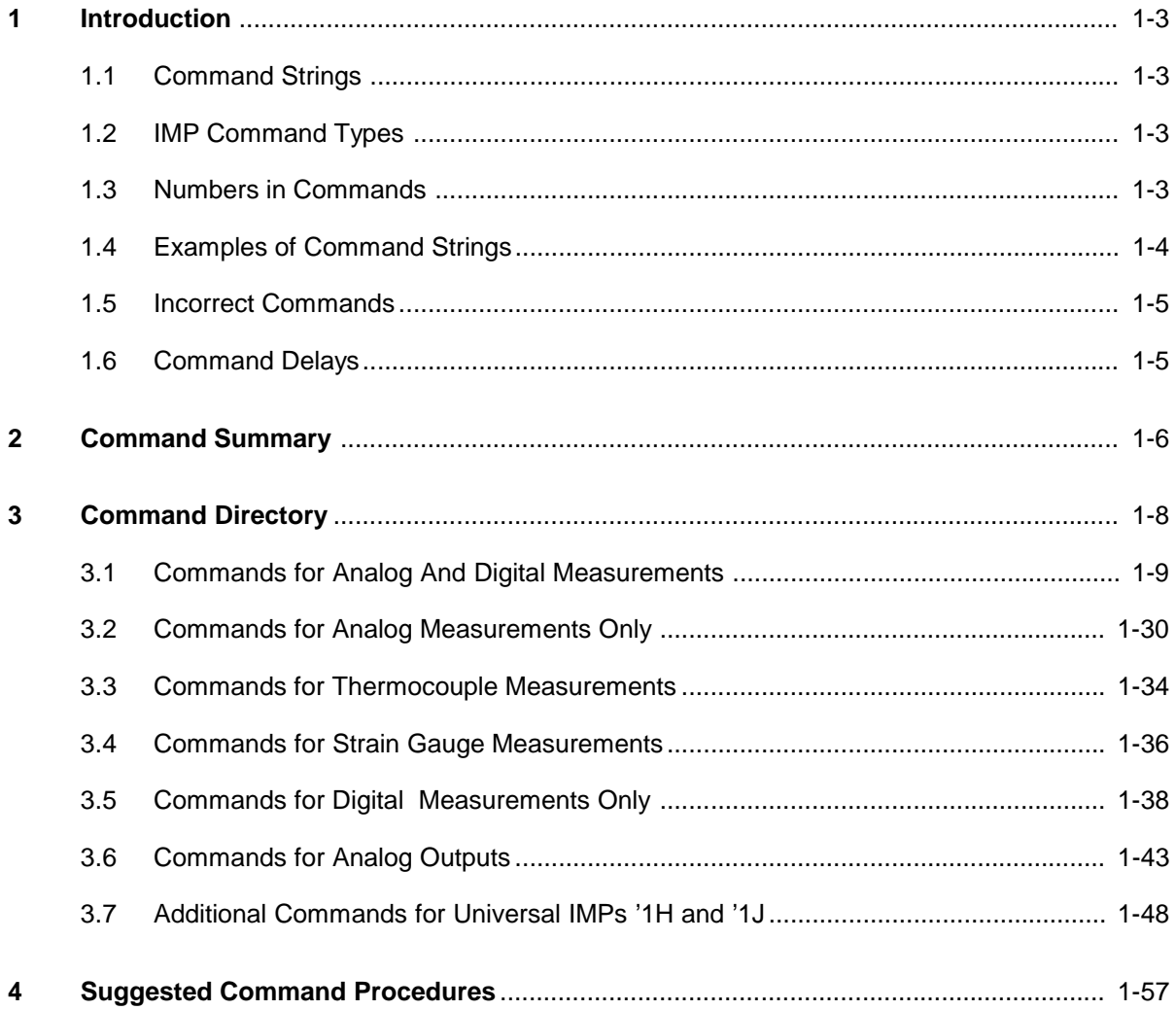

### **List of Figures**

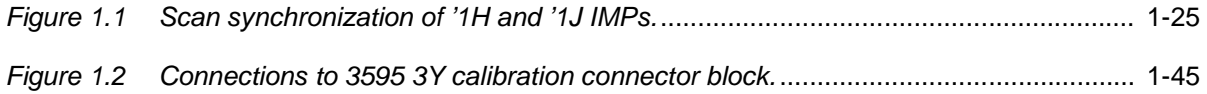

### *List of Tables*

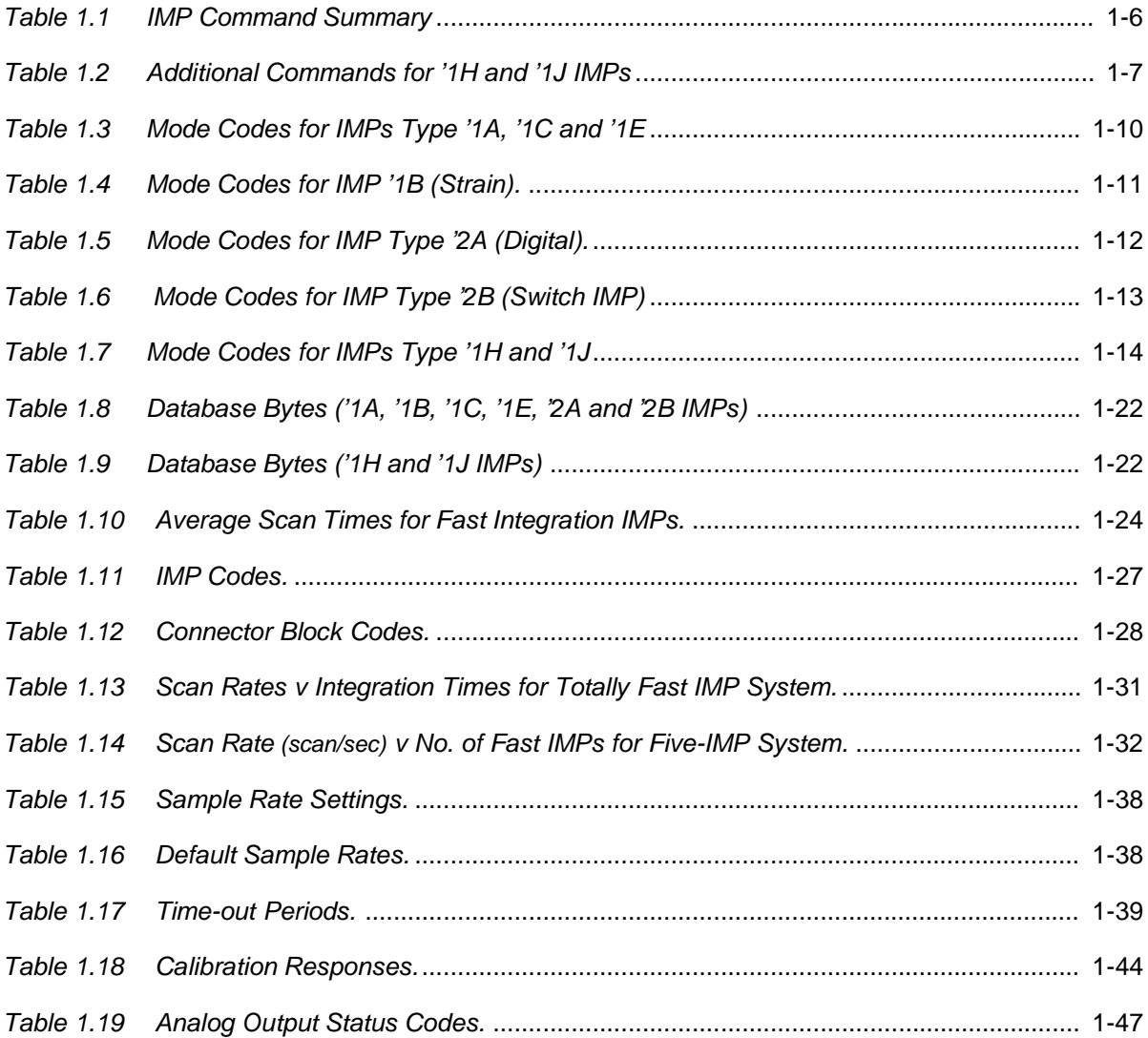

### **1 INTRODUCTION**

This chapter provides information on the use of IMP commands, a summary of commands, a detailed command directory, and suggested command procedures.

**NOTE:** Details of the Vibration IMP (VIMP) commands are given in the SI3595 1F&G VIMP Programmer's Manual (Part No. 35952200).

### **1.1 COMMAND STRINGS**

The following rules apply to command strings:

- a. They must not contain more than 256 characters (bytes).
- b. They may contain any number of individual commands as long as they are separated by semi-colons. Commands are executed in order, left-to-right across the string, and responses are returned in this order.
- c. They must not contain unnecessary spaces, or lower case characters.
- d. If a command includes some binary information, all bytes of this data must be included. Its omission can cause both the command involved and any subsequent commands in the string to be misinterpreted.

### **1.2 IMP COMMAND TYPES**

Command strings are built from two basic command types:

General Commands - applicable to most IMPs.

Specific Commands - applicable only to a particular type of IMP. For example, the EV command applies only to the digital and switch IMPs.

**Note:** IMP addressing is dealt with in Part 1 of this manual.

### **1.3 NUMBERS IN COMMANDS**

The majority of commands require one or more numbers to further specify the command. For example, the **ME** (measure) command, must be specified with a channel number. Unless otherwise noted in the command directory, these numbers are ASCII (keyboard) characters and not numeric variables. For example: **ME1**.

### **1.4 EXAMPLES OF COMMAND STRINGS**

A string of two or more commands may be sent by inserting semi-colons between individual commands. On receipt of a command string the IMP executes each command in turn, in the order in which it appears in the string. Each command string should not exceed 256 characters in length, including semi-colons.

As an example, the command sequence **SE**;**TR** provides a quick measurement setup:

- 1. On IMPs *other than* the universal IMPs '1H and '1J it selects 'volts dc autoranging' for analog measurement IMPs and 'digital status' for the digital and switch IMPs. On the universal IMPs it sets analog channels 1 through 18 to 'volts dc autoranging' and digital channels 19 and 20 to 'digital status'.
- 2. It arms the IMP(s) to make measurements.
- 3. It tells the IMP(s) to take a scan  $-$  that is, measure on all channels.

Other useful command sequences are:

- a. **RE**;**CH***n***MO**103;**ME***n* (For analog measurement IMPs and universal IMPs) This command resets previous settings, sets channel *n* to 'volts dc 2V range', and tells the IMP to take a measurement on channel *n*. (On IMPs *other than* universal IMPs channel *n* can be any channel: on universal IMPs channel *n* can be any channel from 1 through 18.)
- b. **RE**;**CH***n***MO**902;**ME***n* (For digital IMPs and universal IMPs)

This command resets previous settings, sets channel  $n$  to 'frequency measurement  $$ gate time 1 second', and then tells the IMP to take a measurement on channel *n*. (On IMPs *other than* universal IMPs channel *n* can be any channel: on universal IMPs channel *n* can be either channel 19 or channel 20.)

#### c. **SE** ; **CO** ; **TR** (For any measurement IMP(s)

This command sets all IMPs (all channels) to either 'volts dc autoranging' (analog measurement IMPs) or digital status (digital and switch IMPs) and enables measurements, enables continuous measurement scanning, and then starts the scanning (measuring on all channels). Scans will continue being made until the buffers available are full or until the **HA** (HAlt) command is transmitted.

d. Examples a. and b. above can be extended to setting up every channel on an IMP and then taking a scan. To do this, use the **CH MO** entry in the Command Directory to decide the required function of each channel. Then string together all the appropriate **CH MO** commands (one for each channel). As an example, an IMP type 1A would have twenty **CH MO** commands sent to it in order to configure every channel, i.e.

### **RE** ; **CH**1**MO**100 ; **CH**2**MO**500 ;........; **CH**20**MO**310 ; **AR** ; **TR**

e. **RE**; **CH**1**MO**600; **CH**1**GA**n<sub>1</sub>n<sub>2</sub>n<sub>4</sub>, **IN**1; **ME**1 (For analog IMPs type 1B only)

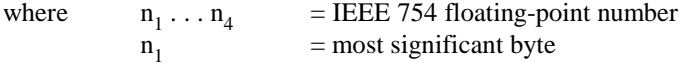

For a strain gauge factor of, say, 2.25,

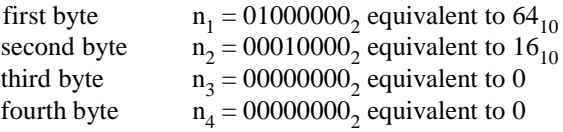

This command sequence resets previous settings, sets channel 1 to measure strain using a ½-bridge (4mA) configuration on autoranging, uses a strain gauge factor of 2.25 in strain calculations, initializes the strain gauge, and then tells the IMP to take a measurement on Channel 1.

A detailed explanation of how to convert the decimal number '2.25' into a binary number in IEEE 754 floating-point format, as used in the **CH**annel **GAuge** command shown above, is given in Chapter 2, Section 2.

### **1.5 INCORRECT COMMANDS**

The IMP checks command strings for correct syntax. If it finds a command that it does not understand, it ignores the command and moves on to the set of characters after the next semi-colon (or the next command string if the message ends before a semi-colon occurs). For example, if the following command string is sent to an IMP:

### **HELLO**; **TR**

The first five characters **HELLO** mean nothing to the IMP and it will ignore these. The command **TR** will then be acted on.

However, it is possible to send an IMP a command that it understands, *but can't obey*. The command may, for example, specify an invalid mode or range. In such a case the IMP stores an appropriate error code and returns this when it next receives a measure or trigger command for the affected channel(s). Thus, when the command string does not instruct an immediate response, the error is not immediately reported, which may lead to some confusion.

Therefore it is important that the application program checks that each command sent is of the correct syntax, and that the command parameters are valid.

### **1.6 COMMAND DELAYS**

To ensure that an IMP correctly executes commands it is good practice to insert a delay of 100ms between command strings and 500ms after each of the following commands: REset, TRigger, and HAlt.

| Com'nd                                                                                                    | Applicable to                                                           |                                                                    |                                                                   |                       |                                                                             |                                                                 |                                                                    |                                                                          | <b>Purpose</b>                                                                 | Ref.                                                                                                    |                                                   |
|----------------------------------------------------------------------------------------------------|-------------------------------------------------------------------------|--------------------------------------------------------------------|-------------------------------------------------------------------|-----------------------|-----------------------------------------------------------------------------|-----------------------------------------------------------------|--------------------------------------------------------------------|--------------------------------------------------------------------------|--------------------------------------------------------------------------------|----------------------------------------------------------------------------------------------------|---------------------------------------------------|
|                                                                                                    | '1A                                                                     | $^{\prime}$ 1B                                                     | 1C                                                                | '1D                   | '1E                                                                         | '1H                                                             | '1J                                                                | '2A                                                                      | '2B                                                                            |                                                                                                    | Sect.                                             |
| <b>AR</b><br>CH <sub>MO</sub><br>CO<br>DI<br>HA<br>LO<br><b>ME</b><br><b>RE</b><br>SА<br><b>SE</b><br><b>SP</b> | ∗<br>$\bigstar$<br>$\star$<br>∗<br>∗<br>∗<br>∗<br>∗<br>∗<br>∗<br>$\ast$ | ∗<br>$\bigstar$<br>$\star$<br>∗<br>∗<br>∗<br>∗<br>∗<br>∗<br>∗<br>∗ | ∗<br>$\bigstar$<br>∗<br>∗<br>∗<br>∗<br>∗<br>∗<br>∗<br>∗<br>$\ast$ | ∗                     | ∗<br>∗<br>$\star$<br>$\star$<br>∗<br>∗<br>$\star$<br>$\star$<br>∗<br>∗<br>∗ | ∗<br>∗<br>∗<br>∗<br>∗<br>∗<br>$\star$<br>∗<br>∗<br>∗<br>$\star$ | ∗<br>$\ast$<br>∗<br>∗<br>∗<br>∗<br>$\ast$<br>∗<br>∗<br>∗<br>$\ast$ | ∗<br>$\bigstar$<br>∗<br>∗<br>∗<br>∗<br>$\star$<br>∗<br>∗<br>∗<br>$\star$ | ∗<br>$\bigstar$<br>$\bigstar$<br>∗<br>∗<br>$\ast$<br>∗<br>∗<br>$\bigstar$<br>∗ | Arms IMPs.<br>Sets channel mode.<br>Continuously scans channels.<br>Cancels the ARm command.<br>Halts all measurements.<br>Loads SAved set-up information.<br>Takes a single measurement<br>Sets all IMP settings to the defaults.<br>Store set-up data.<br>Quick set-up of all IMPs.<br>Sets the scan period. | 3.1<br>$^{\prime}$                                |
| <b>ST</b><br><b>TR</b>                                                                                          | ∗<br>∗                                                                  | $\ast$<br>∗                                                        | ∗<br>∗                                                            | ∗                     | ∗<br>∗                                                                      | ∗<br>∗                                                          | $\ast$<br>$\star$                                                  | $\star$<br>$\star$                                                       | $\ast$<br>$\ast$                                                               | Requests information on IMP type.<br>Requests an ARmed IMP to read data.                                                                                                    | $\mathbf{u}$                                      |
| CA<br><b>DR</b><br><b>FR</b><br>KA<br><b>UN</b>                                                                 | $\ast$<br>$\ast$<br>$\ast$<br>∗<br>∗                                    | ∗<br>∗<br>$\star$<br>∗<br>$\star$                                  | $\ast$<br>$\ast$<br>$\ast$<br>$\ast$<br>∗                         | ∗                     | ∗<br>$\star$<br>$\star$<br>∗<br>$\star$                                     | ∗<br>∗<br>$\star$<br>∗<br>$\star$                               | $\ast$<br>$\ast$<br>$\ast$<br>$\ast$<br>$\ast$                     |                                                                          |                                                                                | Calibration on specific ranges.<br>For test purposes only.<br>Sets the integration time.<br>Calibrate ON.<br>Selects units of Temperature.                                                                                                    | 3.2<br>$^{\prime\prime}$                          |
| AM<br><b>TE</b><br><b>TC</b>                                                                                    | $\ast$<br>$\ast$<br>$\star$                                             |                                                                    | $\star$<br>∗<br>$\ast$                                            |                       | ∗<br>∗<br>$\star$                                                           | $\star$<br>∗<br>$\star$                                         | $\ast$<br>$\ast$<br>$\star$                                        |                                                                          |                                                                                | Ambient temperature reference.<br>Sets reference temperature.<br>Sets thermocouple check for open-circuit.                                                                                                    | 3.3<br>$\mathbf{H}$<br>$\mathbf{H}$               |
| CH GA<br>CH OF<br>IN                                                                                            |                                                                         | ∗<br>∗<br>$\star$                                                  |                                                                   |                       |                                                                             |                                                                 |                                                                    |                                                                          |                                                                                | Loads IMP with gauge factor.<br>Sets the strain gauge offset.<br>Sets strain gauge parameters.                                                                                                    | 3.4<br>$\pmb{\mathsf{H}}$<br>$\mathbf{H}$         |
| CH <sub>RA</sub><br>CH <sub>TI</sub><br><b>CL</b><br>EV<br>ES<br><b>HW</b><br><b>SF</b><br>SW                   |                                                                         |                                                                    |                                                                   |                       |                                                                             | ∗<br>∗<br>∗<br>ж<br>∗                                           | ∗<br>$\ast$<br>$\ast$<br>∗<br>∗                                    | ∗<br>$\ast$<br>$\ast$<br>$\ast$<br>$\star$                               | ∗<br>$\bigstar$<br>∗<br>$\pmb{\ast}$<br>$\star$                                | Sets the sample rate.<br>Sets the time-out period.<br>Clear event totalize counter.<br>Enables event capture.<br>Event status.<br>Enable/Disable Hardware watchdog.<br>Status Format, IEEE 754 or compressed.<br>Enable/Disable Software watchdog.                                                             | 3.5<br>$^{\prime}$<br>$^{\prime}$<br>$\mathbf{H}$ |
| CH <sub>VO</sub><br>CH <sub>IO</sub><br>CH CV<br>CH CI<br><b>OS</b>                                             |                                                                         |                                                                    |                                                                   | ∗<br>∗<br>∗<br>∗<br>∗ |                                                                             |                                                                 |                                                                    |                                                                          |                                                                                | Sets channel to voltage.<br>Sets channel to current.<br>Calibrates voltage channel.<br>Calibrates current channel.<br>Requests information on output chans.                                                                                                    | 3.6<br>$\ddot{\phantom{a}}$                       |

**Table 1.1 IMP Command Summary**

| Command | <b>Purpose</b>                                                                                                    |
|---------|----------------------------------------------------------------------------------------------------|
| CH LR   | Returns the loop resistance of a thermocouple.                                                                                             |
| CH UC   | Converts a measured parameter into alternative units, with the<br>function $y=mx+c$ .                                                      |
| UT      | Defines a set of coefficients to be used for thermocouple linearisation.<br>(These are applied by selecting the appropriate channel mode.) |
| CH PL   | Enables a measured parameter to be linearised into alternative units.                                                                      |
| PL      | Defines the coefficients of the polynomial applied by CH PL.                                                                               |
| CH HL   | Defines the high limit for channel alarm checking.                                                                                         |
| CH LL   | Defines the low limit for channel alarm checking.                                                                                          |
| CH GO   | Defines the group of alarm channels to be used with a digital output<br>channel.                                                           |
| AS.     | Enables an IMP to start automatically after a hard reset.                                                                                  |
| RM      | Selects the result mode from: real-time, time tagged, historical.                                                                          |
| FB.     | Flushes the historical results buffer.                                                                                                    |
| SD      | Saves the data base in the IMP flash PROM.                                                                                                 |
| RD      | Restores the data base in the flash PROM to the data base proper.                                                                          |

**Table 1.2 Additional Commands for '1H and '1J IMPs**

### **3 COMMAND DIRECTORY**

In this directory the IMP commands are classified under the following headings:

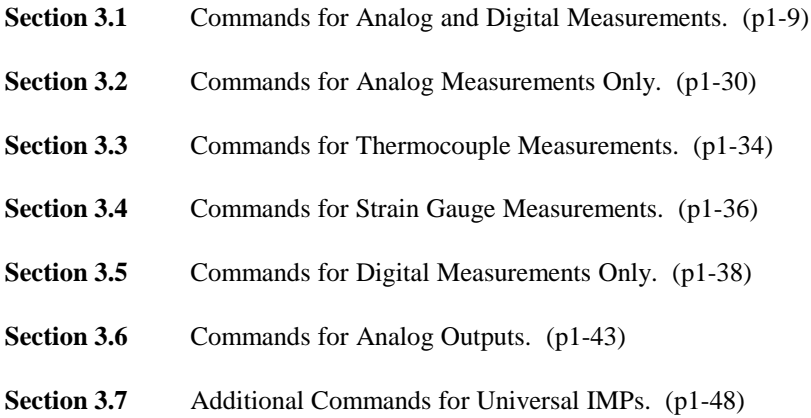

In each section the commands appear in alphabetical order.

Each command description is headed with the command code, and the command title in brackets, for example

### CH MO(set **CH**annel **MO**de)

The command syntax is shown by a flow diagram, which includes any command variables, for example

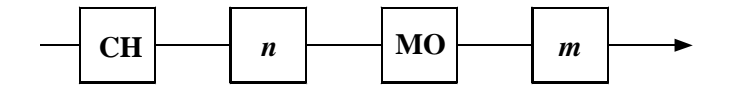

*n* is an integer which defines the channel number:

in the range  $1 \le n \le 20$  for IMPs type '1A, '1C, '1E, '1H, '1J, and '2A, in the range  $1 \le n \le 10$  for IMPs type '1B and in the range  $1 \le n \le 32$  for IMPs type '2B

*m* is a 3-digit code which defines the channel mode (see Tables 1.3 through 1.7).

Note that command codes are shown in upper case characters and variables in lower case. Only the items in boxes form part of the command string. A description of each command variable, and its limits, appears under the flow diagram, as shown above. Following the flow diagram the following information is given:

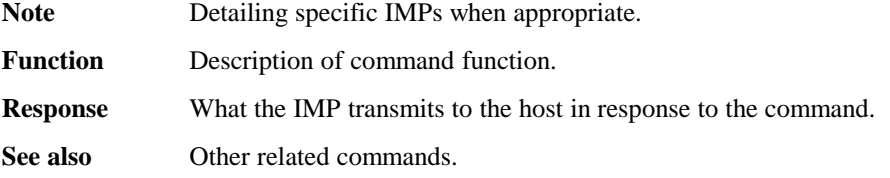

In some cases an example of use is given also.

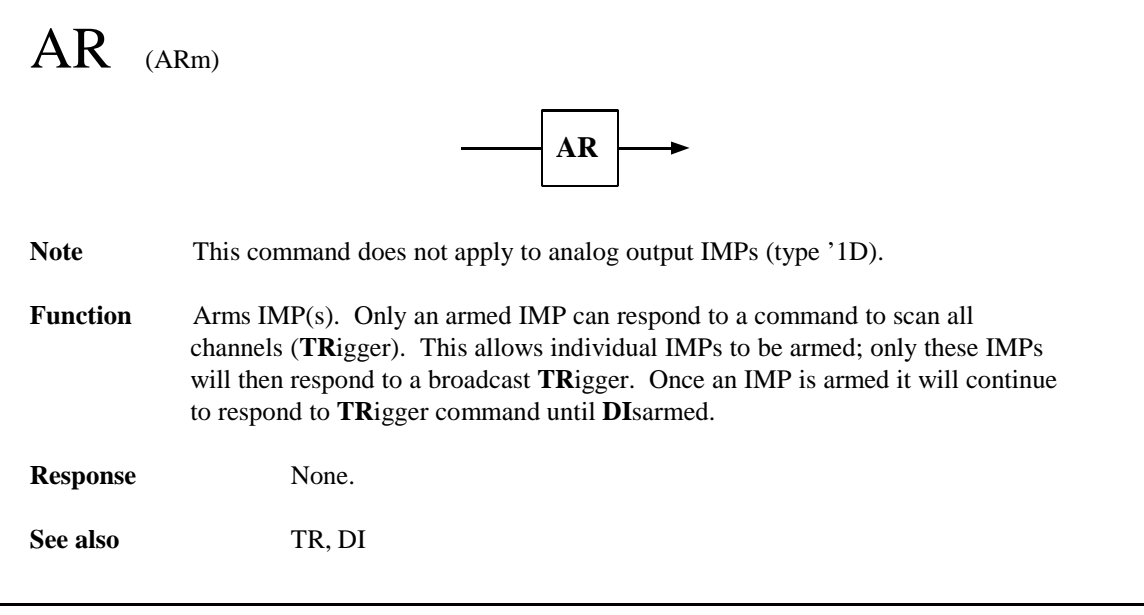

## CH MO (set **CH**annel **MO**de)

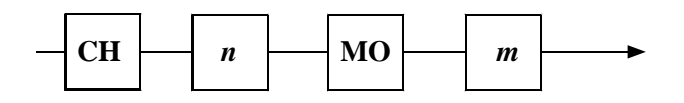

- *n* is an integer which defines the channel number: in the range  $1 \le n \le 20$  for IMPs type '1A, '1C, '1E, '1H, '1J, and '2A, in the range  $1 \le n \le 10$  for IMPs type '1B and in the range  $1 \le n \le 32$  for IMPs type '2B.
	- *m* is a 3-digit code which defines the channel mode (see Tables 1.3) through 1.7).
- Note This command does not apply to analog output IMPs (type '1D).
- **Function** Sets channel mode (measurement function and range) on specified channel. See Tables 1.3 through 1.7 for encoding details.

**Response** None. If an IMP is given a channel mode command with which it is unable to comply, it will return the error message 'unknown mode, type or range', but only when it is instructed to measure.

> Any channel can be set to skip. The channel is then not measured and returns the error message 'not measured' in place of any data requested. Channels set to 'skip' can be left unterminated. Channels set to a particular mode (other than skip), but not used, should be shorted-out at the connector block.

| Code, m |                   | Mode Set     | <b>Comments</b>                                  |
|---------|-------------------|--------------|--------------------------------------------------|
| 000     | skip              |              |                                                  |
| 100     | Volts, dc,        | autoranging. |                                                  |
| 101     | $^{\prime\prime}$ | 20mV range.  |                                                  |
| 102     | "                 | 200mV range. |                                                  |
| 103     | $^{\prime\prime}$ | 2V range.    |                                                  |
| 104     | $^{\prime\prime}$ | 10V range.   | The 10V range overranges to 12V.                 |
| 310-314 | Thermocouple      | type E.      | The third digit sets the range:                  |
| 320-324 | "                 | type J.      | $0$ =autoranging,                                |
| 330-334 | $^{\prime\prime}$ | type K.      | 4=least sensitive range $(10V)$ .                |
| 340-344 | "                 | type R.      |                                                  |
| 350-354 | 11                | type S.      | <i>*Type B and N thermocouples may</i>           |
| 360-364 | "                 | type T.      | be used only with IMPs marked                    |
| 370-374 |                   | type $B^*$ . | with product status C3 onwards.                  |
| 380-384 | 11                | type $N^*$ . |                                                  |
| 500     | Current, dc,      | autoranging. | Channels used for current measurements           |
| 501     | "                 | $200\mu$ A.  | require the fitting of a $100\Omega$ shunt. (see |
| 502     | 11                | 2mA.         | <b>IMP</b> Installation Guide.)                  |
| 503     | "                 | 20mA.        |                                                  |
| 504     | "                 | 100mA.       |                                                  |

**Table 1.3 Mode Codes for IMPs Type '1A, '1C and '1E**

- Note: By using an HV connector block (type '3D) the 10V range can be converted into a 250V range. If the HA (attenuated) input is used, results returned by the IMP must be multiplied by 50.
- **Example** The command **CH**1**MO**330 configures channel 1 of an addressed IMP type '1A or '1C to measure K type thermocouples.

| Code, m                                                                              | <b>Mode Set</b>                                                                                                    | <b>Comments</b>                                                                                                    |
|--------------------------------------------------------------------------------------|----------------------------------------------------------------------------------------------------|----------------------------------------------------------------------------------------------------|
| 000                                                                                  | skip                                                                                                    |                                                                                                    |
| 100<br>101<br>102<br>103                                                             | Volts, dc, autoranging.<br>20mV range.<br>$\blacksquare$<br>200mV range.<br>11<br>2V range.                                                                                                    | Note that there is no 10V range on<br>IMP type '1B.                                                                   |
| 200<br>201<br>202<br>203                                                             | Resistance, 4-terminal,.<br>0.8mA drive,<br>autoranging.<br>$25\Omega$ range.<br>$\blacksquare$<br>$250\Omega$ range.<br>$\blacksquare$<br>$2k5\Omega$ range.                                                                      |                                                                                                    |
| 210<br>211<br>212<br>213                                                             | Resistance, 3-terminal,<br>autoranging*.<br>0.8mA drive,<br>$\blacksquare$<br>$25\Omega$ range.<br>$^{\prime\prime}$<br>$250\Omega$ range.<br>$^{\prime\prime}$<br>$2k5\Omega$ range.                                              | *Only those IMPs with product status<br>C6 onwards are able to comply with an<br>autoranging command.                 |
| 400<br>401<br>402<br>403                                                             | RTD/PRT, 100Ω, 4-terminal,<br>autoranging.<br>$\blacksquare$<br>20mV range.<br>$\cdots$<br>200mV range.<br>$\blacksquare$<br>2V range.                                                                                             |                                                                                                    |
| 410<br>411<br>412<br>413                                                             | RTD/PRT, 100Ω, 3-terminal,<br>$\blacksquare$<br>autoranging*.<br>$^{\prime}$<br>20mV range.<br>$^{\prime\prime}$<br>200mV range.<br>$\blacksquare$<br>2V range.                                                                    | *Only those IMPs with product status<br>C6 onwards are able to comply with<br>an autoranging command.                 |
| 600-603<br>610-613<br>620-623<br>630-633<br>640-643<br>650-653<br>660-663<br>670-673 | <b>Strain Gauges:</b><br>1/2-bridge, 4mA dual current.<br>0.8mA dual current.<br>1/4-bridge, 4mA dual current.<br>0.8mA dual current.<br>Full-bridge,<br>8mA drive.<br>1.6mA drive.<br>4mA drive.<br>Three-wire,<br>$0.8mA$ drive. | The last digit in the code sets the range:<br>0=autoranging,<br>$1=20mV$ range,<br>$2=200$ mV range,<br>$3=2V$ range. |

**Table 1.4 Mode Codes for IMP '1B (Strain).**

| Code, m                  | <b>Mode Set</b>                                                                                                  | <b>Comments</b>                                                                                                    |
|--------------------------|----------------------------------------------------------------------------------------------------|----------------------------------------------------------------------------------------------------|
| 000                      | skip                                                                                                    |                                                                                                    |
| 700                      | Digital status                                                                                                   |                                                                                                    |
| 740<br>741<br>742        | Event count totalize:<br>-ve going edge<br>+ve going edge<br>+ve or -ve going edge                               | On receipt of a measurement<br>trigger, keeps a continuous count of<br>events. This count may be cleared<br>either by the CL command or by<br>setting the channel mode again to<br>event count totalize. |
| 750<br>751<br>752        | Event count increment:<br>-ve going edge<br>+ve going edge<br>+ve or -ve going edge                              | A continuous count of events is kept,<br>since the last trigger. On receipt of the<br>next trigger the event count is stopped,<br>the result is sent to the host, and another<br>event count is begun.   |
| 760<br>761<br>762        | Event capture:<br>-ve going edge<br>+ve going edge<br>+ve or -ve going edge                                      | Enabled by EV command only.                                                                                                    |
| 800<br>801               | Switch output off<br>(high)<br>Switch output on<br>(low)                                                         | For digital output, sets channel to logic<br>$\gamma$ or $\gamma$ .                                                                                                    |
| 900<br>901<br>902<br>903 | Frequency Measurement:<br>gate time $= 10$ ms.<br>$= 100$ ms.<br>$\pmb{\mathsf{H}}$<br>$= 1s.$<br>.,<br>$= 10s.$ |                                                                                                    |
| 910<br>911<br>912<br>913 | Multiple periods:<br>1 period.<br>10 periods.<br>100 periods.<br>1000 periods.                                   | Returns the time over which the<br>number of periods are counted.<br>Measurement starts on the<br>negative-going edge.                                                                                   |
| 920<br>921               | 'One-shot' time:<br>-ve going start, +ve going stop.<br>+ve going start, -ve going stop.                         | Measures -ve pulse width.<br>Measures +ve pulse width.                                                                                                    |

**Table 1.5 Mode Codes for IMP Type '2A (Digital).**

Note: -ve edge refers to a negative-going edge, a transition from high to low. +ve edge refers to a positive-going edge, a transition from low to high.

**Event Count** This facility permits a number of events to be counted. The events (transitions) to be included in the count can be +ve, -ve, or both. Two types of count are offered: *increment* or *totalize*. These operate as follows:

> *Increment* On receipt of a measurement trigger, an event count is started. Then, on receipt of another measurement trigger, the event count is stopped, the result sent to the host interface, and another count begun.

*Totalize* On receipt of a measurement trigger, events are counted until an HA (halt) command is received or until the channel mode is set to event count increment. In the latter case the counter is cleared, prior to starting the

incremental count. If a CL (clear) command is received at any time, the event counter is reset to zero and a new count started on receipt of the next measurement trigger. The event counter of a particular channel is also cleared when that channel is set again to the event totalise mode.

The maximum number of events that can be recorded, per channel, by the event counting circuitry is 16,777,215, after which the count continues from zero. No other indication of this is given.

|                   |                                                                             | . .                                                                 |
|-------------------|-----------------------------------------------------------------------------|---------------------------------------------------------------------|
| Code, m           | <b>Mode Set</b>                                                             | <b>Comments</b>                                                     |
| 000               | skip                                                                        |                                                                     |
| 700               | Digital status                                                              |                                                                     |
| 760<br>761<br>762 | Event capture:<br>-ve going edge<br>+ve going edge<br>+ve or -ve going edge | Enabled by EV command only.                                         |
| 800<br>801        | (high)<br>Switch output off<br>Switch output on<br>(low)                    | For digital output, sets channel to logic<br>$\gamma$ or $\gamma$ . |

**Table 1.6 Mode Codes for IMP Type '2B (Switch IMP)**

Note: -ve edge refers to a negative-going edge, a transition from high to low +ve edge refers to a positive-going edge, a transition from low to high.

> Channels 29 to 32 are digital input / output channels. Digital outputs are set when the IMPs receive the relevant **CH MO** command. For more details on each individual mode, refer to the IMP Installation Guide.

| Code, m                                                                                                    |                                                                                | <b>Mode Set</b>                                                                                                    | <b>Comments</b>                                                                                                    |
|----------------------------------------------------------------------------------------------------|--------------------------------------------------------------------------------|----------------------------------------------------------------------------------------------------|----------------------------------------------------------------------------------------------------|
| 000                                                                                                    | skip                                                                           |                                                                                                    |                                                                                                    |
| 100<br>101<br>102<br>103<br>104                                                                            | Volts, dc,<br>11<br>$^{\prime}$<br>11                                          | autoranging.<br>20mV range.<br>200mV range.<br>2V range.<br>10V range.                                                                     | Same modes as for 1A, 1C and 1E.<br>The 10V range overranges to 12V.                                                                                                    |
| 200<br>201<br>202<br>203<br>204                                                                            | 800/80µA drive,<br>800µA drive,<br>800µA drive,<br>800µA drive,<br>80µA drive, | autoranging.<br>$25$ Orange.<br>$250\Omega$ range.<br>$2k5\Omega$ range.<br>$25k\Omega$ range.                                             | Four-wire resistance ranges. <sup>19</sup>                                                                                                    |
| 210<br>211<br>212<br>213<br>214                                                                            | 800/80µA drive,<br>Not used<br>Not used<br>800µA drive,<br>80µA drive,         | autoranging.<br>$1k5\Omega$ range.<br>$25k\Omega$ range.                                                                                   | Three-wire resistance ranges. *                                                                                                    |
| 220<br>221<br>222<br>223<br>224                                                                            | 800/80µA drive,<br>Not used<br>Not used<br>800µA drive,<br>80µA drive,         | autoranging.<br>$500\Omega$ range.<br>$25k\Omega$ range.                                                                                   | Two-wire resistance ranges.                                                                                                    |
| 310-314<br>320-324<br>330-334<br>340-344<br>350-354<br>360-364<br>370-374<br>380-384<br>390-394<br>3A0-3A4 | Thermocouple<br>Ħ<br>$\mathbf{u}$<br>$\blacksquare$<br>Ħ<br>Ħ<br>$\mathbf{H}$  | type E.<br>type J.<br>type K.<br>type R.<br>type S.<br>type T.<br>type B.<br>type N.<br>User TC 1<br>User TC 2                             | Same modes as for 1A, 1C and 1E.<br>The third digit sets the range:<br>0=autoranging,<br>4=least sensitive range (10V).<br>User defined linearization. (See UT<br>description in Section 3.7.2) |
| 400<br>401<br>402<br>403                                                                                   | 800µA drive,<br>800µA drive,<br>800µA drive,<br>800µA drive,                   | autoranging.<br>$-200\textdegree C$ to $-180\textdegree C$<br>$-200^{\circ}$ C to $+400^{\circ}$ C<br>$-200^{\circ}$ C to $+600^{\circ}$ C | Four-wire, 100Ω, RTD/PRT ranges. <sup>®</sup>                                                                                                    |
| 410<br>411<br>412<br>413                                                                                   | 800µA drive,<br>Do not use.<br>Do not use.<br>800µA drive,                     | autoranging*.<br>$-200^{\circ}$ C to $+600^{\circ}$ C                                                                                      | Three-wire, 100 $\Omega$ , RTD/PRT range. $\mathcal{V}$<br>(One useful range.)<br>*Autoranges to code 413 range.                                                                                |
| 420<br>421<br>422<br>423                                                                                   | 800µA drive,<br>800µA drive,<br>Do not use.<br>Do not use.                     | autoranging*.<br>$-200^{\circ}$ C to $-180^{\circ}$ C                                                                                      | Four-wire, 10Ω, RTD/PRT range. <sup>®</sup><br>(One useful range.)<br>*Autoranges to code 421 range.                                                                                            |
| 430<br>431<br>432<br>433                                                                                   | 800µA drive,<br>Do not use.<br>Do not use.<br>800µA drive,                     | autoranging*.<br>$-100^{\circ}$ C to $+150^{\circ}$ C                                                                                      | Three-wire, 10 $\Omega$ , RTD/PRT range. $\mathcal{V}$<br>(Not recommended.)<br>*Autoranges to code 433 range.                                                                                  |

**Table 1.7 Mode Codes for IMPs Type '1H and '1J**

- Three- and four-wire resistance and temperature measurements use a pair of channels (connected as shown in Chapter 12 of the 3595 Series IMP Installation Guide). The channel mode is configured for the odd numbered channel (e.g. Channel 1). Any configuration set up for the companion even numbered channel (e.g. Channel 2) is ignored, but, for good practice, it is recommended that this channel is configured for 'skip' (code 000).

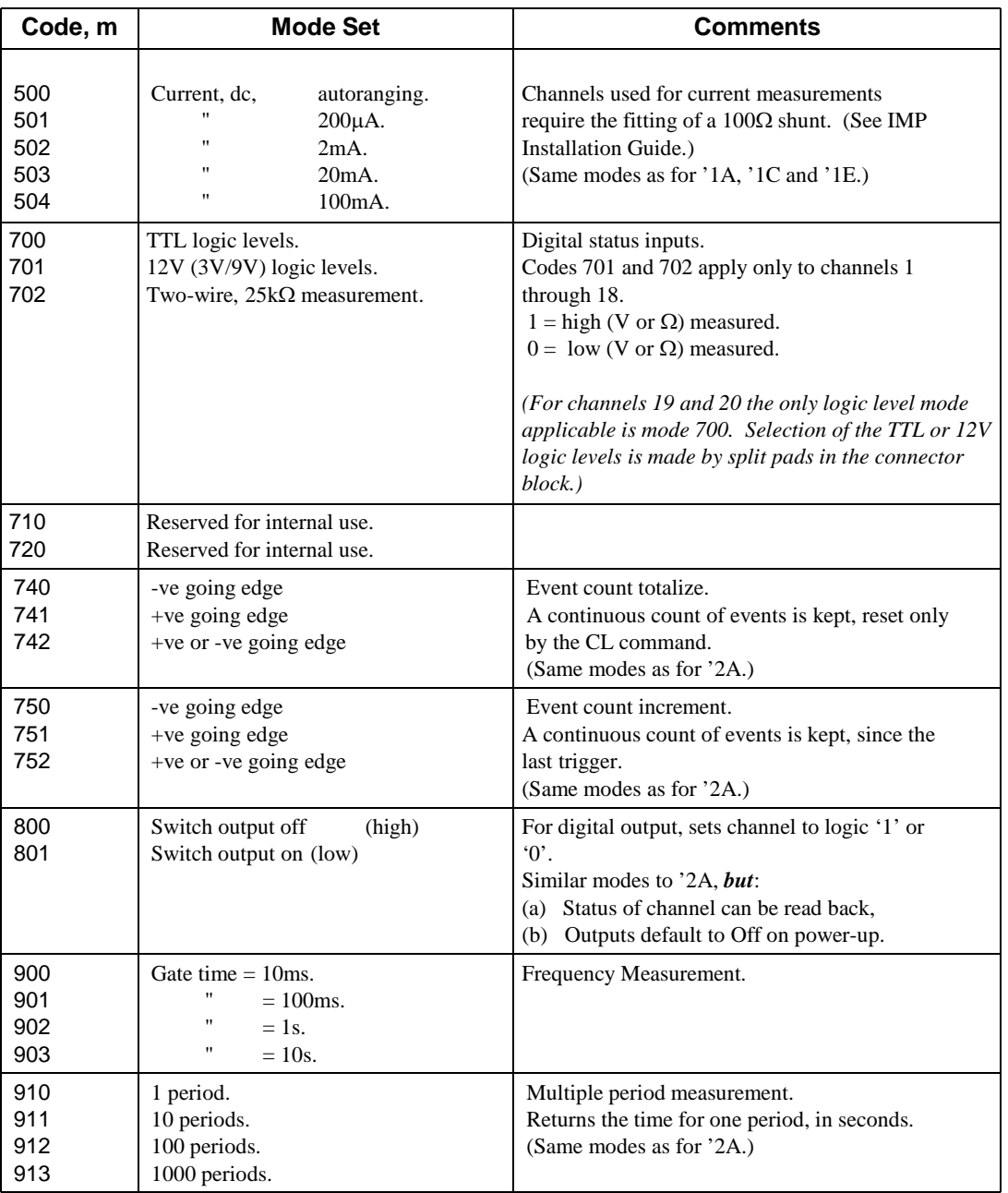

For status measurements on channels 1 through 18 the logic levels applicable are:

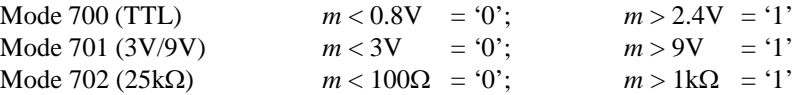

In each of the above modes the last value measured is maintained during the intermediate region (for example, in Mode 700, where 0.8V< *m* < 2.4V).

For frequency and period measurements on channels 19 and 20 (modes 900 - 903 and 910 - 913) the following conditions apply:

**For continuous scans** a '1H or '1J IMP does not wait for a measurement to complete, but returns the error code 0*x*FF8D (*measurement pending*) for all scans until a result is available. When the measurement is complete, the result is returned in the next scan.

**For a single scan** the results are not returned until the measurement is complete.

#### **EXAMPLE:**

1. Assume that the measured input is a 20Hz (nom.) square wave, and that mode 902 has been selected. This means that the frequency of the square wave is to be measured for 1s (the 'gate' time).

For continuous scanning, with a scan period of 100ms, error code FF8D is returned in place of each of the first nine results. On the tenth scan a valid measurement result  $(\approx 20\text{Hz})$  is returned. This sequence is repeated whilst continuous scanning is in operation.

For a single scan the result ( $\approx$ 20Hz) is returned on completion of the 1s gate time.

2. Assume that the measured input is a 200 Hz (nom.) square wave, and that mode 901 has been selected. This means that the frequency of the square wave is to be measured for 100ms.

For continuous scanning, with a scan period of 100ms, a valid measurement result ( $\approx$ 200Hz) is returned for each scan.

For continuous scanning, with a scan period of 1s, a valid measurement result of the same accuracy is returned every 1s.

For a single scan the result ( $\approx$ 200Hz) is returned on completion of the 100ms gate time.
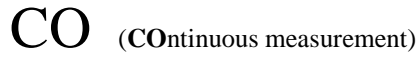

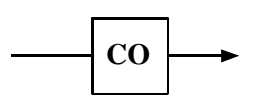

Note This command does not apply to analog output IMPs (type '1D).

**Function** Instructs an **AR**med IMP, upon receiving **TR**igger, to continuously scan all channels and return data.

> An IMP can hold the measurement results of two complete scans in a pair of output buffers. When continuous measurement starts, the IMP puts the results of the first scan in the first buffer then the results of the second scan in the second buffer. If the scan period is set to 0ms (default value) and the host is able to read the results of the first scan by the time the second scan is complete then a third scan is started when the second scan is finished, and the results placed in the first buffer. This sequence continues and allows the IMP to continuously scan its inputs, without waiting for scan data to be read by the host. If the scan period is defined the start points of successive scans are separated by this period. Also, if the host is unable to read the scan data as fast as the IMP provides it then the IMP 'hangs' whilst the host catches up.

Note that universal IMPs type '1H and '1J do not 'hang' in the historical mode, but continue scanning even when the output buffer is full. This is to allow the alarm inputs to continue to be monitored. Until the host reads data from the buffer the data presently stored is not overwritten and the most recent results are discarded.

For more information on buffering refer to Part 1 of the manual.

**Response** As **TR**igger, subsequent scans are loaded into the IMP output buffer as previous scans are accepted by the host computer.

**See also** TR, AR, SP, RM

# DI (**DI**sarm)

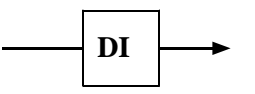

Note This command does not apply to analog output IMPs (type '1D).

- **Function** Cancels the **AR**m command.
- **Response** None.

**See also** AR

# HA (**HA**lt)

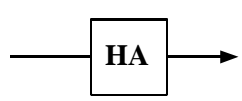

Note This command does not apply to analog output IMPs (type '1D).

**Function** Cancels the continuous measurement mode. Should an IMP be making measurements when the **HA**lt command is received then, before halting, it completes the scan and sends the results to the host. If no measurements are being made, however, the IMP halts immediately.

The **HA**lt command does not alter the scan period (set with the SP command).

**Response** Stream 3. Single character **H**

This response confirms that measurement has stopped.

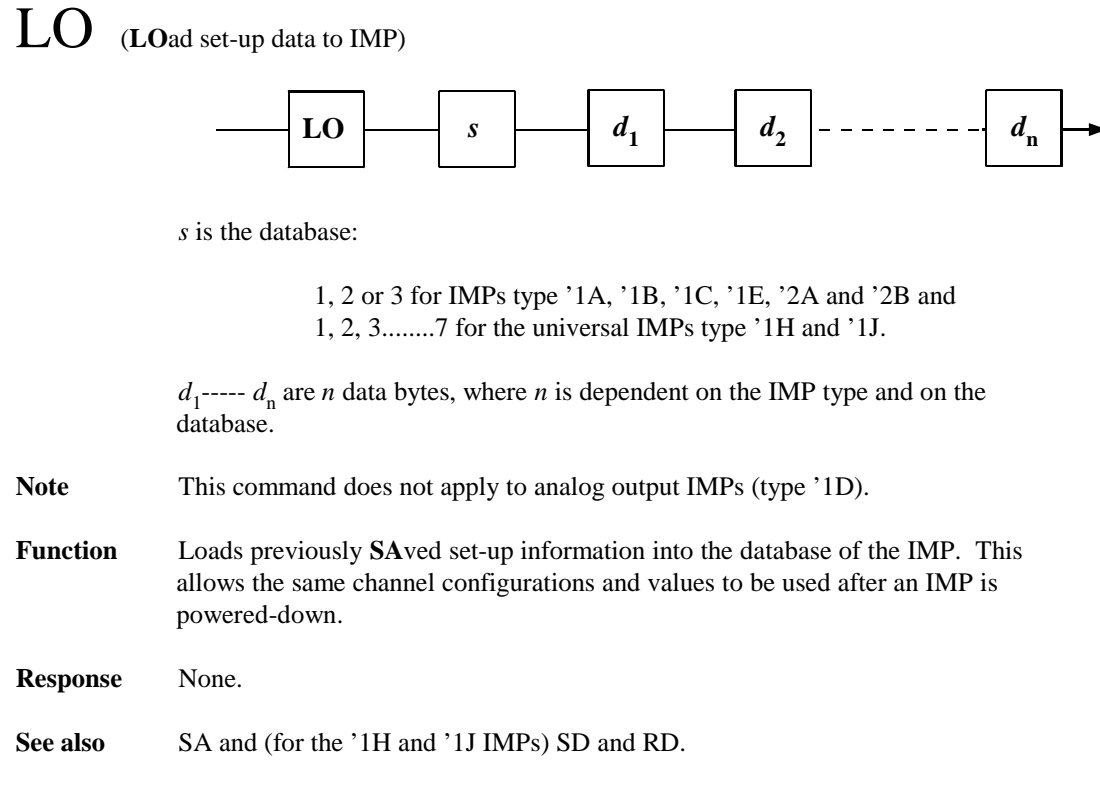

ME (**ME**asure a channel)

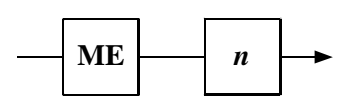

- *n* an integer which defines the channel number: in the range  $1 \le n \le 20$  for IMPs type '1A, '1C, '1H, '1J and '2A, in the range  $1 \le n \le 10$  for IMPs type 1B.
- Note This command does not apply to IMPs type '1D or '2B.

**Functions** Instructs IMP to take a single measurement on a specified channel. On IMPs *other than* '1H and '1J, the channels set for event capture, skip, or digital output are not affected by this command, but return the error message 'not measured' in place of a result. However, the digital channels (19 and 20) on the '1J and '1H IMPs, when set for digital output, respond to an ME command by returning the current status.

> **ME**asure starts the counting on a single channel set to 'event count increment' or 'event count totalize', provided that counting has not already been started. An initial result of zero is then returned. If counting has been started the result returned is the number of events the IMP has recorded on that channel up to that time. **ME**asure does not reset any counters.

**Response** Stream 1, one 4 byte result.

See also RM (For the '1H and '1J IMPs.)

### RE (**RE**set)

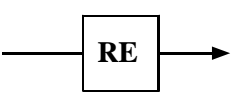

**Function** Sets all IMP settings to their default values - those *normally* assumed on power-up:

- **CO**ntinuous 'off'.
- Armed 'off'.
- Defined scan period set to 0ms.
- **KA**libration 'on'.
- **DR**ift correct 'on'.
- External temperature 'on'.
- **AM**bient temperature reference 'on'.
- All channels to 'skip'.
- **TI**me-out 2 seconds.
- Temperatures returned in  $°C$ .
- Integration time set to 20ms (**FR**0).

*List continued on next page.*

- Voltage and current outputs set to default values (see installation guide).
- Sets scans to be sent over stream 0.
- Sets digital sample rate to default.
- Event counters cleared.
- User conversions cleared and disabled.
- Both user thermocouples cleared.
- Both user post linearisations cleared.
- All channel alarm conditions cleared and disabled.

**Response** None

### SA (SAve set-up data)

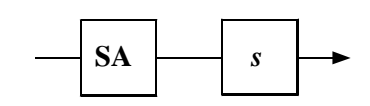

*s* is the database:

1, 2 or 3 for IMPs type '1A, '1B, '1C, '1E, '2A and '2B and 1, 2, 3........7 for the universal IMPs type '1H and '1J.

Note SA does not apply to analog output IMPs (type '1D).

**Function** On IMPs *other than* '1H and '1J the set-up data (mode, strain gauge data etc.) is stored in one of the three databases in the IMP. Database 1 contains the set-up data selected by the **AR**, **CO**, **UN**, **DR**, **KA**, **AM**, **FR**, and **TE** commands. Database 2 contains the set-up data for individual channels: mode, strain gauge values, etc. Database 3 contains the scan period defined by the **SP** command. (Note that when the scan period is loaded by the **LO** command, with the IMP in continuous scanning mode, the new scan period takes effect from the beginning of the next scan.)

> On the '1H and '1J universal IMPs the set-up data is stored in seven databases, as described in Appendix A of Part 2.

**SA** instructs the IMP to transmit this data to the host computer. The complete output buffer capability of the IMP is needed to transmit this data, so the user must ensure that no data is waiting (for transmission) at the IMP. Also, if two **SA**ve commands are sent in quick succession, the IMP may ignore the second one due to shortage of buffer space. This problem can be overcome by putting another command, for example STATUS, between the two **SA**ves.

If the IMP is powered-down it loses the contents of its databases. The **LO**ad command, in conjunction with previously **SA**ved data, allows set-up data to be quickly reloaded into the IMP database.

The general procedure for storing and loading an IMP database is:

- 1. Stop all measurements in progress by the IMP
- 2. Read all data available.
- 3. Send an SA command.
- 4. Store the next stream 0 response from the IMP.
- 5. Repeat steps 3 and 4 for each database to be saved.
- 6. Power-down and, if required, disconnect the IMP.
- 7. Power-up and, if required, re-connect the IMP.
- 8. Send the following string to the IMP: 'LO*n*' + bytes originally returned by SA*n* command.
- 9. Repeat step 8 for each database to be loaded into the IMP.

**Response** Stream 0, *n* bytes of data.

| <b>IMP type</b>                 | No. of Bytes in<br>Database 1 | No. of Bytes in<br>Database 2 | No. of Bytes in<br>Database 3 |
|---------------------------------|-------------------------------|-------------------------------|-------------------------------|
| '1A, '1C $&$ '1E (Thermocouple) |                               | 63                            | 80                            |
| '1B (Strain)                    |                               | 163                           | 80                            |
| '2A (Digital)                   |                               | 100                           | 80                            |
| '2B (Switch)                    |                               |                               | 80                            |

**Table 1.8 Database Bytes ('1A, '1B, '1C, '1E, '2A and '2B IMPs)**

#### **Table 1.9 Database Bytes ('1H and '1J IMPs)**

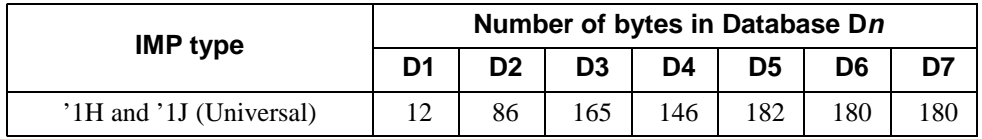

See also SD, RD.

SE (**SE**t-up to test condition and arm)

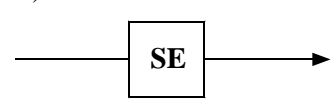

Note SE does not apply to analog output IMPs (type '1D).

**Function** Quick set-up of most IMPs in the system, for test purposes:

- All analog input channels are set to Volts DC autoranging.
- All digital channels are set to 'digital status'.
- The IMP is armed.

When all channels are set up in this way, unused channels should be shorted-out at the connector block.

**Response** None.

### SP (**Scan Period**)

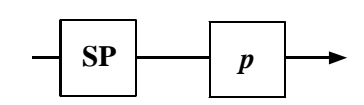

*p* is a 4-byte floating-point number which defines the scan period, in the range 0ms through 16777215ms.

Note This command does not apply to analog output IMPs (type '1D).

**Function** The **SP** command defines the period between the start points of successive scans in the continuous measurement mode and thus allows scan data to be sent to the host at a defined rate.

> Defined scan periods are intended to be used with IMPs in the fast scanning mode. (See **FR** command.) For example, a 3595 1A IMP could be set to make a fast scan of 20 thermocouples every second, the duration of each scan being 300ms (FR2):

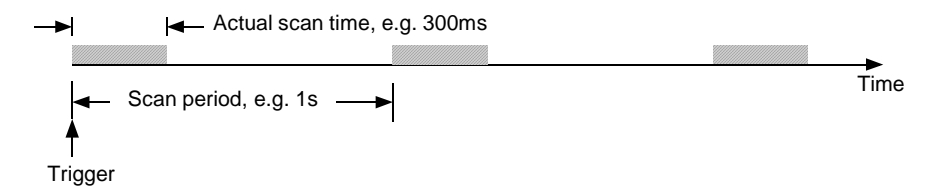

Defining the scan period gives two advantages: (a) it provides a manageable amount of useful data for the host, and (b) the data become available at predictable intervals, thus simplifying the reading of the data.

On power up the scan period is set to the default value of 0ms, which allows the IMP to output scan data at the fastest possible rate. With this, however, the intervals at which the data become available are unpredictable and, if the host is unable to cope with the large amount of data produced, the system may hang. To make the scanned data manageable and predictable the scan period defined by the SP command should be at least as long as the actual scan time and should also allow the host time to process each block of scan data as it occurs. As a guide, the average scan times for the various types of IMP and their measurement modes are listed in Table 1.10.

The scan period may be re-defined at any time. If a defined scan period is in operation then a new period effectively merges with the old one. (See note on exception to this, overleaf.) For example, consider a scan with a defined period of five seconds that has been running for one second. Commanding a new scan period of four seconds causes the next scan to start in three seconds.

Conversely, if the new scan period is one second or less then the next scan starts immediately on completion of the present scan. Note that a scan is never terminated by re-definition of the scan period.

**Note:** When a new scan period is loaded with the **LO** command (with continuous scanning) the new period takes effect from the beginning of the next scan.

| <b>IMP Type</b> | <b>Measurement Mode</b> |                 |                 | Average* Scan Time (ms) |                 |
|-----------------|-------------------------|-----------------|-----------------|-------------------------|-----------------|
|                 |                         | FR <sub>2</sub> | FR <sub>3</sub> | FR4                     | FR <sub>5</sub> |
| 3595 1A         | Voltage                 | 189             | 159             | 81                      | 71              |
| 3595 1B         | Voltage                 | 176             | 155             | 95                      | 84              |
| 3595 1C/1E      | Voltage                 | 225             | 196             | 112                     | 111             |
| 3595 1A         | Thermocouple            | 300             | 292             | 270                     | 269             |
| 3595 1C/1E      | Thermocouple            | 337             | 328             | 311                     | 309             |
| 3595 1A         | Thermocouple with OCTD  | 403             | 385             | 338                     | 335             |
| 3595 1C/1E      | Thermocouple with OCTD  | 474             | 454             | 408                     | 408             |
| 3595 1B         | Strain                  | 360             | 328             | 238                     | 221             |
| 3595 1B         | Resistance              | 284             | 254             | 168                     | 151             |
| 3595 1B         | Temperature (PRT)       | 355             | 322             | 234                     | 221             |

**Table 1.10 Average Scan Times for Fast Integration IMPs.**

An IMP can not be made to output data faster than its inherent measurement rate. If the defined scan period is less than the actual scan time then the IMP outputs the scan data at the maximum, uncontrolled, rate.

The defined scan period is not effective for single scans. With the continuous mode inoperative, scans start immediately on trigger. To ensure long term repeatability of the defined scan period, analog IMPs have their internal calendar clocks synchronized to the time in the host adapter. Synchronization occurs every second. (Due to the uncertainty of the clock in the host/IMP interface, a small number of scans may be lost or gained over a 24 hour period. This number is  $\leq 2500 \div scan$  *period*, where the scan period is in milliseconds.)

#### **Notes on Autoscan Firmware**

- 1. IMPs that are not fitted with Autoscan firmware will ignore the SP command.
- 2. IMPs that have the Autoscan firmware are:

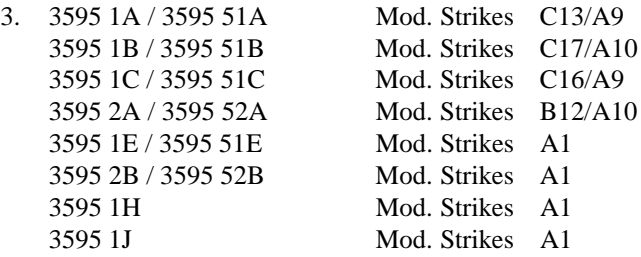

4. IMPs that may be fitted, retrospectively, with the Autoscan firmware are:

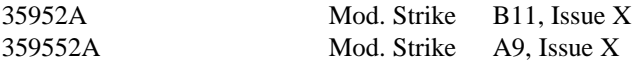

5. All IMP interfaces must be fitted with the correct issue of firmware - that is, firmware to issue AE. To get the firmware updated for a 3595 4A, 6A or 8A interface, contact your local Solartron Service Center. The '4B and '9A/9B/9D interfaces will always have the correct issue of firmware fitted.

**Example** An example of a command string, in IMPVIEW, using the **SP** command is:

AR;SP'100';CO;TR

Where AR arms the IMP, SP'100' sets a scan period of 100ms, CO enables the continuous mode and TR triggers the IMP.

This command string instructs the IMP to scan continuously, all channels of the IMP, every 100ms.

**Response** None.

**See also** FR, CO, AR, TR.

#### **SCAN SYNCRONIZATION OF '1H AND '1J IMPS**

To make it possible for scans to be synchronized, the '1H and '1J IMPs are able to delay the start of a scan from the trigger so that, in each IMP, the scan begins on a pre-defined subdivision boundary of a second, minute, or hour. Each IMP has its clock synchronized to that of the Host: therefore, all scans will start at the same point in time. The time subdivisions used for scan synchronization equal the scan period, *where this is an integral submultiple of 1000ms (1s), 60,000ms (1m) or 3,600,000ms (1h)*.

The algorithm that each '1H and '1J IMP uses for scan synchronization operates as shown in Figure 1.1.

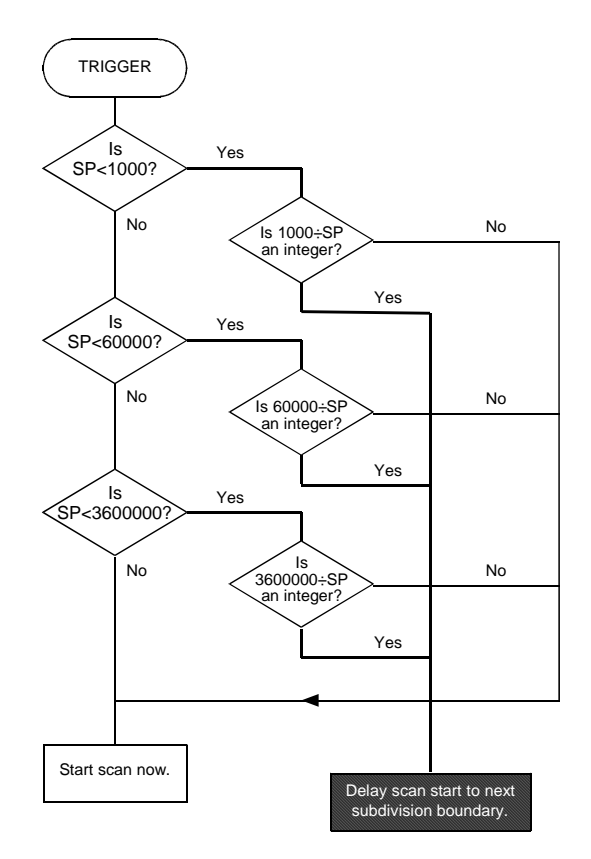

*Figure 1.1 Scan synchronization of '1H and '1J IMPs.*

*JWS / 3595 4B/9A/9B/9D / Issue 21* IMP Commands 1-25

#### **Example**

The command SP '250' is given, which specifies a scan every 250 milleseconds.

 $1000 \div 250 = 4$  (remainder 0). Therefore, depending on the time at which the trigger occurs, the scan is delayed until 0ms, 250ms, 500ms, or 750ms past the second:

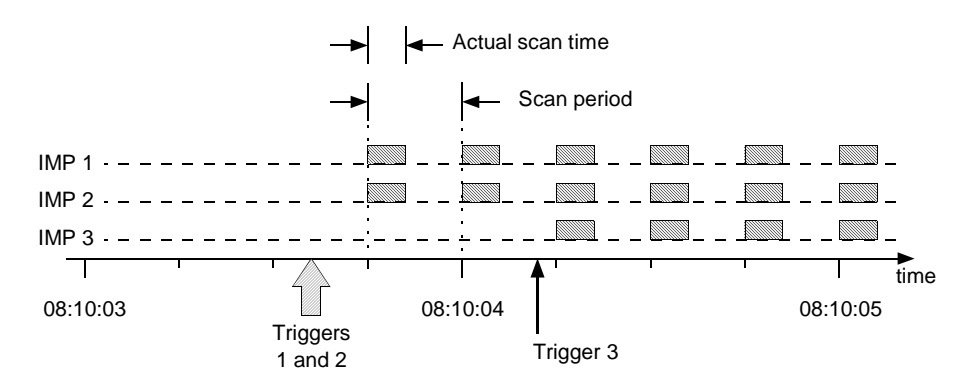

A scan starts within 50ms (worst case) of the required time.

Only the first scan is aligned. Thereafter, scans are started at the beginning of each scan period –unless the system runs out of output buffers, in which case scan alignment will be lost.

### ST (**STatus**)

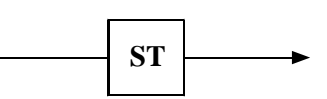

**Function** Instructs IMP to respond with information on type of IMP, connector block and firmware fitted.

**Response** Stream 3, 12 characters:

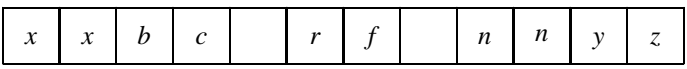

- *xx* IMP code; indicates IMP type, as shown in Table 1.11.
- *b* Connector block code; indicates connector block type (see Table 1.12).
- *c* Bit function depends on the type of IMP. For the 35951D Analog Output IMP *c* indicates the minimum output current, '0' for 0A or '4' for 4mA. For all other IMPs *c* is set to 'A' if the IMP is capable of responding to an SP command.
- *r* binary count of the number of communication retries.
- *f* If  $f = F$  the IMP is capable of responding to an FR0 or FR1 command.
- *nnyz* The sofware number, status and issue. The software numbers are related to the IMP type and are listed in Table 1.11.

| <b>IMP Code</b><br>(xx) | Software No.<br>(nn) | <b>IMP Type</b>                   | <b>Standard IMP</b><br><b>Part Number</b> |
|-------------------------|----------------------|-----------------------------------|-------------------------------------------|
| 1A                      | 01                   | Solid State (thermocouple).       | 3595 1A                                   |
| 1B                      | 02                   | Strain Gauge.                     | 3595 1B                                   |
| 1 <sup>C</sup>          | 03                   | Reed Relay (thermocouple).        | 3595 1C                                   |
| 1D                      | 11                   | Analog Output.                    | 3595 1D                                   |
| 1E                      | 25                   | 500V Reed Relay (thermocouple).   | 3595 1E                                   |
| 1H                      | 30                   | Universal IMP (200V ch-ch isol.). | 3595 1H                                   |
| 1 J                     | 30                   | Universal IMP (500V ch-ch isol.). | 3595 1J                                   |
| 2A                      | 04                   | Digital.                          | 3595 2A                                   |
| 2B                      | 18                   | Switch.                           | 3595 2B                                   |

**Table 1.11 IMP Codes.**

| Conn.                    | <b>Connector Block Type</b> | <b>Connector Block Part Number</b> |                      |
|--------------------------|-----------------------------|------------------------------------|----------------------|
| <b>Block Code</b><br>(b) |                             | <b>Standard Block</b>              | <b>Glanded Block</b> |
| A                        | Thermocouple.               | 3595 3A                            | 3596 3A              |
| B                        | Strain Gauge.               | 3595 3B                            | 3596 3B              |
| $\subset$                | Digital.                    | 3595 3C                            | 3596 3C              |
| D                        | Reed Relay Attenuator.      | 3595 3D                            |                      |
| Е                        | Analog Output.              | 3595 3E                            |                      |
| F                        | Switch.                     | 3595 3F                            |                      |
|                          | Universal.                  | 3595 3 J                           |                      |
| W                        | Universal Calibration.      | 3595 3W                            |                      |
| Y                        | Analog Output Calibration.  | 3595 3Y                            |                      |
| Z                        | Calibration.                | 3595 3Z                            |                      |
| 9                        | Unknown.                    |                                    |                      |

**Table 1.12 Connector Block Codes.**

**Example** A response of 1CDA--F-03FB indicates a 3595 1C reed relay thermocouple IMP with a 3595 3D attenuator connector block and firmware version 03FB. The IMP can respond both to the **SP** command and to the **FR** command.

### TR (**TRigger scan**)

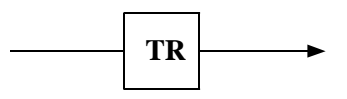

#### **NOTE:**

- 1. This command does not apply to analog output IMPs (type '1D).
- 2. If trigger 'broadcasting' is to be used, please read the relevant sub-section in Chapter 4 of the 3595 4A, 3595 4B, or 3595-9A/9B/9D Operating Manual, before implementation.
- **Function** Instructs an **AR**med IMP to make a measurement scan. An IMP must already be **AR**med to respond. If **CO** has already been transmitted, continuous scanning will be started by the **TR** command.

On IMPs *other than* '1H and '1J, the channels set for event capture, skip, or digital output are not affected by this command, but return the error message 'not measured' in place of a result. However, the digital channels (19 and 20) on the '1H and '1J IMPs, when set for digital output, respond to an ME command by returning the current status.

**TR**igger will start the counting on all channels set to 'event count increment' or 'event count totalize', provided counting has not already been started. An initial result of zero is then returned. If counting has been started, **TR**igger will return the number of events recorded up to that time; additionally channels set to 'event count increment' will begin counting from zero again.

**Response** Stream 0. Each IMP transmits one 4 byte result for each of its channels. If the status data format command instructs the Switch IMP for compressed data, this data will appear over stream 3 as a 9 byte quantity.

**See also** AR, EV, SF and (for the '1H and '1J IMPs) RM.

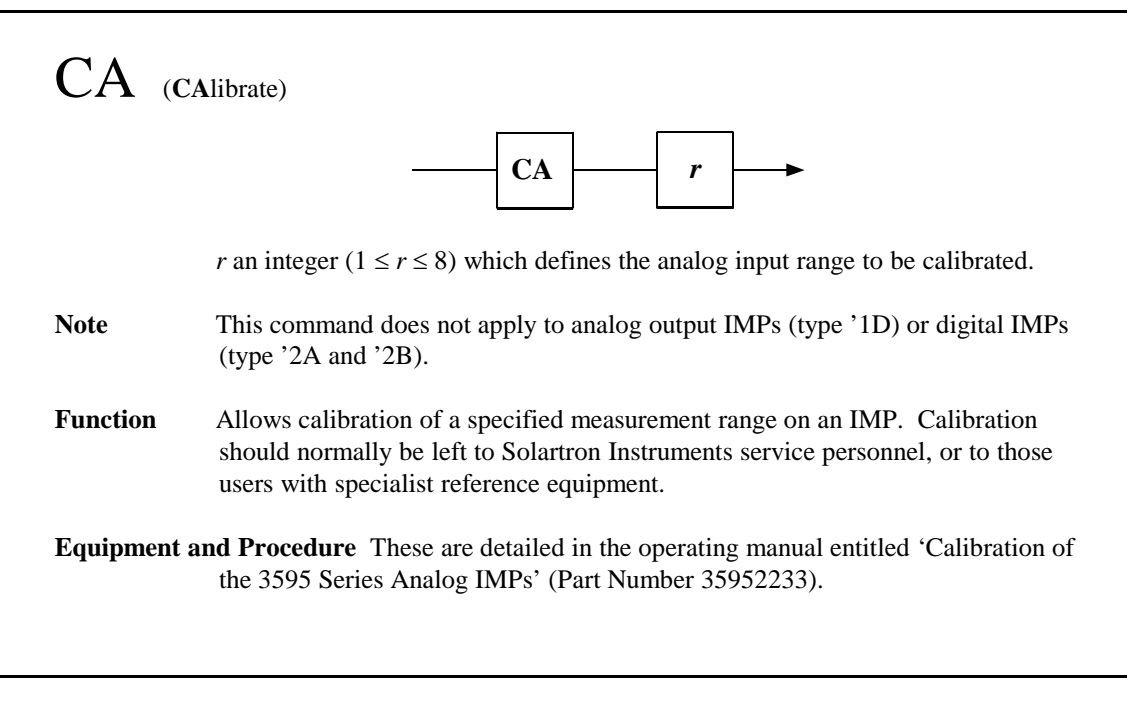

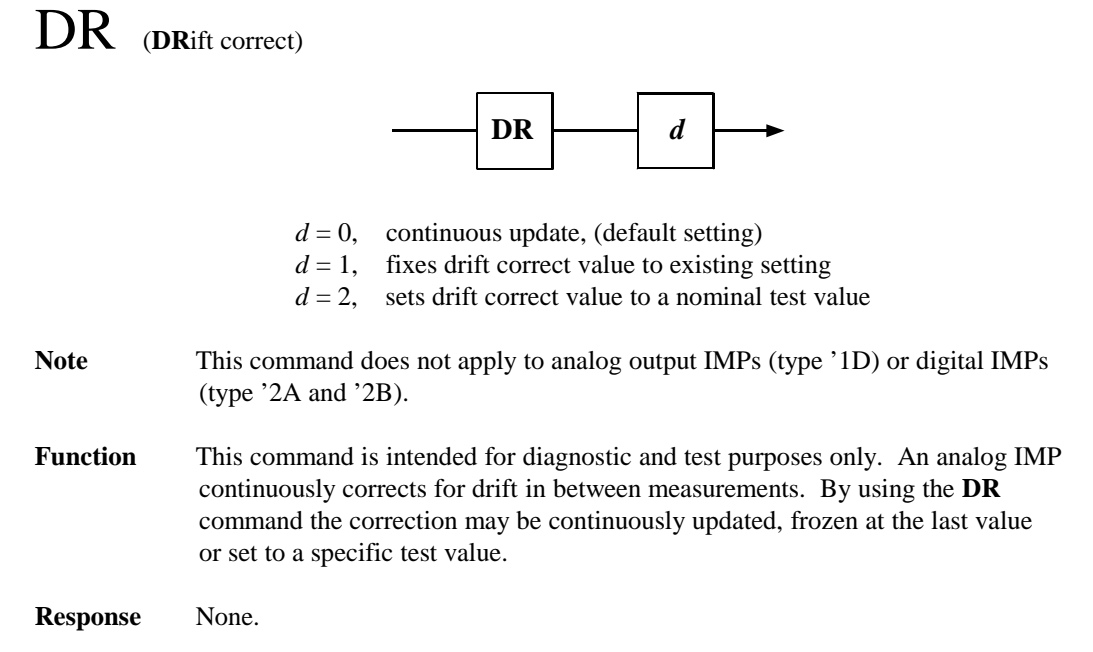

### FR (set integration time)

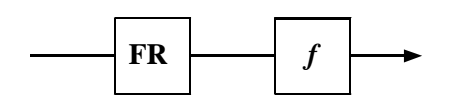

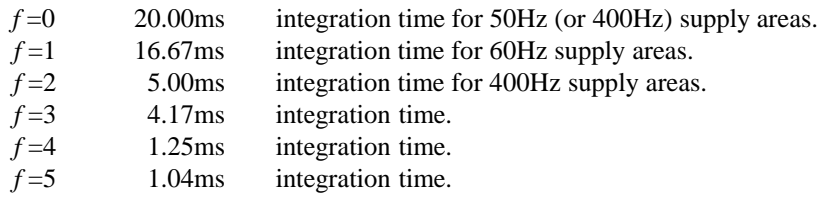

- **Note** This command does not apply to analog output IMPs (type '1D) or digital IMPs (type '2A and '2B). Further, IMPs type '1A and '1C must have software status 'E' onwards and IMPs type '1B must have software status 'C' onwards to be able to comply with the commands FR2, FR3, FR4, and FR5.
- **Function** Sets the integration time of all analog measurements. Provides for optimum rejection of 50Hz, 60Hz or 400Hz supply frequencies. Also allows a shorter integration time to be selected, at the expense of reduced interference rejection, for increased scan rates. (Note: A 'scan' refers to the series of measurements made on all IMP channels and obtained on stream 0.) Typical scan rates (scans per second) obtained with shorter integration times are shown in Table 1.13.

#### **Table 1.13 Scan Rates v Integration Times for Totally Fast IMP System.**

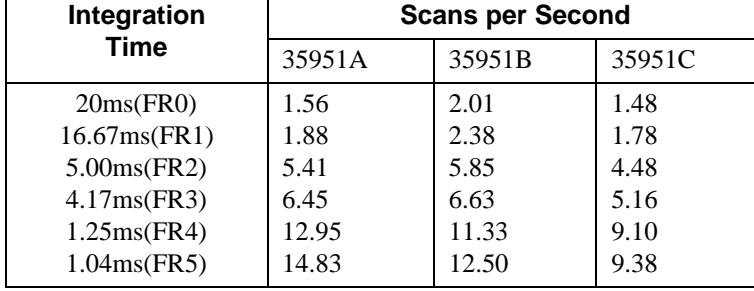

The scan rates shown in Table 1.13 are for individual IMPs on a fixed voltage range. (See **SP** command for further information.) Mixing fast and slow IMPs, in a large system, may result in the fast IMPs being slowed down.

Table 1.14 shows the effect on the overall scan rate of increasing the number of fast IMPs (type '1A or '1B) in a five-IMP system. With a small system such as this the fast IMPs are not slowed down by the slow IMPs. Actual throughputs are also dependent on the host computer and the application software.

| No. of Fast<br>IMPs (FR2) | No. of Fast<br>IMPs (FR4) | <b>Combined Scan</b><br>Rate of Fast IMPs | No. of Slow<br>IMPs (FR0) | <b>Combined Scan</b><br><b>Rate of Slow IMPs</b> | Overall<br><b>Scan Rate</b> |
|---------------------------|---------------------------|-------------------------------------------|---------------------------|--------------------------------------------------|-----------------------------|
|                           |                           |                                           |                           |                                                  | $5+4=9$                     |
|                           |                           | 10                                        |                           |                                                  | $10+3=13$                   |
|                           |                           | 15                                        |                           |                                                  | $15+2=17$                   |
|                           |                           | 20                                        |                           |                                                  | $20+1=21$                   |
|                           |                           | 25                                        |                           |                                                  | $25+0=25$                   |
|                           |                           | 10                                        |                           |                                                  | $10+4=14$                   |
|                           |                           | 20                                        |                           |                                                  | $20+3=23$                   |
|                           |                           | 30                                        |                           |                                                  | $30+2=32$                   |
|                           |                           | 40                                        |                           |                                                  | $40+1=41$                   |
|                           |                           | 50                                        |                           |                                                  | $50+0=50$                   |

**Table 1.14 Scan Rate** *(scan/sec)* **v No. of Fast IMPs for Five-IMP System.**

**See also** SP

KA (calibration on/off)  $n = 0$ , calibration on;  $n = 1$ , calibration off Note This command does not apply to digital IMPs (type '2A and '2B). Function With calibration 'on', measurements are corrected with the offset and scale factors kept in EEPROM. These factors are determined during factory calibration, or changed by the calibrate command (CA, CH CV or CH CI), and suit the individual IMP. This function defaults to 'on'. With calibration 'off', the correction factors used assume perfect components. This provides the user with a reference, or a means to operate with a missing, corrupted, or unprogrammed non-volatile memory. **Response** None. **See also** CA, CH CV, CH CI  $KA$  *n* 

**Response** Error FF87 'Unknown mode, type or range' is returned, instead of a measurement value, when an unsupported integration time is requested.

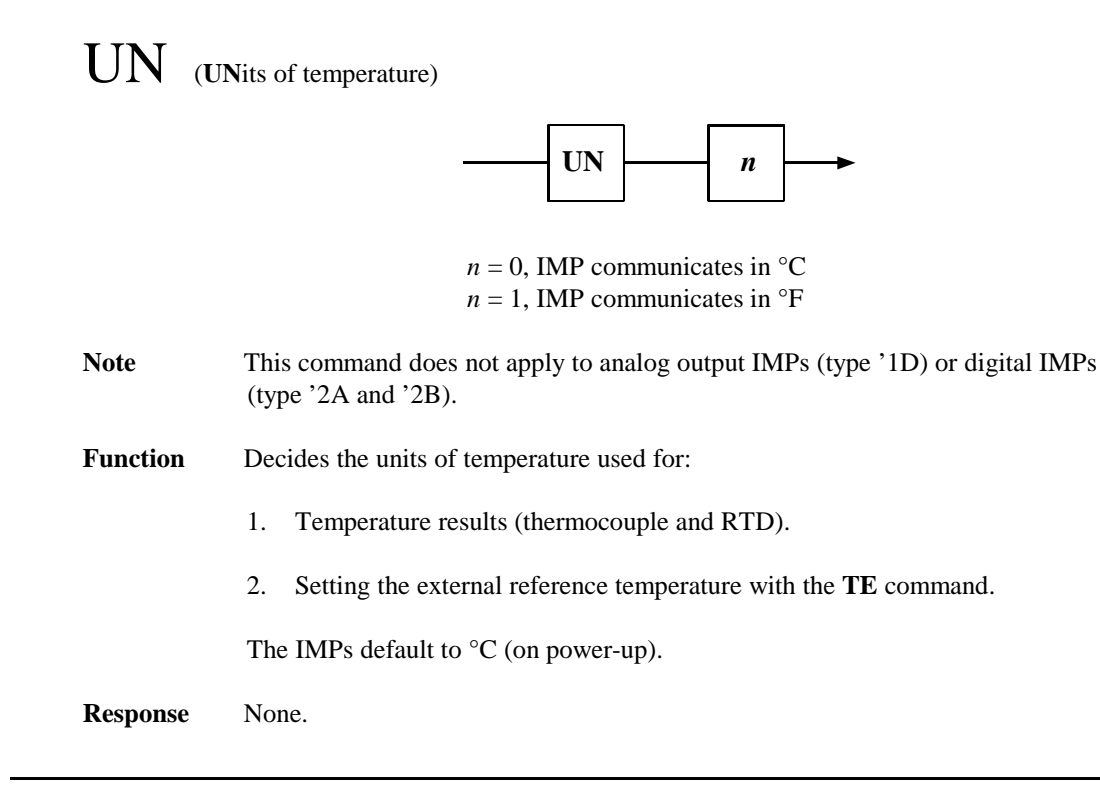

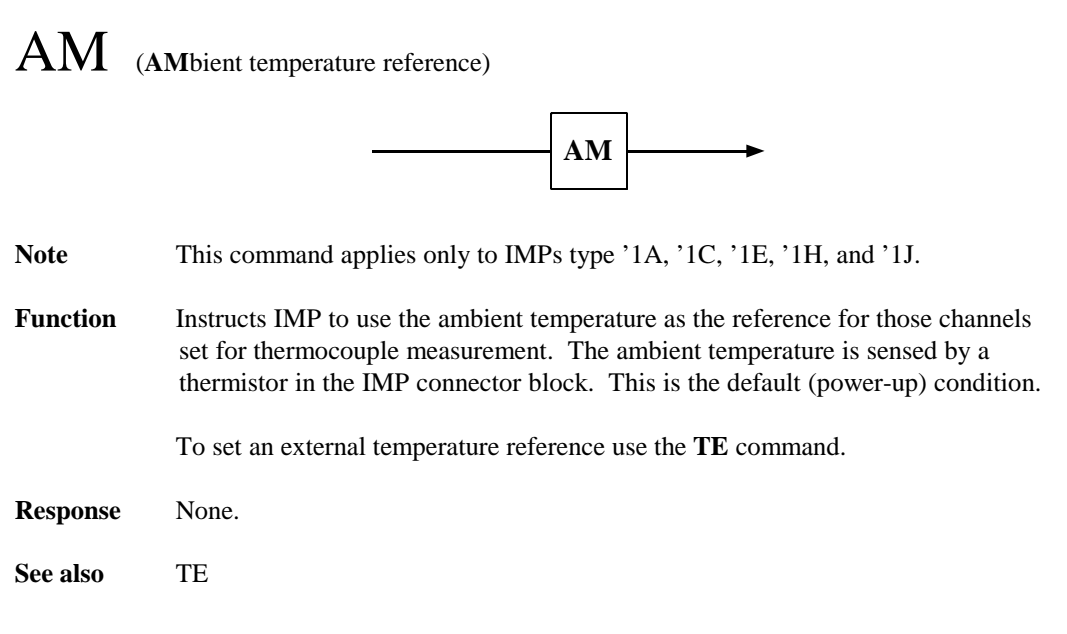

TE (set external **TE**mperature reference)

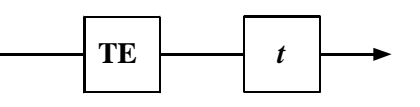

*t* is the external reference junction temperature, defined by an IEEE 754 floating-point number in the range:

 $-30^{\circ}$ C/-22°F  $\leq t \leq 80^{\circ}$ C/177°F.

Note This command applies only to IMPs type '1A, '1C, '1E, '1H, and '1J.

**Function** Sets the value of the external temperature reference into the IMP. For use only when an external reference<sup>1</sup> junction is to be used. The units used for temperature results and references are set by the **UN** command.

**Response** None. **See also** AM, UN

<sup>&</sup>lt;sup>1</sup> Historically, called the 'cold' junction –now known, more accurately, as the *reference* junction. Similarly, the 'hot' junction is now known as the *measurement* junction.

TC (set **T**hermocouple **C**hecking for open circuit) *n*=0, thermocouple checking off *n*=1, thermocouple checking on Note This command applies only to IMPs type '1A, '1C, '1E, '1H, and '1J. **Function** With checking enabled, a second measurement follows the thermocouple measurement: this is to confirm thermocouple integrity. Note that this may slow down the data acquisition rate to less than 1 per second. When an open circuit is detected, the measurement result is replaced with the error code. (Refer to Chapter 2, Section 5.) **Note:** Only IMPs with a product status marked C8 onwards (and the '1H and '1J universal IMPs) are able to comply with this command. **Response** None.  $TC$  *n* 

#### **3.4 COMMANDS FOR STRAIN GAUGE MEASUREMENTS**

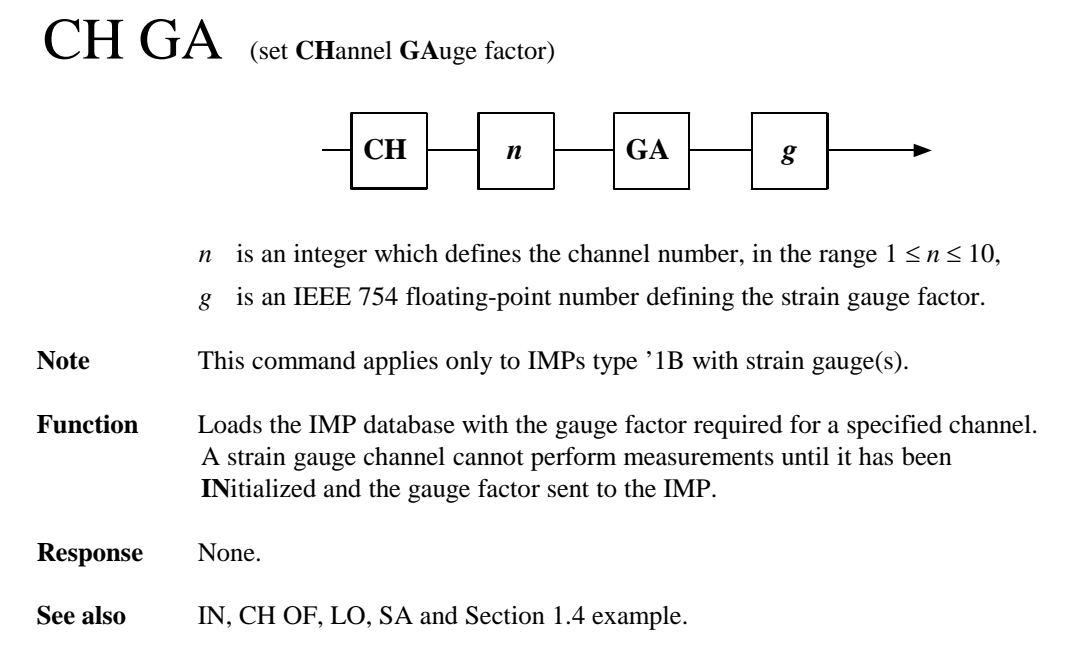

# CH OF (set **CH**annel **OF**fset and initial voltage)

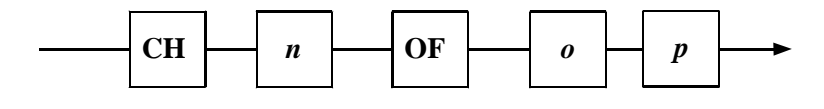

- *n* is an integer which defines the channel number, in the range  $1 \le n \le 10$ ,
- *o* an IEEE 754 floating-point number defining the offset in volts,
- *p* an IEEE 754 floating-point number defining the initial gauge voltage.

Note This command applies only to IMPs type '1B with strain gauge(s).

**Function** Sets the strain gauge offset and initial voltage values used by an IMP to calculate strain results. These values will have been returned by the **IN**itialize command, and should be stored in the PC. After an IMP has been powered-down, this command can be used to set up a strain gauge channel to the original condition set by the previous **IN** command.

> This must be used in conjunction with the **CH GA** command before the strain gauge channel can return data.

**Response** None.

IN (**IN**itialize strain gauge parameters)

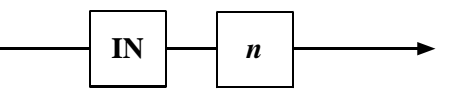

*n* is an integer which defines the channel number, in the range  $1 \le n \le 10$ .

Note This command applies only to IMP type '1B with strain gauge(s).

Function Before a strain gauge channel can be used the IMP must first know the initial voltage, offset and gauge factor of the strain gauge. These parameters are stored in the IMP's database.

> **IN**itialize instructs the IMP to measure the voltage offset and initial voltage of a gauge connected to a specified channel, to store this, and also to transmit this data to the host computer. The IMP must then be informed of the gauge factor using the **CH GA** command. The IMP uses these parameters to calculate strain results, and unless the IMP holds these parameters it will return the error 'strain gauge not initialized' when commanded to measure.

> The host computer should be programmed to store the strain gauge data as a string and later (if necessary) send it back to the IMP using the **LO**ad or **CH OF** commands. This allows a re-start after the IMP has been powered down.

**Response** Stream 1,8 bytes,

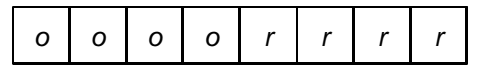

*o o o o* = out of balance Voltage, represented by 4 bytes *r r r r =* initial gauge Voltage, represented by 4 bytes

**See also** CH GA, CH OF, SA, LO

### CH RA (set **CH**annel sample **RA**te)

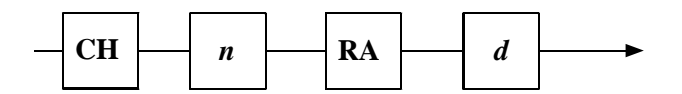

*n* is an integer which defines the channel number, in the range  $1 \le n \le 20$ ,

*d* is an integer which defines the sample rate, in the range  $0 \le n \le 4$ .

Note This command applies only to IMPs type '1H, '1J and '2A. In the case of the '1H and '1J IMPs the command applies only to channels 19 and 20.

**Function** Sets the sample rate for the specified channel. The sample rates selectable are listed in Table 1.15.

| Rate<br>Setting (d) | <b>Sample Rate Selected</b> |
|---------------------|-----------------------------|
|                     | Default (as on power-up)    |
|                     | 20Hz                        |
|                     | 1kHz                        |
|                     | 10kHz                       |
|                     | 100kHz                      |

**Table 1.15 Sample Rate Settings.**

On power-up, the IMP selects the default sample rate. This rate is suited to the mode of operation, as shown in Table 1.16.

**Table 1.16 Default Sample Rates.**

| <b>Mode</b>     | <b>Default Sample Rate</b> |
|-----------------|----------------------------|
| Digital status. | 20Hz                       |
| Event counting. | 1Hz                        |
| Event capture.  | 1kHz                       |
| Frequency.      | 100kHz                     |
| Period.         | 100kHz                     |
| One-shot time.  | 100kHz                     |

At the sample rates of 20Hz and 1kHz, a level change is detected only if four consecutive samples are the same value. This improves immunity against contact bounce and similar effects. Note, however, that the time recorded for event capture is four sample periods 'late' at the lower sample rates.

**Response** None.

# CH TI (set **CH**annel **TI**me-out)

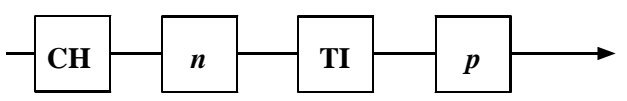

*p* is an integer which defines the time-out code, in the range  $0 \le p \le 5$ *n* is an integer which defines the channel number, in the range  $1 \le n \le 20$ 

Note This command applies only to IMPs type '1H, '1J, and '2A.

**Function** For a specific channel, sets the time-out period for period measurement. The settings available are listed in Table 1.17. The default period is 2 seconds ( $p = 1$ ).

**Time-out Code (p) Time-out Period** 0 1  $\overline{2}$ 3 4 5 200ms 2s  $20s$ 50s 70s\* 130s\*

**Table 1.17 Time-out Periods.**

\*Available on '1H and '1J IMPs only.

The time-out period is the maximum time any period or one-shot measurement is allowed to take. If the period to be measured exceeds this time then the error 'period time-out' is returned in place of a result. For single period measurement of cyclic signals the time-out period must be at least twice that of the measured signal. This ensures that both edges of the signal are within the time-out period.

#### **Response** None.

CL (**CL**ear event totalize counter) *n* is an integer which defines the channel number, in the range  $1 \le n \le 20$ **Note** This command applies only to digital IMPs type '2A and universal IMPs type '1H and '1J. **Function** Instructs the IMP to clear its event totalize counter and to inhibit counting until the next **ME**asure or **TR**igger, for a specified channel only. The event totalize counter keeps a continuously updated record of the number of events that have occurred since an initial **ME**asure or **TR**igger. It can only be cleared by power-down or the **CL** command. Maximum count value = 16,777,215. **Response** None.  $CL$  *n* 

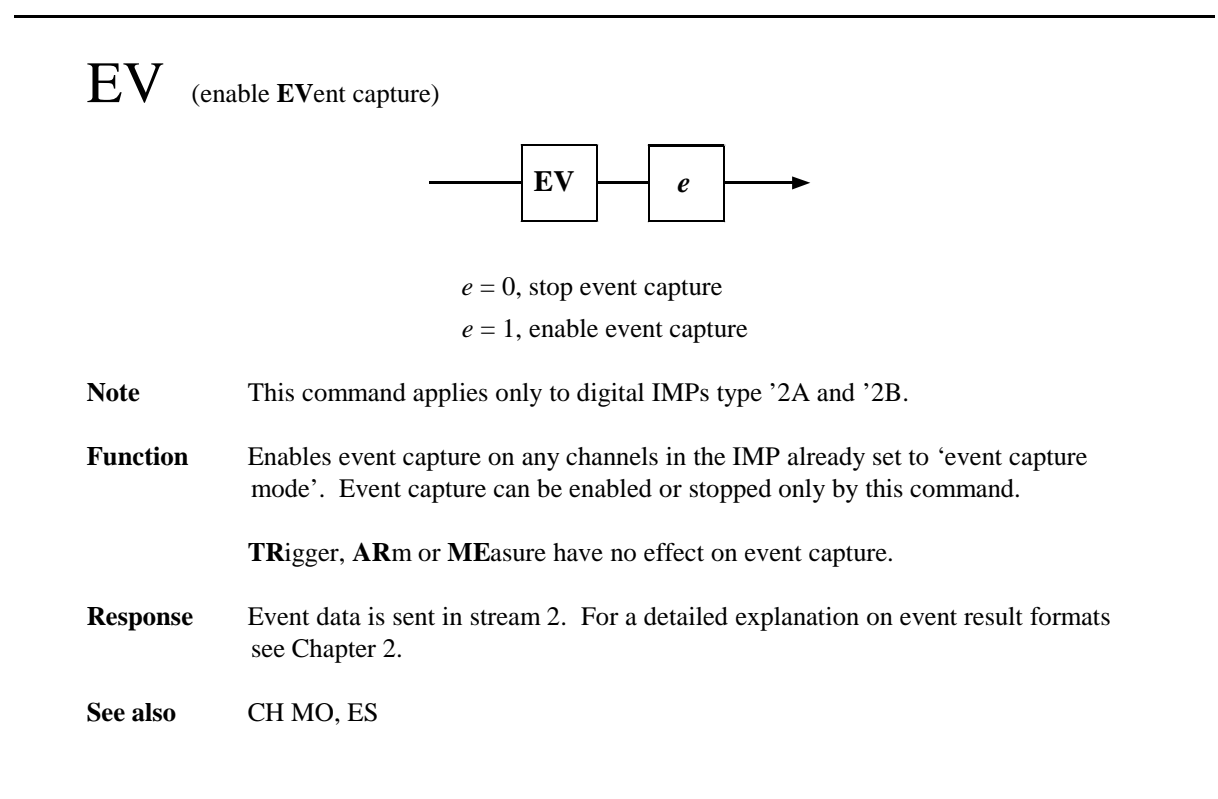

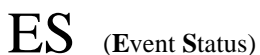

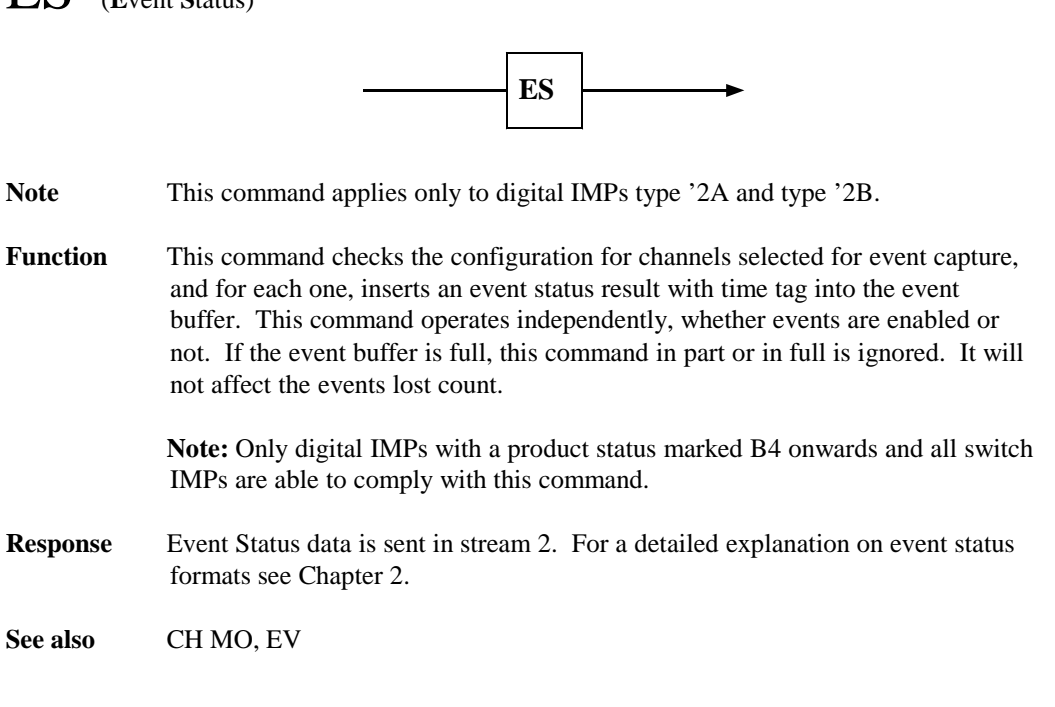

#### HW (**H**ardware **W**atchdog)  $n = 0$  to disable the watchdog,  $n = 1$  to enable the watchdog. **Note** This command applies only to universal IMPs type '1H and '1J and digital IMPs type '2B. **Function** Enables or disables the hardware watchdog. Once the watchdog is enabled the watchdog output (channel 20 for the '1H and '1J IMPs, and channel 32 for the '2B) goes from a '0' state to a '1' (no alarm) state. If a time-out period passes without the watchdog being patted the output is set to a '0' (alarm) state, and the IMP is reset into its power up state. The watchdog can then be re-enabled by sending the **HW 1** command. Disabling causes the output to go into its '0' state. Once the watchdog is enabled, power down forces the output into the '0' (alarm) state. The **RE** command does not disable the watchdog. **Response** None.  $HW \rightarrow n$

SF (**S**tatus data **F**ormat)

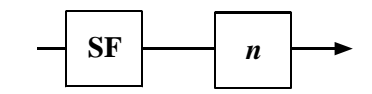

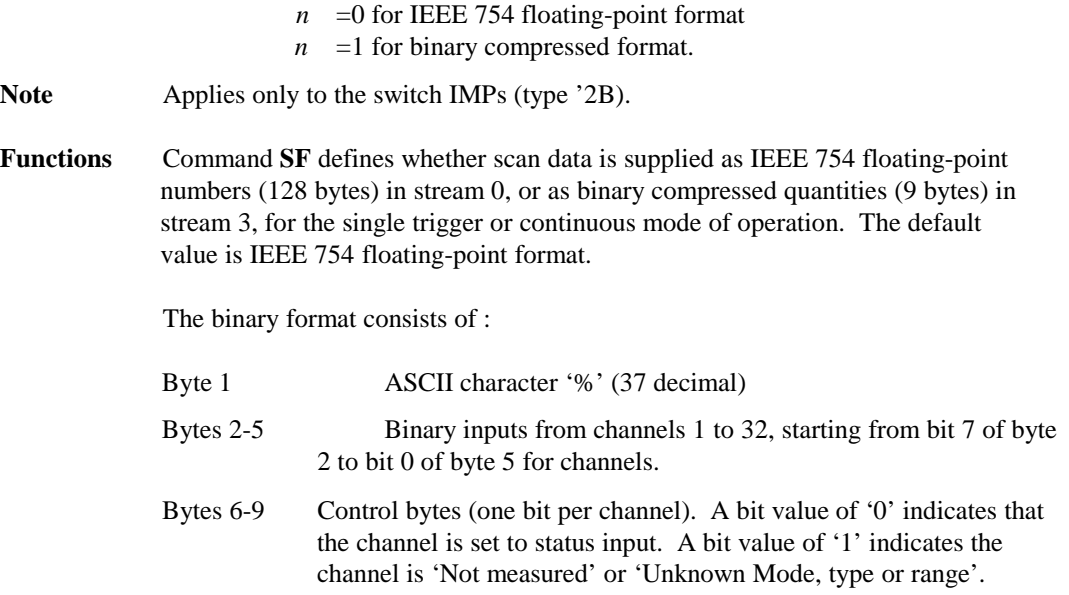

**Response** None.

### SW (**S**oftware **W**atchdog)

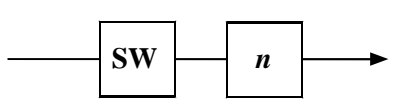

 $n = 0$  to disable the software watchdog

 $n = 1$  to 255 to set the software watchdog timeout in integer seconds.

**Note** This command applies only to digital IMPs type '2B and universal IMPs type '1H and '1J.

**Function** Enables or disables the software watchdog. Once the watchdog is enabled the watchdog output (channel 20 for the '1H and '1J IMPs, and channel 32 for the '2B) goes from a '0' state to a '1' (no alarm) state. The IMP then expects the **ST** command to be sent within the next 'n' seconds, and to receive the **ST** command again within 'n' seconds of the last, and so on. If the **ST** command is not received within each time-out period, the output channel is set to the '0' (alarm) state. (The IMP is not reset.) Disabling causes the output to go into its '0' state. Once the watchdog is enabled, a powerdown forces the output into the '0' (alarm) state. The **RE** command does not disable the watchdog. **Note:** Enabling either watchdog causes the output to go into the '1' (no alarm) state. For the output to be disabled from the watchdog both the hardware and software watchdogs need to be disabled.

**Response** None.

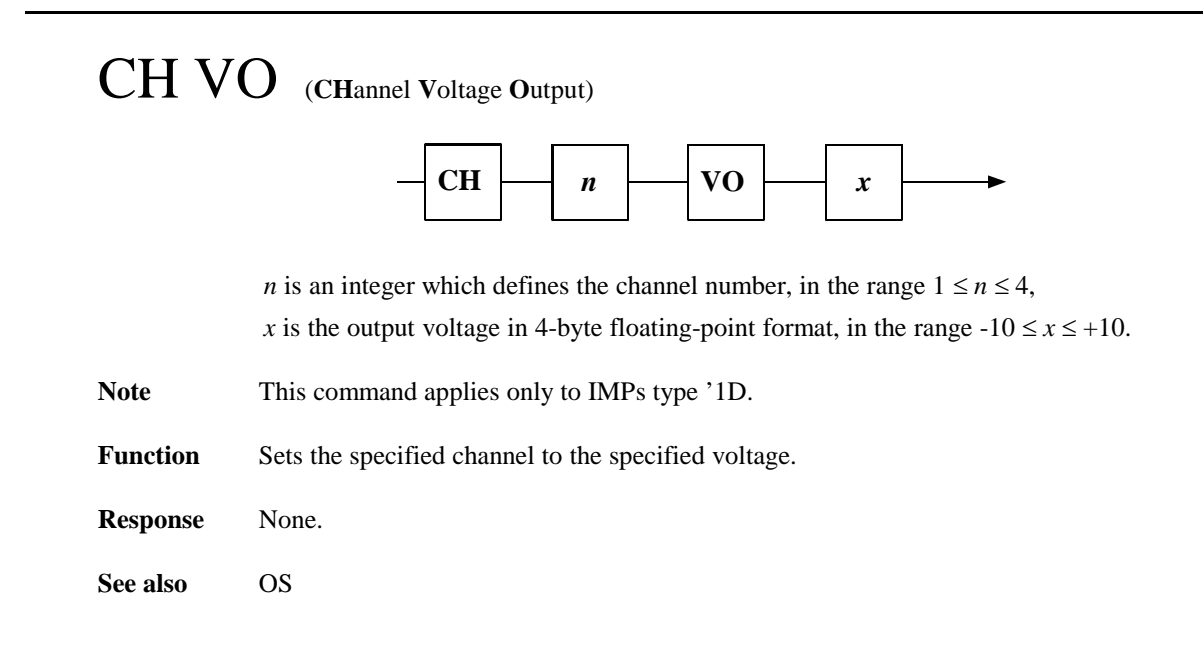

#### CH IO (**CH**annel Current)

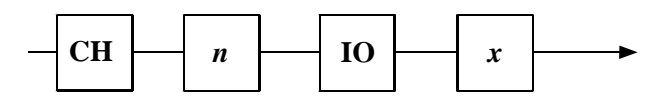

*n* is an integer which defines the channel number, in the range  $1 \le n \le 4$ ,

 $x$  is the output current (amps) in 4-byte floating-point format:

- $\bullet$  in the range  $0.000 \le x \le 0.02$ , or
- in the range  $0.004 \le x \le 0.02$  if the split pad on connector block is made. (See the IMP Installation Guide).
- Note This command applies only to IMPs type '1D.

Function Sets the specified channel to the specified current in amps.

- **Response** None.
- **See also** OS

# CH CV (**CH**annel **C**alibrate **V**oltage)

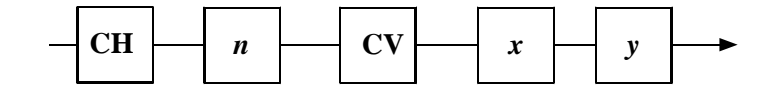

*n* is an integer which defines the channel number, in the range  $1 \le n \le 4$ ,

 $x =$  measured voltage value, corresponding to an uncalibrated 0V output.

*y* = measured voltage value, corresponding to an uncalibrated 10V output.

Values *x* and *y* are both in volts, in 4-byte floating-point format.

- **Note** This command applies only to IMPs type '1D with a 3595 3Y connector block.
- **Function** Allows voltage calibration of a specific output channel. This should normally be left to Solartron Instruments service personnel, or to those users with specialist reference equipment.
- **Response** Stream 3, 4 characters **C***n***V***e*, where n is the channel number and e represents the calibration response, as shown in Table 1.18.

**Table 1.18 Calibration Responses.**

| e Code | <b>Meaning</b>                                |
|--------|-----------------------------------------------|
|        | Calibration completed.                        |
| 1∗     | Invalid range.                                |
| っ      | EEPROM fault: EEPROM missing or not working.  |
| 3      | 35953Y calibration connector block not fitted |

 $*$   $e = 1$  is caused either by an arithmetic error in calculating the calibration coefficients or by the calculated coefficients not allowing the full range of the channel to be used. This means either that incorrect measurements were made or that there is a fault in the output circuitry of the IMP.

**Equipment** The calibration equipment required for the analog output IMP (type '1D) is:

- a. An analog output connector block (part no. 3595 3Y). This allows the IMP to recognize the calibrate commands.
- b. A stable temperature environment of  $20^{\circ}C \pm 3^{\circ}C$ . The IMP should be powered up and allowed to stabilize at this temperature, ideally for 24 hours.
- c. An accurate multimeter to measure the output channels.

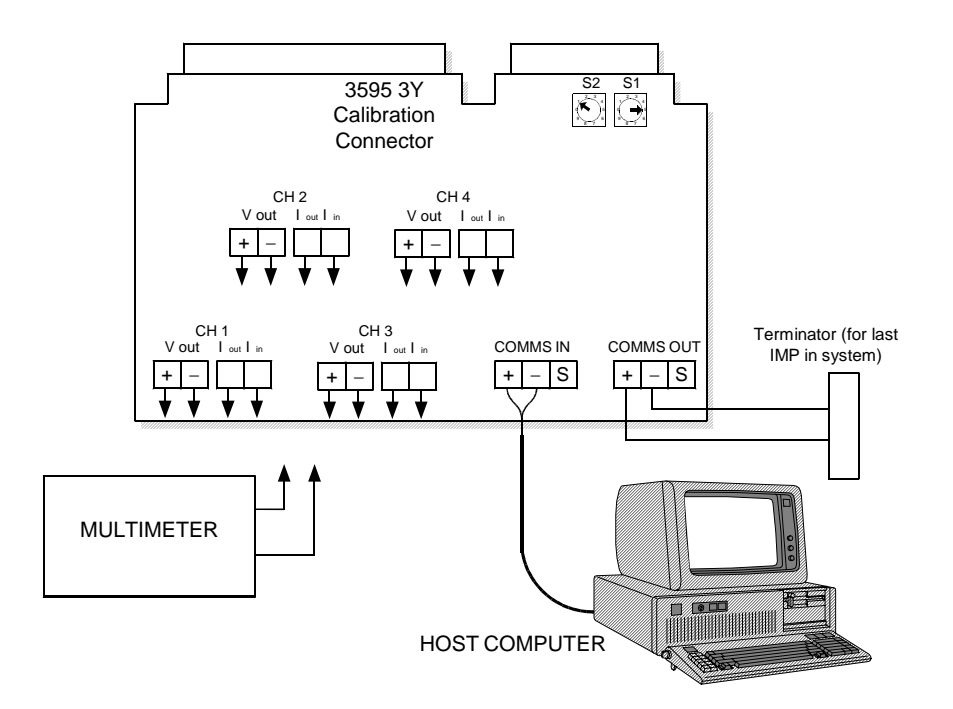

*Figure 1.2 Connections to 3595 3Y calibration connector block.*

**Procedure** The procedure for calibrating the output voltage of a '1D IMP is:

- 1. Fit all cables to the 3595 3Y calibration connector block PCB terminal connectors as shown in Figure 1.3.
	- a. The S-Net cable is connected to the 'COMMS IN' terminals. Strictly observe  $+$  to  $+$  and  $-$  to  $-$  polarity, and the S (screen) to S connections throughout the network.
	- b. The multimeter is connected to the channel to be calibrated.

**Note:** To avoid signal reflections, a terminator connector (Part No. 35900222) must be connected across the 'COMMS OUT' terminals of the last IMP on the system. (The terminator connector is supplied with the S-Net host interface package.)

- 2. Set the rotary address switches on the 3595 3Y calibration connector block PCB to a number between 01 and 50.
- 3. Insert the 3595 3Y calibration connector block into the IMP to be calibrated.
- 4. Power-up the host computer.
- 5. Turn the calibration mode off by sending **KA1** to the IMP.
- 6. Using the **CH VO** command, set the channel output voltage first to 0V and second to 10V and, in each case, measure the voltage actually output by the IMP.
- 7. Using the measurements obtained in Step 6, send the channel calibrate voltage command, **CH***n***CV***xy*. In this command, *x* is the actual voltage

measured when 0V was requested and *y* is the actual voltage measured when 10V was requested.

8. Check the calibration response in stream 3 (see Table 1.18) to ensure that the IMP channel has been successfully calibrated.

CH CI (**CH**annel **C**alibrate current)

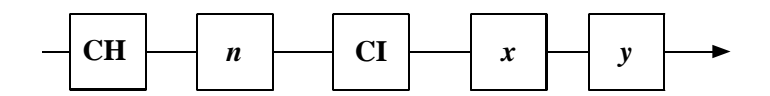

*n* is an integer which defines the channel number, in the range  $1 \le n \le 4$ ,  $x =$  measured current value, corresponding to an uncalibrated 0.004A output. *y* = measured current value, corresponding to an uncalibrated 0.02A output. Values *x* and *y* are both in amps, in 4-byte floating-point format. **Note** This command applies only to IMPs type '1D with a 3595 3Y connector block. **Function** Allows current calibration of a specific output channel. This should normally be left to Solartron Instruments service personnel, or to those users with specialist reference equipment. **Response** Stream 3, 4 characters **CnIe**, where n is the channel number and e represents the calibration response, as shown in Table 1.18. **Equipment** Same as for the **CH CV** command (above). **Procedure** The procedure for calibrating the output current of a '1D IMP is: 1-5 Same as for **CH CV** command (previous). 6. Using the **CH IO** command, set the channel output current first to 0.004A and second to 0.02A and, in each case, measure the current actually output by the IMP. 7. Using the measurements obtained in Step 6, send the channel calibrate current command, **CHnCIxy**. In this command, 'x' is the actual current measured when 0.004A was requested and 'y' is the actual current measured when 0.02A was requested. 8. Check the calibration response in stream 3 (see Table 1.18) to ensure that the IMP channel has been successfully calibrated.

# OS (**O**utput **S**tatus)

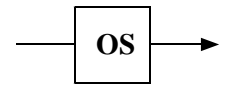

Note This command applies only to IMPs type '1D.

Function This command returns the status of the analog output channels.

**Response** Stream 3, 12 characters:

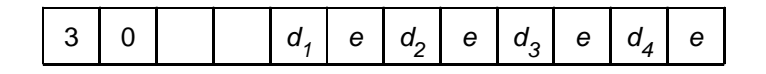

where,

digits  $d_1$ ,  $d_2$ ,  $d_3$  and  $d_4$  relate to channels 1, 2, 3 and 4, and are either V or I, depending on whether the last command sent to that channel was CH*n*VO*x* or CH*n*IO*x*.

*e* represents the output status code, as shown in Table 1.19.

For example, '30 V0V0I0I0' shows that channels 1 and 2 have been correctly set for voltage output and channels 3 and 4 have been correctly set for current output.

**Table 1.19 Analog Output Status Codes.**

| e Code | <b>Meaning</b>                            |
|--------|-------------------------------------------|
|        | OK (channel correctly set).               |
|        | Kal mode on but calibration data corrupt. |
|        | Value requested is out of range.          |

 $e = 1$  results if Kal mode is on (default), but the EEPROM is not fitted or the IMP is not yet calibrated.

If e is '1' or '2' then the last channel output command sent to that channel was not executed.

#### **3.7.1 Definition of Terms**

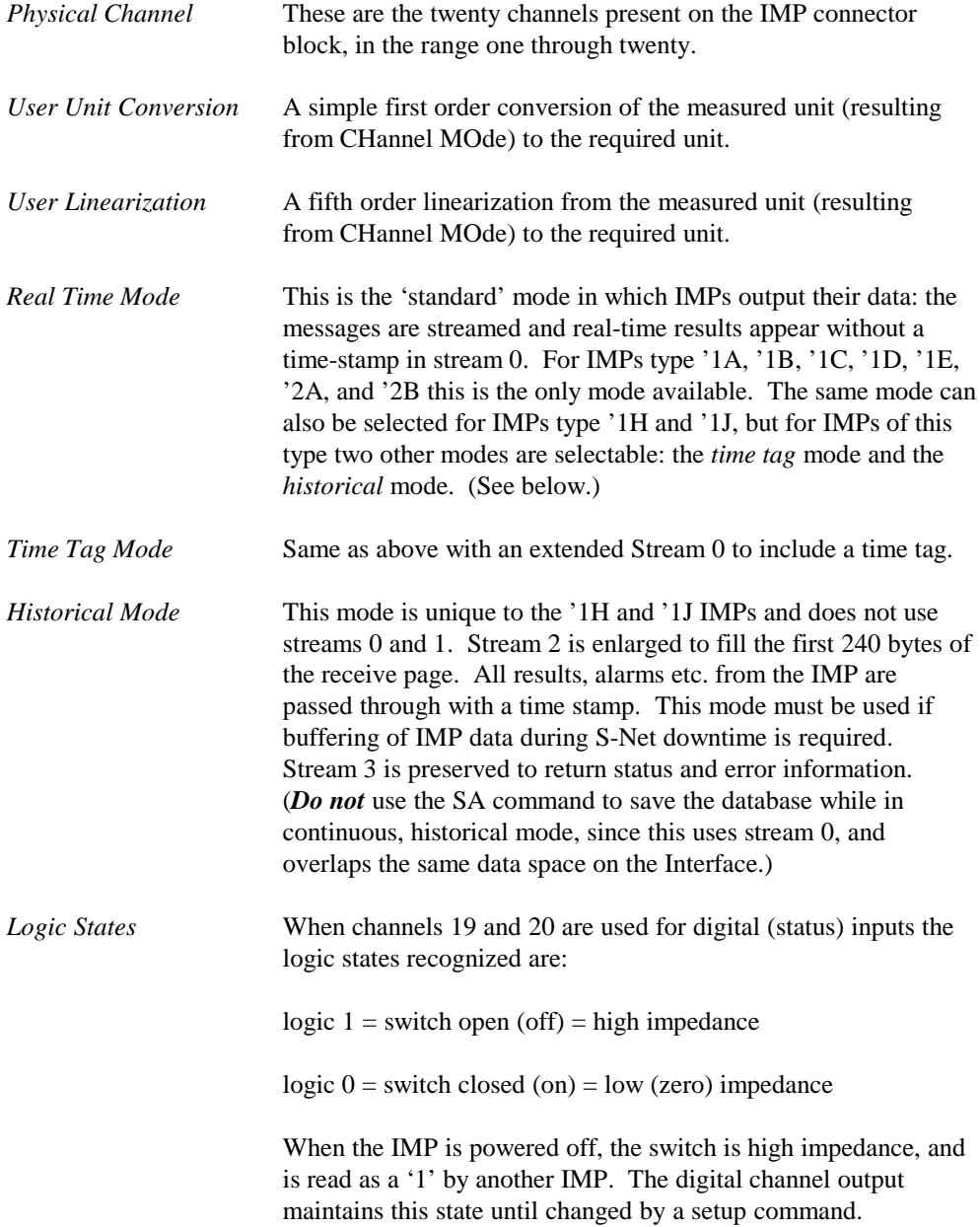

# CH LR (**CH**annel **L**oop **R**esistance)

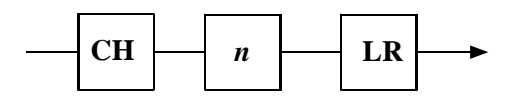

- *n* an integer that defines the physical analog channel, in the range  $1 \le n \le 18$ .
- **Function** Reports the loop resistance, between *high* and *low*, of a thermocouple on channel *n*. Channel *n* must be configured as a thermocouple type (MOde 310 - 3A4). If *n* is out of range the command does not return an error, but is ignored.

**Response** In stream 3:

CH n LR <4 byte result>

the result is in kohms  $-$  no time tag.

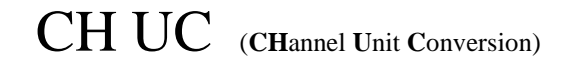

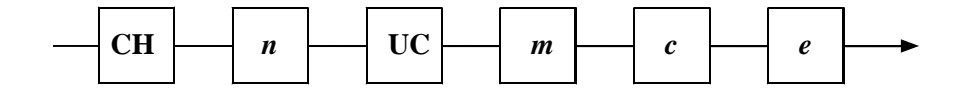

- *n* an integer that defines the physical analog channel, in the range  $1 \le n \le 18$ ,
- *m* an IEEE 754 floating-point number defining the slope of a line,
- *c* an IEEE 754 floating-point number defining a constant (y axis cartesian intersection),
- *e* an enable flag  $(1 =$  enable,  $0 =$  disable).
- **Function** Used to convert a measured parameter into alternative units with the function

 $y = mx + c$ 

where  $x$  is the input parameter and  $y$  is the output.

- **Notes** 1. The input parameter is post Channel Mode. Therefore if the required output is pressure, and the input is measured from a 4-20mA transmitter, two conversions are possible:
	- a. From a measured voltage across a precision resistor through which the current flows (unit conversion is post CHannel MOde voltage),
	- b. From a measured current through a  $100\Omega$  precision resistor (unit conversion is post CHannel MOde current).
	- 2. Once the measured parameter has been converted it is no longer available (as current or voltage for example).

#### UT (**U**ser **T**hermocouple linearization) *I* defines the user thermocouple as Thermocouple '1' or '2',  $a_5 - a_0$  IEEE 754 floating-point numbers for the coefficients of a fifth order polynomial,  $b_5 - b_0$  IEEE 754 floating-point numbers for the coefficients of a fifth order polynomial, which is the inverse of the  $a_5 - a_0$  polynomial. **Function** Used to apply user-defined linearization to a thermocouple measurement. The aim is to cover any thermocouple type not covered by the linearization polynomials currently programmed into the '1H and '1J IMPs. (Channel modes 390-394 use the coefficients defined by UT1 and channel modes 3A0-3A4 use the coefficients defined by UT2.) The computation of reference junction<sup>2</sup> compensation requires both the linearization polynomial and its inverse. User-defined thermocouple linearization acts in the same way as predefined thermocouple linearization with respect to the **AM**, **TE** and **TC** commands. See Table 1.7 (mode codes 310 - 3A4). **Note** If a thermocouple is measured, but its corresponding linearization equation has not been defined, the error code FF82*xxxx* is returned in place of the 4 byte result. **See also** CH MO CH PL (**P**ost **L**inearization)  $UT \rightarrow I \rightarrow a_{5} \cdot a_{0} \rightarrow b_{5} \cdot b_{0}$  $CH \mapsto n \mapsto PL \mapsto I$

- *n* an integer that defines the physical analog channel, in the range  $1 \le n \le 18$ .
- *I* defines the user-defined linearization equation to use, '1' or '2'. ('0' disables post linearization on channel *n*.)
- **Function** Enables conversion of a measured parameter into alternative units, with the linearization functiony =  $a_5x^5 + a_4x^4 + a_3x^3 + a_2x^2 + a_5x^5 + a_0$

where  $x$  is the measured input and  $y$  is the output. The Coefficients used are those defined by the **PL** command.

**Note** The CH PL command can be used with channel unit conversion. Post linearisation is applied first, and then unit conversion.

**See also** PL

<sup>2</sup> Originally called a *cold* junction, but *reference* junction is a more apt term. See Appendix A, 'Using a Thermocouple' in the 3595 Series IMP Installation Guide.

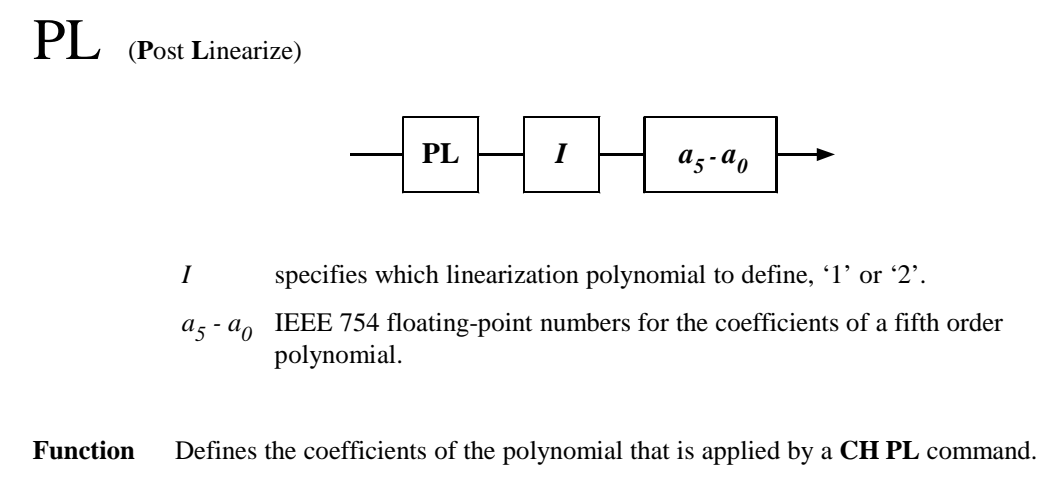

If the polynomial is undefined, the result returned is zero  $-$  not an error code.

**See also** CH PL

#### CH HL (**CH**annel **H**igh **L**imit)

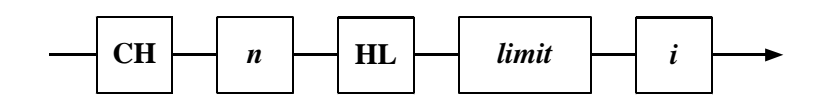

- *n* an integer that defines the physical analog channel, in the range  $1 \le n \le 18$ .
- <*limit*> an IEEE 754 floating-point number that defines the limit, in channel units
- *an IEEE 754 floating-point number that defines the*  $\pm$  *limits for hysteresis* (in units)
- **Function** Defines the high limit for alarm checking on a channel. Used only in conjunction with the **CH GO** command.

The effect of hysteresis is described in the following example:

- 1. The limit for a thermocouple is set to  $110^{\circ}$  C.
- 2. Hysteresis is set to 3.
- 3. With a rising temperature, an alarm is signalled at  $113^{\circ}$  C. The signal remains until the temperature falls below 107° C.

**See also** CH LL, CH GO

### CH LL (**CH**annel **L**ow **L**imit)

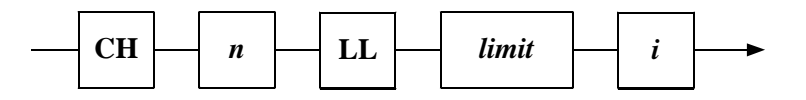

*n* an integer that defines the physical analog channel, in the range  $1 \le n \le 18$ .

<*limit*> an IEEE 754 floating-point number that defines the limit, in channel units

- *an IEEE 754 floating-point number that defines the*  $\pm$  *limits for hysteresis* (in units)
- **Function** Defines the low limit for alarm checking on a channel. Used only in conjunction with the **CH GO** command.

The effect of hysteresis is described in the following example:

- 1. The limit for a thermocouple is set to 10° C
- 2. Hysteresis is set to 3
- 3. With a falling temperature, an alarm is signalled at  $7^{\circ}$  C. The signal remains until the temperature rises above 13° C.

**See also** CH HL, CH GO

CH GO (**CH**annel **G**roup alarm **O**utput)

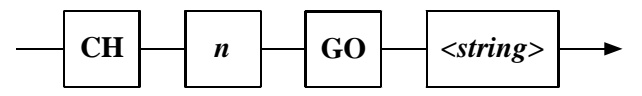

*n* The number of the digital output channel, 19 or 20.

<*string*> A string defining the analog channels on which an alarm check is to be made. The string has the format:

#### *p A1A2A3................ A36*

 $p$  defines the output state of channel  $n$  for alarm detected-

- *p* = 2, Disable alarm checking on channel *n,*
- $p = 1$ , FET on: switch closed, i.e. as MODE 801,
- $p = 0$ , FET off: switch open, i.e. as Mode 800.

*A* is the identity of an alarm check and consists of an analog channel number, in the range 1-18, and the character H or L. 'H' specifies a high alarm check and 'L' a low alarm check. For example, '01H' specifies a high alarm check on channel 1, whilst '01L specifies a low alarm on the same channel.

**Function** Defines the group of alarms to be associated with a digital output. If any of the alarms are active (OR logic) the digital output will be active. Only the channels specified in the last **CH GO** command are checked.

1-52 IMP Commands *JWS / 3595 4B/9A/9B/9D / Issue 21*
The **CH GO** command provides for alarm checking on all 18 analog channels, against the high and low limits defined by the CH HL and CH LL commands. On all analog channels it is possible to specify a high alarm check, or a low alarm check, or both. Specifying both alarm checks is equivalent to specifying an 'out-of-window' check. (Note that it is not possible to specify an 'in-window' check by specifying a high limit that is less than the low limit.)

#### **NOTES**

- 1. If  $n = 20$ , Watchdogs are disabled.
- 2. Alarm checking operates only for scanned channels, NOT for single measurements.
- 3. The **CH GO** command stays in operation unless
	- a. it is overridden by a **CH MO** command, OR
	- b. another **CH GO** command is received, OR
	- c. the Watchdog is enabled (Ch 20 only). This command sets the MOde database to  $\text{MO}80x$ , where  $x =$  the GO state for the channel.
- 4. The state of a digital output may be read at any time by measuring or scanning the channel.
- 5. The group may consist of one alarm element only. If  $p=2$ , no alarms need be specified -alarm checking is disabled for all alarms previously specified.
- 6. On alarm the defined digital output is active. 'Active' can be defined as 'switch closed' or 'switch open', depending on the value of *p* in the command string. This gives the option of an active alarm when the IMP is non-functional.

Consider, for example, a requirement to disable a machine when off-limit readings are obtained for oil temperature, oil pressure, or both, or when the monitoring equipment is non-functional. The oil temperature should be in the range -10 to +95°C, and the oil pressure should be in the range 1 to 3 bar. The channel definitions for this could be:

- a. Minimum acceptable oil temperature on channel 1 (low limit): CH1LL-10.
- b. Maximum acceptable oil temperature on channel 1 (high limit): CH1HL95.
- c. Minimum acceptable oil pressure on channel 2 (low limit): CH2LL1
- d. Maximum acceptable oil pressure on channel 2 (high limit): CH2HL3
- e. Define channel 19 associated with the above alarm group: CH19GO001L01H02L02H

(Note that alarms use data post-unit conversion or post-linearization.)

While the IMP is powered down the digital output is open, thus disabling the machine. When the IMP first powers up the machine remains disabled. When the CH19GO command is sent, the output is switched into the alarm state (no change in this case) thus disabling the machine. Once the IMP has read the machine parameters and determined that none are in alarm it closes the output switch, thus enabling the machine.

**See also** CH HL, CH LL

## AS (**A**uto**-S**tart)

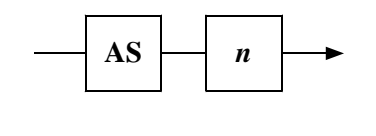

 $n = 0$  False – do not auto-start. (default)

 $n = 1$  True – auto-start.

**Function** When auto-start is set true the IMP automatically begins operations after a hard reset (power-up or a hardware watchdog timeout).

> After a hard reset, and just before entering an idle loop, the IMP checks the value of *n* in its non-volatile database. If *n* is true, the non-volatile database is restored to the database proper, as if an **RD** command had been issued. A check is then made of the CONTINUOUS\_SCANNING boolean variable: if this is true, a scan is triggered automatically; if it is false, then no further action is taken. If AS is false no action is taken.

**Example** A typical **AS** command sequence is:

- 1.  $\mathbf{SE}$  set up the imp to default mode.
- 2. **CO**–set continuous triggering.
- $3. \quad \text{AS}1 \quad -\text{set} \text{ auto-start true}.$
- 4. **SD**  $-$  save the settings in non-volatile memory.

These commands prepare an IMP to respond to a hard reset by restoring its database and issuing a trigger command to itself.

### RM (**R**esult **M**ode)

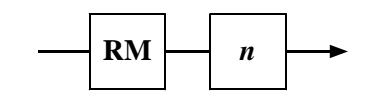

- $n = 0$  Real-time mode (default).
- $n = 1$  Real-time with time tag. As above, but with an extended stream 0 which includes a time tag.
- $n = 2$  All results returned in a stream 2 (historical).
- **Function** Mode 0 outputs data, on Stream 0, in the same format as for all IMPs. Mode 1 outputs the same data but with a time-tag. Mode 2 outputs historical data on Stream 2, and allows all 960 buffers to be used. Each buffer holds a scan of 20 channels. If, for example, the scan period is set, with the SP command, to 10s then the 960 buffers will be filled in  $9600s$  (= 2hrs 40mins).

Historical mode buffering operates on a first in, first out basis (FIFO). If the IMP is measuring faster than the host can read the results, then the results are stacked in the FIFO buffer. When the buffer is full the IMP continues measuring so that it can monitor its alarm inputs, but it does not store the results in the buffer until space becomes available.

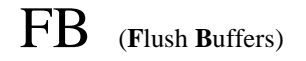

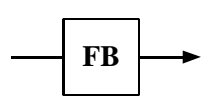

**Function** Flushes the historical results FIFO and returns the FIFO to the free buffers list. **FB** is a one shot command, and has no persistent effect. For further flushing, another **FB** command must be sent.

# SD and RD (**S**ave **D**atabase and **R**estore **D**atabase)

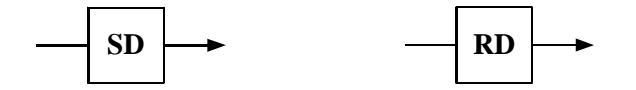

**Function** The **SD** and **RD** commands provide for a quick setup.

The **SD** command saves the database of a previously configured IMP into a flash PROM. At a later date, the **RD** command can be used to load the current contents of the flash PROM into the database proper.

When the database is restored, two things happen:

- 1. The watchdogs are disabled.
- 2. If the channel mode is 80*x*, the output is set accordingly.

(Refer to Appendix A for details of the database format.)

Compared with the Host saving and restoring the IMP database over S-Net the above method is more convenient, but less flexible.

- **Response** Stream 3. Single character H ( SD only). This response confirms that the database has been written.
- **Note** Before storing the database in the flash PROM, the SD command generates an internal Halt command. This does not change the state of the COntinuous Scan Parameter.

While the database is being stored there is no communication with the IMP and S-Net. This causes polling errors, which stop when storage is complete.

It can take up to three seconds for the IMP database to be stored. Therefore, after sending the SD command, any software program should wait three seconds, clear the error flags from the interface and then read Stream 3 for an H character. Once this is received, the IMP is ready to resume normal operations.

Before an IMP can take a measurement it must first be assigned a task and enabled (set-up). Only then can an IMP be instructed to take a measurement. Each result must then be read, otherwise buffer space will be filled until the IMP no longer has room to store new data, and measurements will stop.

The command language used by the IMPs is very versatile, allowing great flexibility in the way each IMP/channel can be configured and used. To assist in preparing an application program, suggested command procedures that can be applied to an IMP are outlined overleaf. The detailed function and syntax of each command is covered by the appropriate entry in the Command Directory. As users become more familiar with the commands available, more complex procedures can be tailored to suit individual applications.

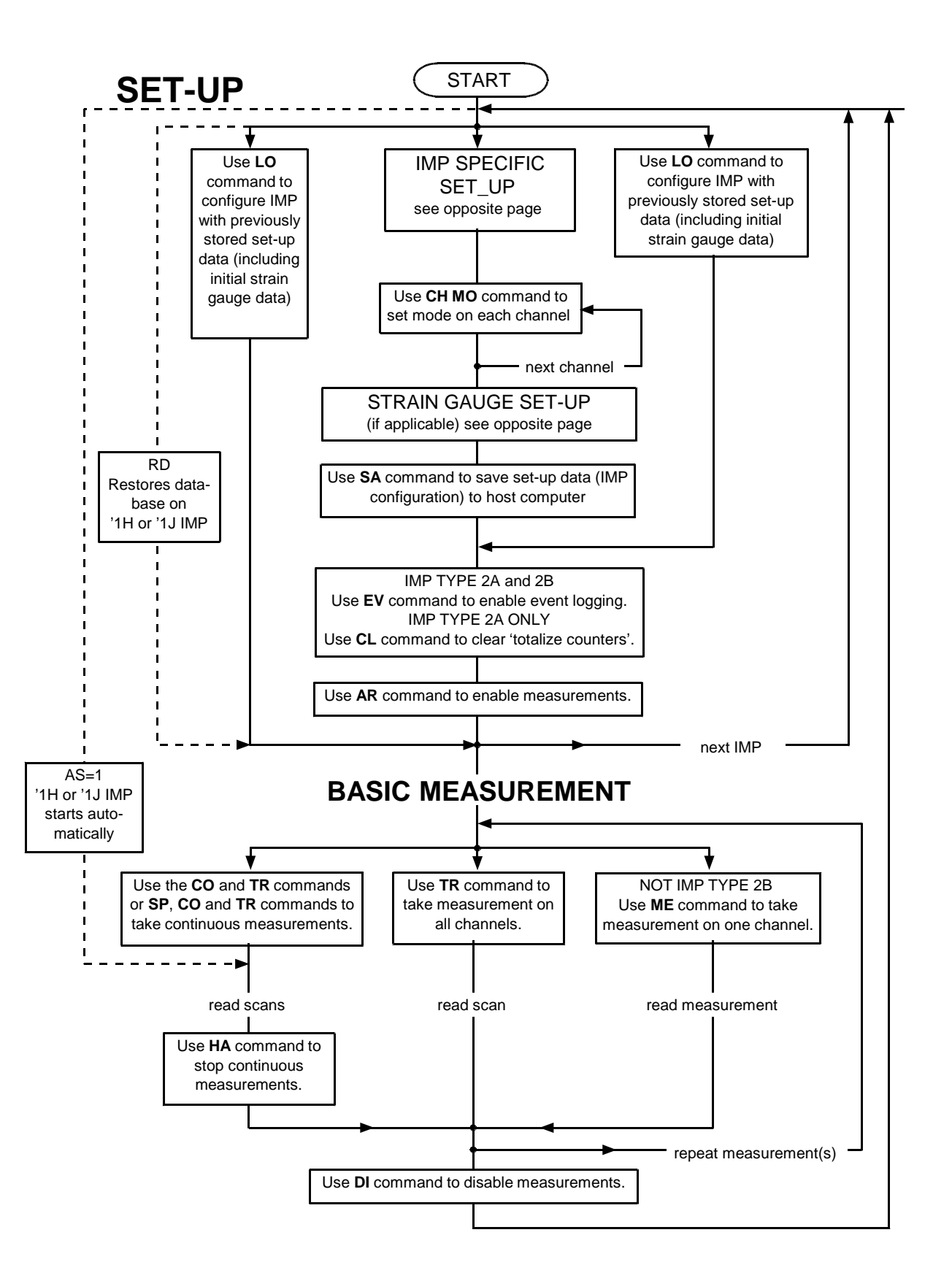

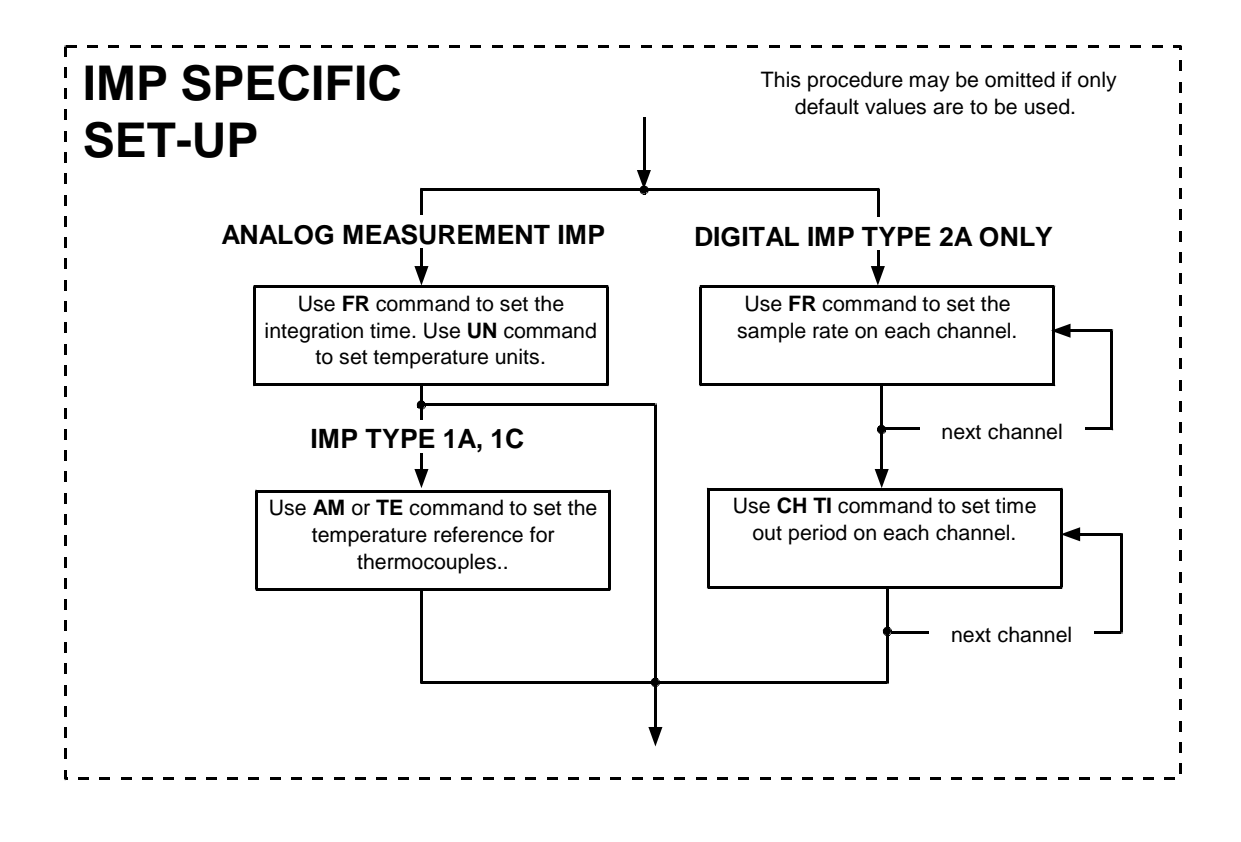

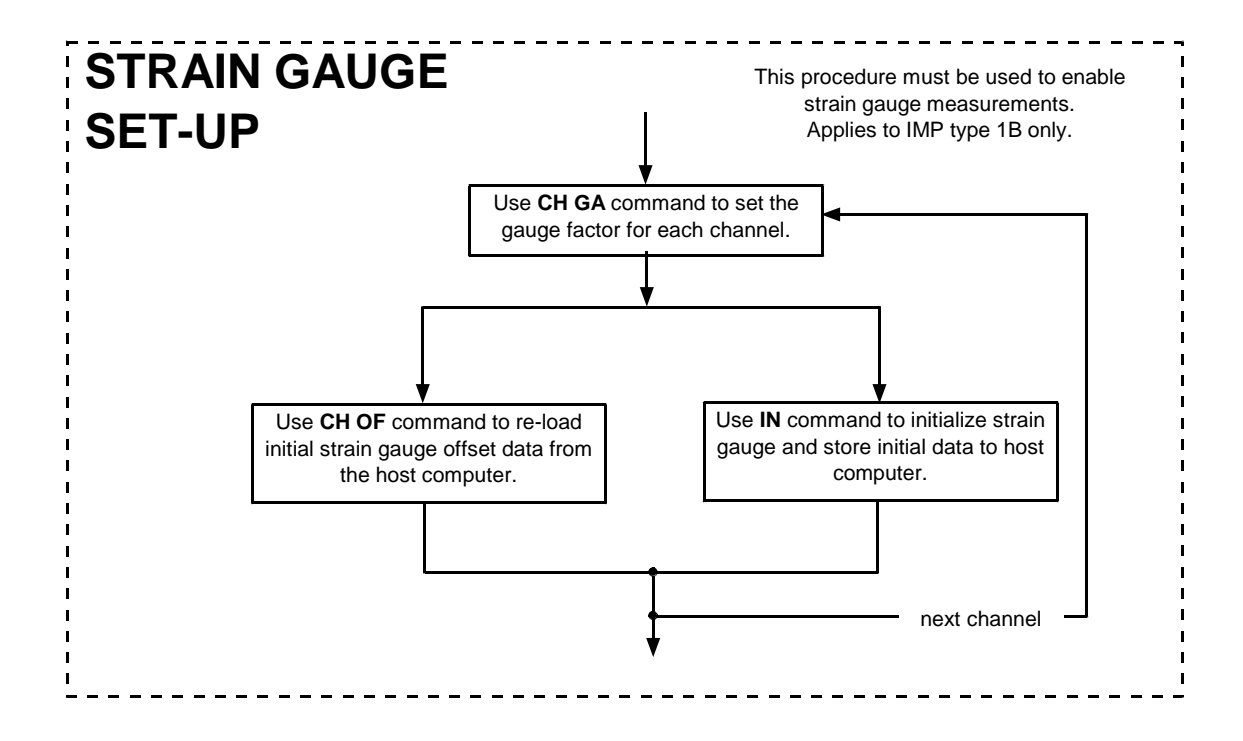

# **Result and Error Formats**

## **Contents**

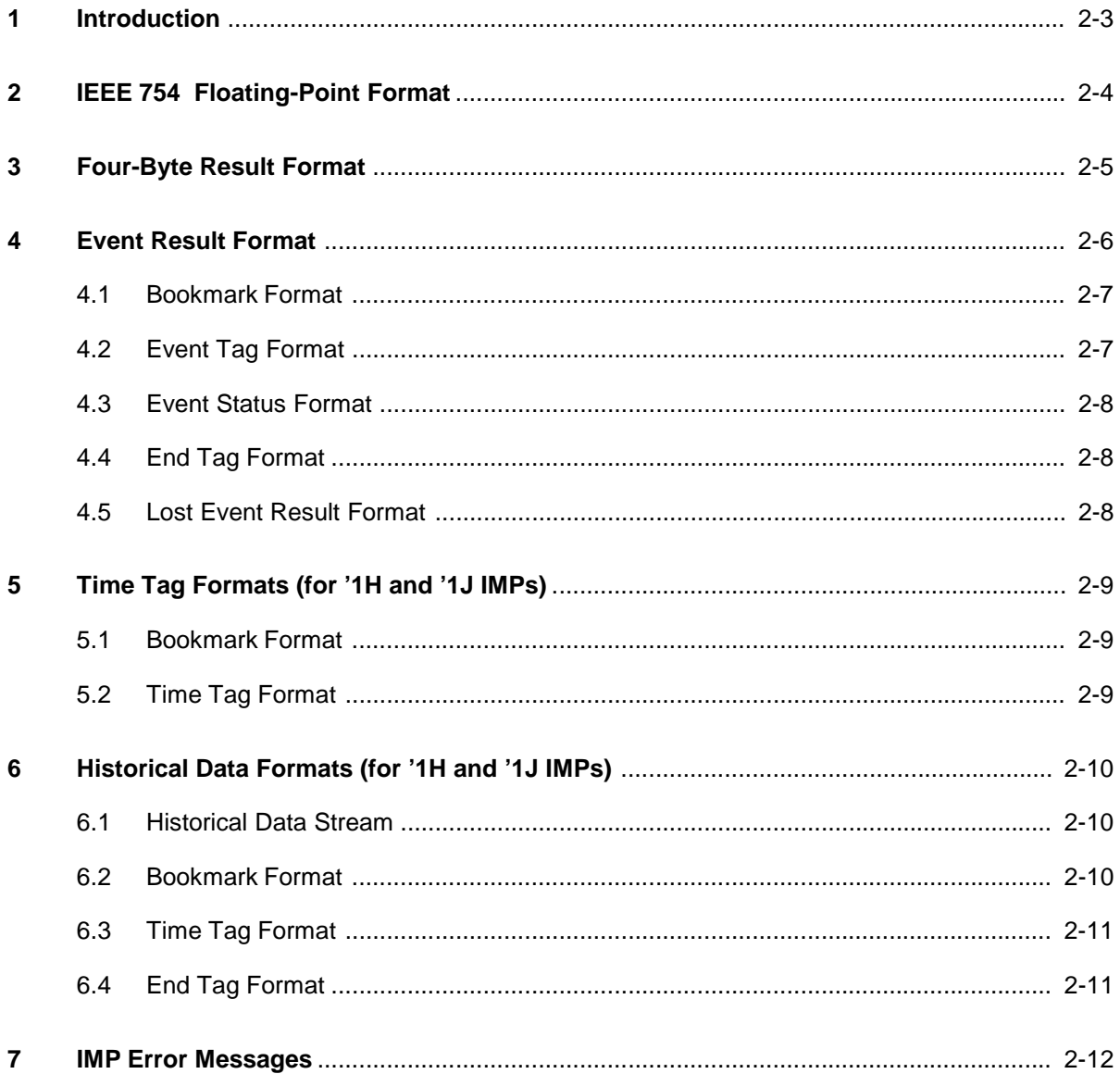

#### *List of Tables*

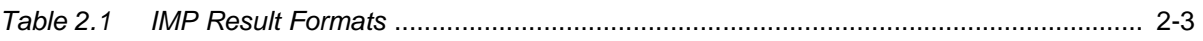

Table 2.1 summarises the result formats applicable to IMPs type '1A, '1B, '1C, '1D, '1E, '2A and '2B.

| <b>IMP Result</b>                                                                   | <b>Stream</b>  | Format                                                                                                    |
|-------------------------------------------------------------------------------------|----------------|----------------------------------------------------------------------------------------------------|
| Scan data of all measurements, <i>except</i><br>event totalise and event increment. | 0              | Four-byte floating-point format.<br>(See Section 3.)                                                                                                    |
| Scan data of event totalise and event<br>increment measurements.                    | 0              | IEEE 754 floating-point format.<br>(See Section 2.)                                                                                                    |
| Single Measurement.                                                                 |                | Four-byte floating-point format.<br>(See Section 3.)                                                                                                    |
| Event capture. (From '2A and '2B<br>IMPs only.)                                     | $\mathfrak{D}$ | Event capture results are returned<br>in the form of <i>bookmarks</i> , event<br>tags, event status, end tags and lost<br>events. Each of these has its own<br>peculiar format, which is described<br>in Section 4. |
| IMP status and Command responses                                                    | 3              | ASCII characters.                                                                                                    |
| Response to an SA (SAve setup data)<br>command.                                     | $\theta$       | Command format. (See chapter 1,<br>'IMP Commands'.)                                                                                                    |

**Table 2.1 IMP Result Formats**

For IMPs type '1H and '1J the same formats apply, but, depending on the result mode selected for these particular IMPs, the results may be time-tagged.

The three result modes of the '1H and '1J IMPs are:

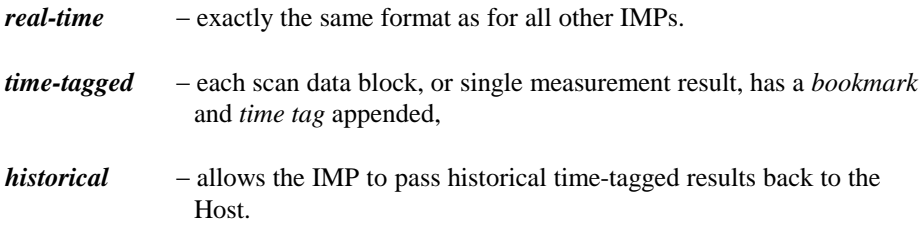

The format of the bytes appended in the *time-tagged* and *historical* modes above are described in Sections 5 and 6.

The **error messages** that may be returned by any IMP are listed in Section 7, together with their meanings.

The IEEE 754 floating-point format is used for the event totalise and event increment results returned by '2A and '2B IMPs. It is also used for the response to the **IN** command, and for the setup parameters in some commands. To represent a number the IEEE 754 floating-point format uses four bytes:

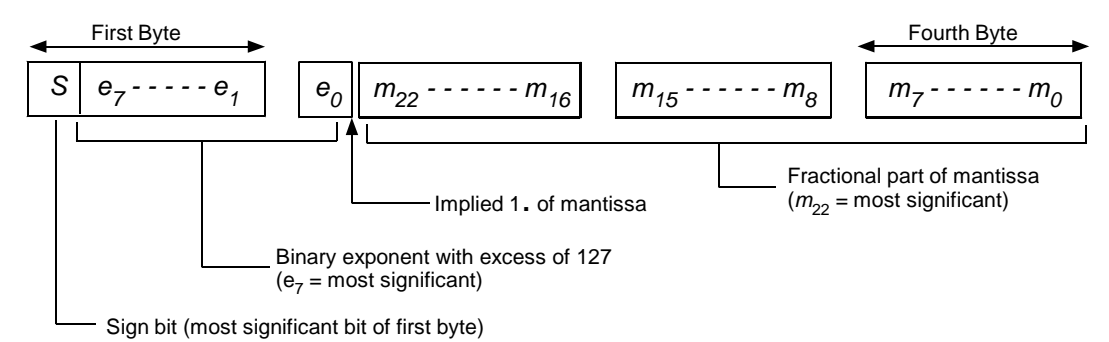

The sign bit is one if the number is negative, zero if the number is positive. The binary exponent has an excess of  $127_{10}$ . This means that it consists of the sum of the true exponent with  $127_{10}$ . This allows a range of exponent values from -  $127_{10}$  to  $128_{10}$ . To retrieve the true exponent subtract  $127_{10}$ . The mantissa has an 'implied one'. Only the retrieve the true exponent subtract  $127_{10}$ . fractional part of the mantissa is actually written. When the number is converted to IEEE format the exponent is adjusted until there is only a single binary one to the left of the binary zero. This binary one is then omitted and becomes 'implied'.

**Example** To convert a decimal number of 2.25:

$$
2.25_{10} = 10.01_2 = 10.01 \times 2^0 = 1.001 \times 2^1
$$

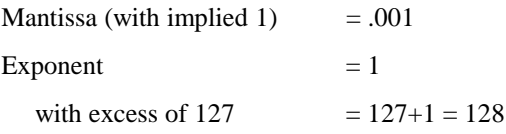

This gives the result:

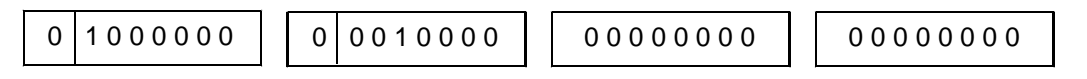

The result breaks down into:

Sign bit  $= 0$ , therefore the number is positive.

An exponent with excess of  $127_{10} = 10000000_2 = 128_{10}$ .

, the true binary exponent is  $1_{10}$ .

Mantissa with implied  $1 = 001 \ldots$ 

, a true mantissa of  $1.001<sub>2</sub>$ .

The four bytes therefore represent:

$$
1.001_2 \times 2^1 = 10.01_2 = 2.25_{10}
$$

**Note:** Zero is represented by all four bytes being 'all zeroes'.

Analog and digital data are sent in a four-byte result format that closely resembles the IEEE 754 format.

The 'four-byte' format differs from the IEEE 754 format in having a shorter mantissa, that is 17 bits (rather than 23). Four of six bits thus freed are used to hold information on the significance of the result, as follows:

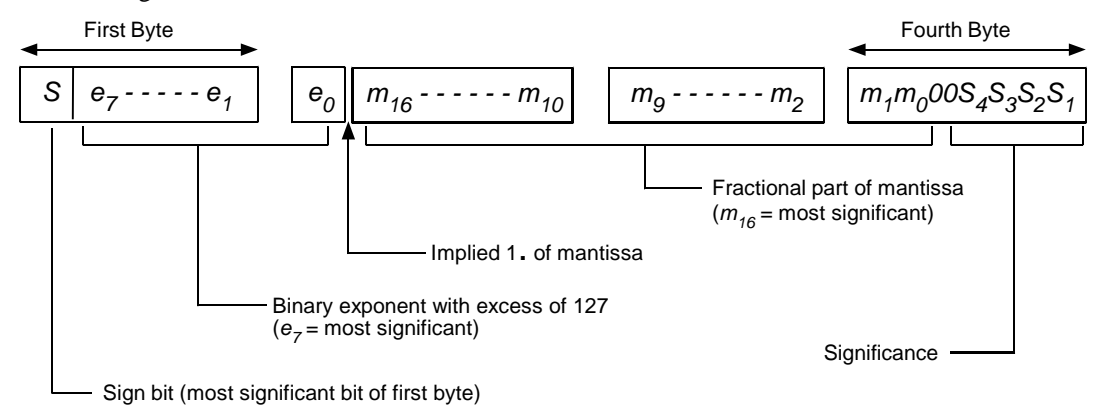

The significance is the number of valid decimal places in the result. This is decided by the range selected in the IMP.

Event results are obtainable only from digital IMPs (type '2A) and switch IMPs (type '2B) that are set up for event capture. The '2A IMP can store up to 6000 bytes of event data, whilst the '2B can store up to 512 bytes. Both types can transmit up to 112 bytes of event data at a time.

Event data carries information on the time and direction of change of a digital signal. The time of a detected event is referenced to the IMP's internal calendar (and clock), which is regularly synchronised, from the Interface, by the system clock in the Host. Synchronism is carried out regularly and does not affect measurement integrity.

Event data is transmitted in stream 2. If the Interface input buffer for Stream 2 and the relevant IMP is empty then event data is transmitted as soon as it occurs. If, however, the input buffer already holds unread data then the IMP stores results and transmits the event data when the buffer is free.

Event data consists of:

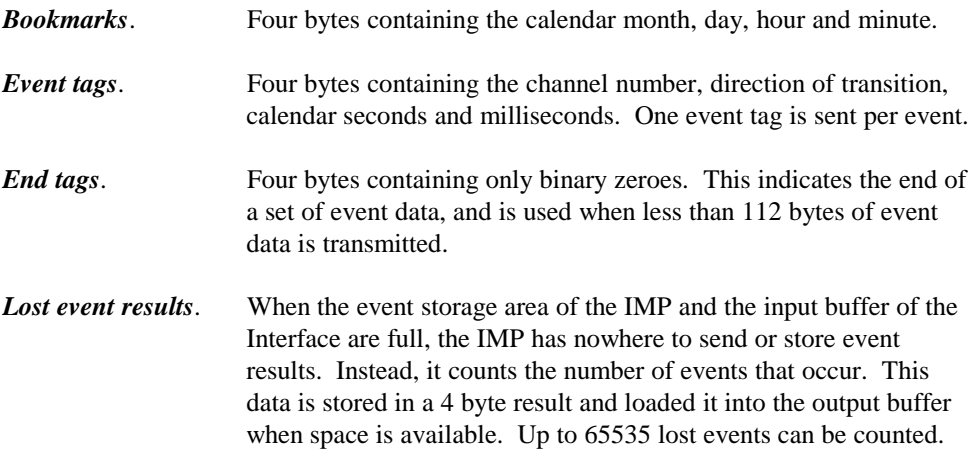

Event data transmitted by an IMP can consist of a number of bookmarks, event tags and one end tag. Only a single bookmark is sent per calendar minute (and this only if an event occurs). A bookmark gives the most significant calendar data for all event tags sent after it, until the next bookmark is sent.

If event data is sent to a free Interface buffer then data for only one result is sent: this consists of a bookmark, an event tag and an end tag. Subsequent data is sent only if the application program reads this initial data. The IMP, whilst waiting for buffer area to become free, stores any new event tags and bookmarks. This data is sent when the buffer is free. An end tag is added if the stream of event data is less than 112 bytes long, but this tag can be replaced by a lost event tag if one is to be sent.

Event status responses also go into stream 2. In this case the event tag is replaced by the event status format.

#### **4.1 BOOKMARK FORMAT**

A bookmark contains the calendar month, day, hour and minute, in the following format:

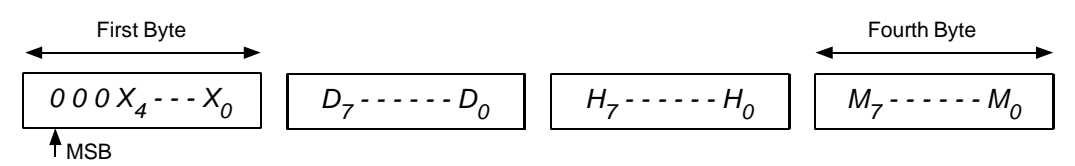

All numbers are in binary coded decimal:

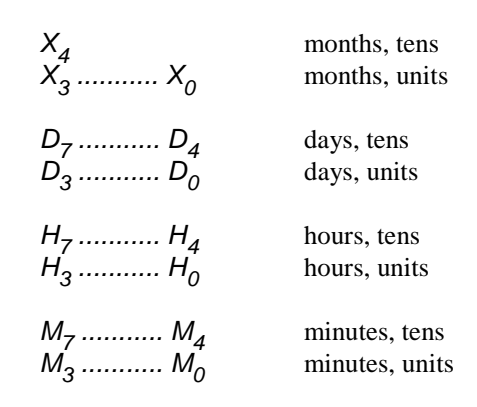

#### **4.2 EVENT TAG FORMAT**

An event tag contains the channel number, direction of transition and the calendar seconds and milliseconds, in the following format:

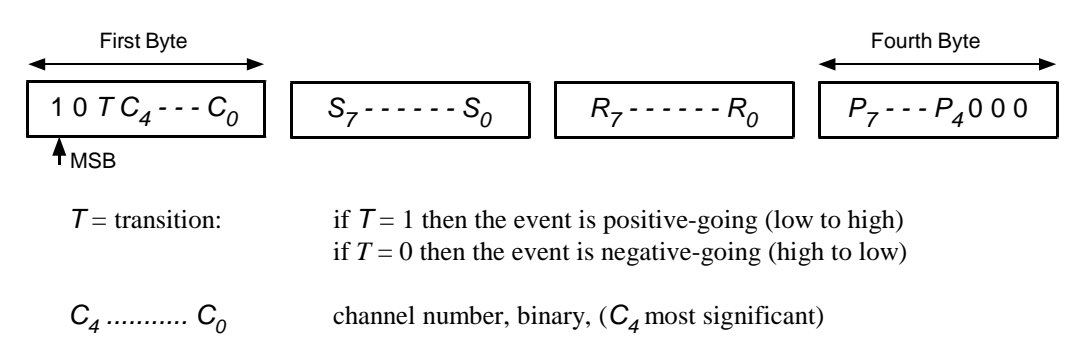

**Note**: Channel numbers entered for the '2A IMP correspond exactly with the physical channels:  $1 =$ Channel 1,  $2 =$ Channel 2, and so on. With the '2B IMP, however, channel numbers 0 through 31 represent the physical channels 1 through 32.

All remaining numbers are in binary coded decimal:

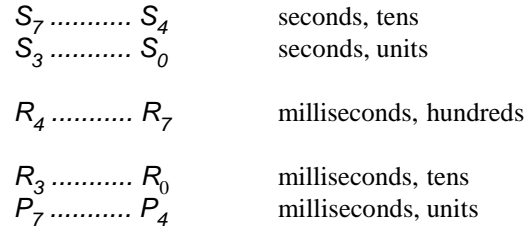

#### **4.3 EVENT STATUS FORMAT**

Event status information is similar to that contained in an event tag. The only difference is that the event status contains the event level instead of the event transition; all other information is the same.

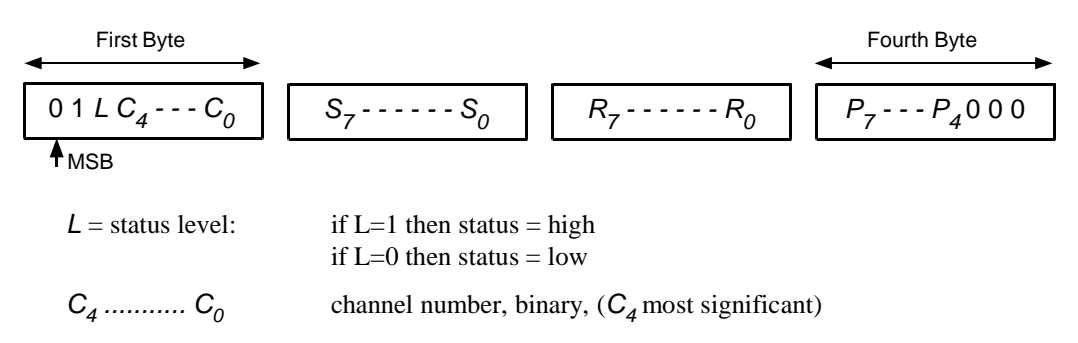

**Note**: Channel numbers entered for the '2A IMP correspond exactly with the physical channels:  $1 =$  Channel 1,  $2 =$  Channel 2, and so on. With the '2B IMP, however, channel numbers 0 through 31 represent the physical channels 1 through 32.

All remaining numbers are in binary coded decimal:

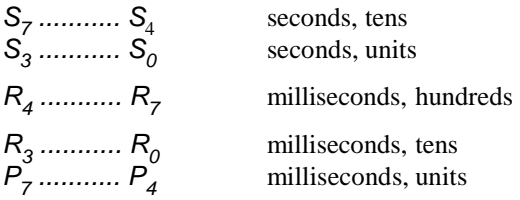

#### **4.4 END TAG FORMAT**

An end tag indicates the end of a set of event data and is used when less than 112 bytes are transmitted. The format is as follows:

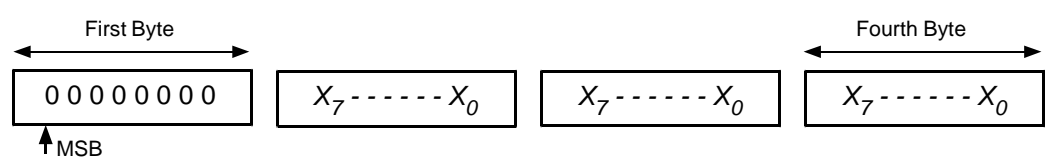

 $X =$ any number (0 or 1)

#### **4.5 LOST EVENT RESULT FORMAT**

The lost event result contains the number of events lost due to the Interface input buffer being full. The format is as follows:

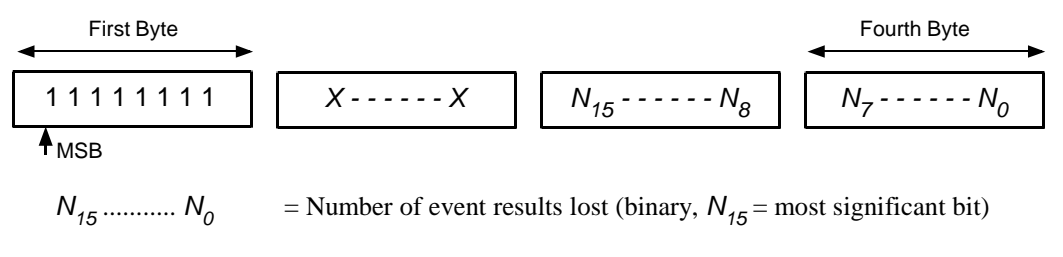

#### **5 TIME TAG FORMATS (FOR '1H AND '1J IMPS)**

With the result format set to *time tag*, the results from '1H and '1J IMPs are returned with a bookmark and time tag appended. These appear at the end of each scan and at the end of each single measurement. The formats of the bookmark and time tag are described in Sections 5.1 and 5.2 below.

#### **5.1 BOOKMARK FORMAT**

A bookmark contains the calendar month, day, hour and minute. The format is:

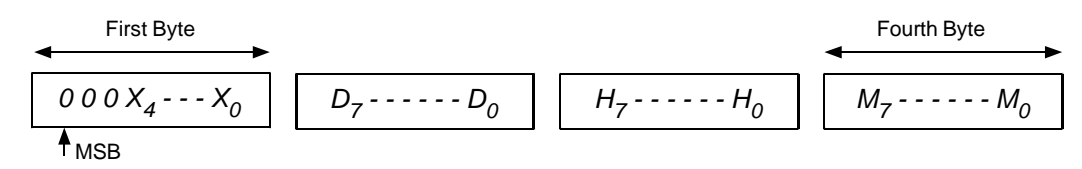

All numbers are in binary coded decimal:

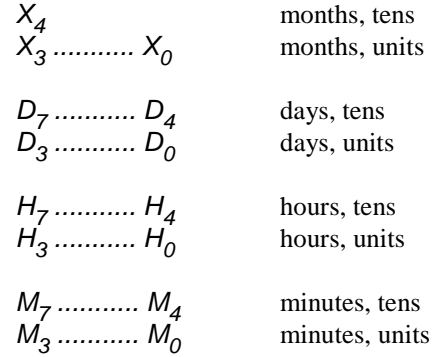

#### **5.2 TIME TAG FORMAT**

The time tag contains the calendar seconds and milliseconds, in the following format:

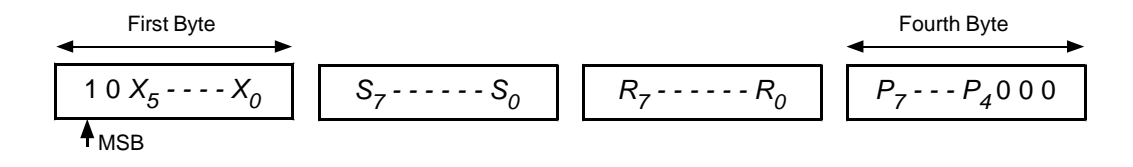

 $X_5$ ...........  $X_0$  don't care

All numbers are in binary coded decimal:

$$
S_7 \dots S_4
$$
 seconds, tens  
\n
$$
S_3 \dots S_0
$$
 seconds, units  
\n
$$
R_4 \dots S_7
$$
 milliseconds, hundreds  
\n
$$
R_3 \dots S_7
$$
 milliseconds, tens  
\n
$$
P_7 \dots P_4
$$
 milliseconds, units

#### **6 HISTORICAL DATA FORMATS (FOR '1H AND '1J IMPS)**

With the result format set to *historical*, the results from '1H and '1J IMPs are preceded with a bookmark and time tag. These are described in Sections 6.2 and 6.3 below.

Also, to increase increase data throughput, and thus allow the historical data buffer to be emptied quickly after a temporary loss of S-Net, the data streaming is completely reorganised. This allows up to 240 bytes of scan or single measuement data to be passed back to the Host, in Stream 2, for every poll. Data streaming for historical results is described in Section 6.1 below. The end of useful data in Stream 2 is defined by an *end tag*. This is described in Section 6.4.

#### **6.1 HISTORICAL DATA STREAM**

Historical data is carried on Stream 2. This is enlarged to 240 bytes, so that more than one scan, and possibly some single measurements, can be returned per poll.

After a temporary loss of S-Net, the enlarged Stream 2 allows the Host to extract data from the historical data buffer as quickly as possible, and to get up to date with real-time measurements as they are made. (Unwanted historical data may be flushed out.)

Stream 0 is not used (except for the special case of SA) and Stream 1 is not used, but Stream 3 is retained and resides at the top of the data page.

Stream 2 never splits scan result blocks across a page. Therefore, after a loss of communication, and while extracting buffered scans, Stream 2 contains one or two scans worth of data (and possibly some MEasure results). The end of useful data is marked with an end tag. Note that this does not imply that there is no more historical data to extract, but that the last piece of useful data has been read from the page.

#### **6.2 BOOKMARK FORMAT**

A bookmark contains the calendar month, day, hour and minute. The format is:

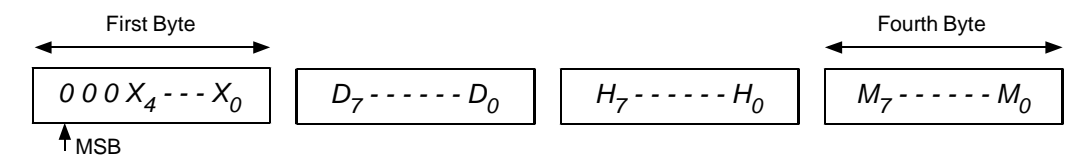

All numbers are in binary coded decimal:

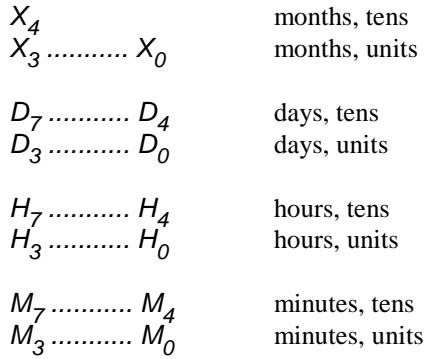

#### **6.3 TIME TAG FORMAT**

The time tag contains an indication of whether the following data is a scan or a single measurement, the channel number, and the calendar seconds and milliseconds, in the following format:

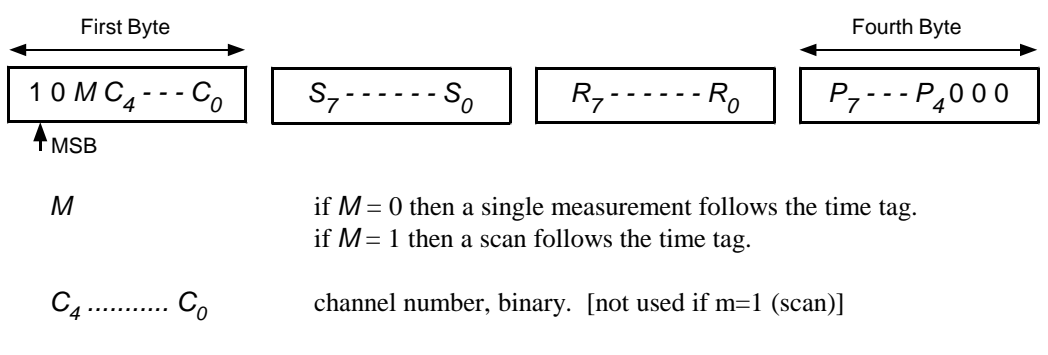

All the remaining numbers are in binary coded decimal:

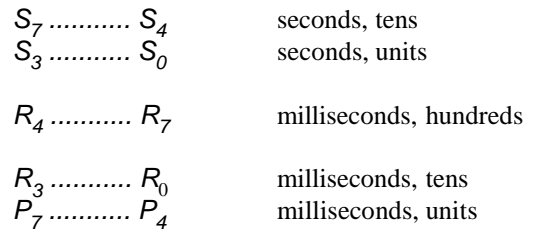

#### **6.4 END TAG FORMAT**

An end tag in historical data indicates that there is no more data following it in the data page. The format is as follows:

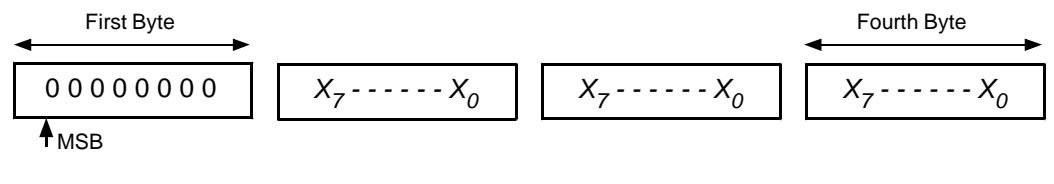

 $X =$ any number (0 or 1)

Note that the end tag does not imply that there is no more historical data to extract, but that the last piece of useful data has been read from the page.

Error messages are transmitted by an IMP in place of a 4-byte result. They occur only in response to a **ME**asure or **TR**igger command.

An error message is in the form of a 4-byte analog result with a negative sign and an exponent of 255. In hexadecimal this is represented by any number in excess of FF 80 00 00. In IEEE floating point format this is equivalent to 'not a number'.

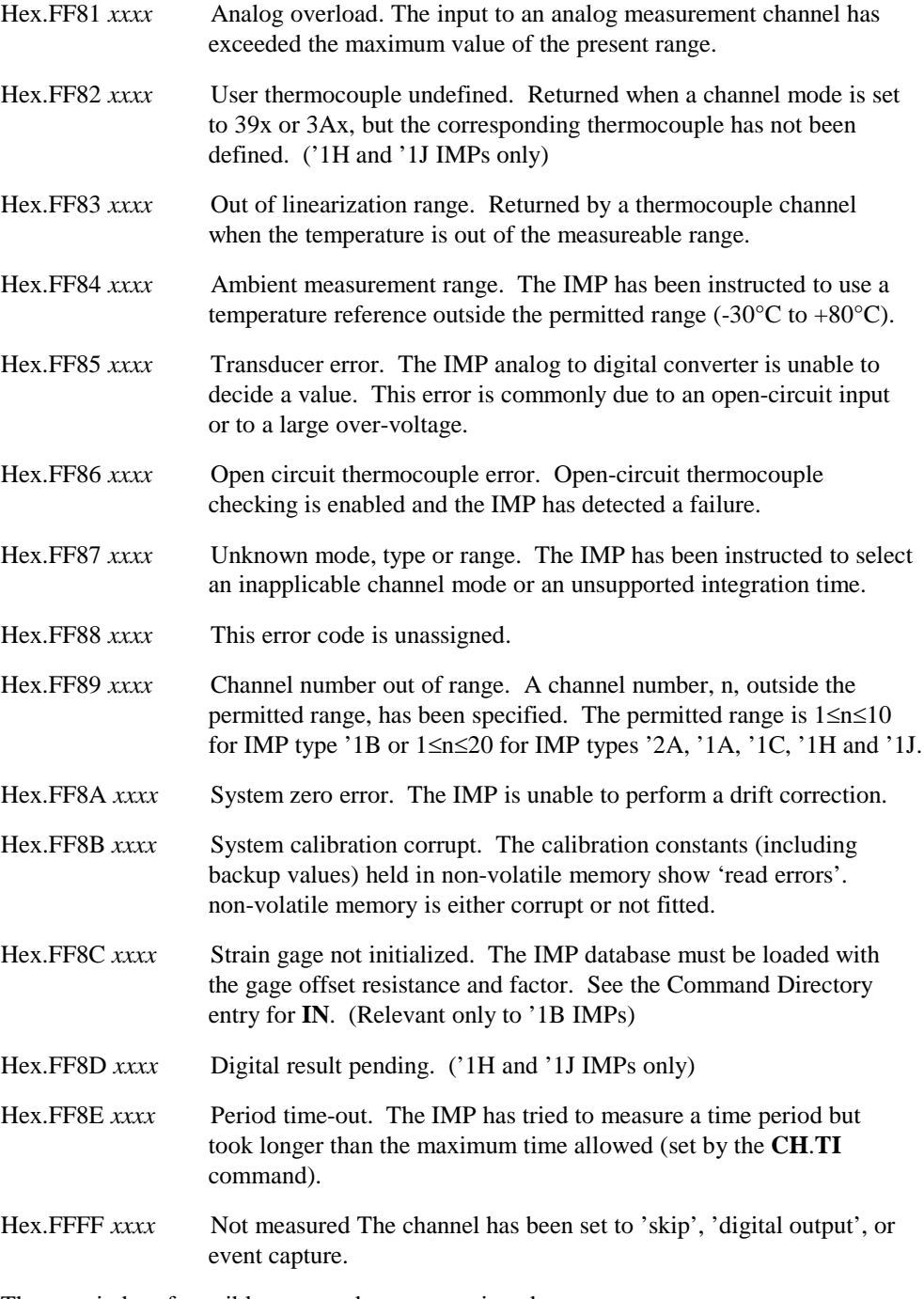

The remainder of possible error codes are unassigned.

# A

# *Database Structure ('1H and '1J IMPs)*

# *Contents*

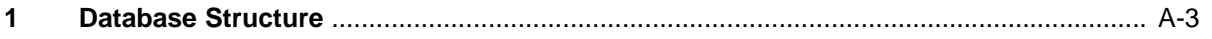

The IMP uses a floating point format similar to IEEE, but not Quite. It is as Follows:

#### |SEEEEEEE|MMMMMMMM|MMMMMMMM|MMMMMMMM|

- $S = sign bit$
- $E = 7$  bit exponent excess 64
- M = 24 bit mantissa *no hidden bits*.

**Note**: Where a parameter is stated as being a value, 0,1, 2 and so on, it is stored in the database in binary code, not ASCII.

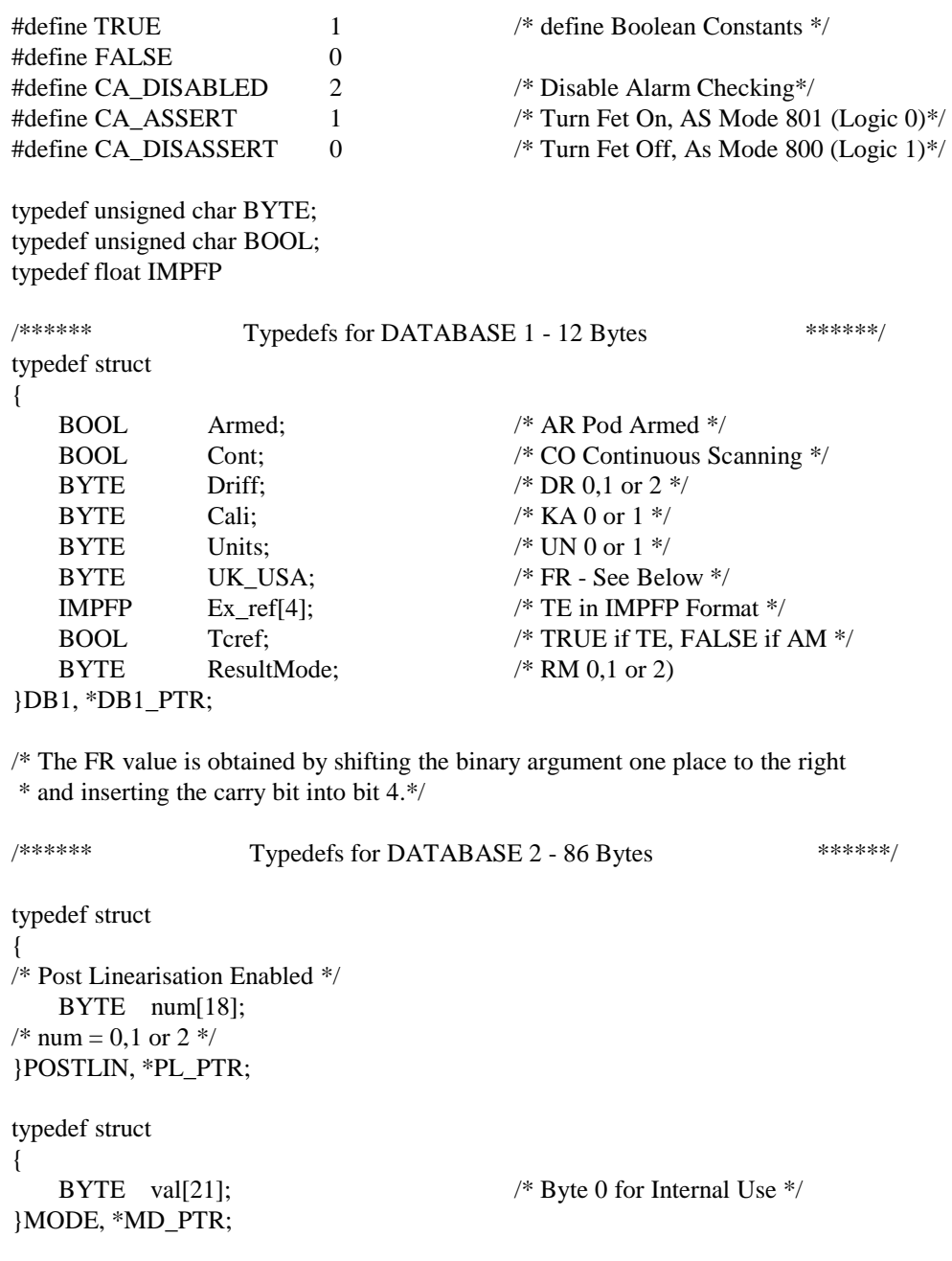

```
typedef struct
{
   BOOL AutoStart; /* Set by AS Command */BYTE Dbnce19; /* CH n RAte Setting */
   BYTE Dbnce20;
   BYTE Timeout19; /* CH n Timeout setting */
   BYTE Timeout20;
   POSTLIN PostLin; /* Post linearisation Enabled */
   MODE Type; \frac{1}{2} Type; \frac{1}{2} Components of the ... \frac{1}{2}MODE Mode: \sqrt{\text{* CH n MO command *}}MODE Range;
}DB2, *DB2_PTR; 
/* Type is the First parameter, Mode the Second, and Rate the Third parameter of the
 *CH n MO TMR command. Exceptions are noted below.
 *
* 1) Range = Parameter -1, Except for 0 (Autorange, which is 0x82)
 * 2) Modes 701 & 702 are stored as 7,1,82 & 7,2,82 respectively.
 * 3) 'A' for User defined Thermocouple is 0x0a
 */
/**** Typedefs for DATABASE 3 - 165 Bytes ******/
typedef struct
{
   BOOL Enabled;
   IMPFP m ;
   IMPFP c ;
} UC, *UC_PTR;
typedef struct
{
  BYTE ScanPeriod[3]; /* Integer Milleseconds */
  UC Conversions[18];
}DB3, *DB3_PTR;
/**** Typedefs for DATABASE 4 - 146 Bytes ******/
typedef struct
{
   BOOL DEFINED; /* This thermocouple is defined*/
/* Volts to temperature equation*/
   IMPFP VT_PWR_5; \frac{1}{2} /* Multiplication Factor for x^5*/
   IMPFP VT_PWR_4; \frac{\text{w}}{\text{w}} /* Multiplication Factor for x^4 /*
   IMPFP VT_PWR_3; /* Multiplication Factor for x^3*/
   IMPFP VT_PWR_2; \frac{\text{W}}{\text{W}} /* Multiplication Factor for x^2 /*
   IMPFP VT_PWR_1; /* Multiplication Factor for x^1*/
   IMPFP VT_C; \sqrt{\text{*} \text{Constant addition}}*/
/* Temperature to volts equation for cold junction compensation */
   IMPFP TV_PWR_5; /* Multiplication Factor for x^5*/
   IMPFP TV_PWR_4; / /* Multiplication Factor for x^4 /*
   IMPFP TV_PWR_3; \frac{1}{2} /* Multiplication Factor for x^3*/
   IMPFP TV_PWR_2; /* Multiplication Factor for x^2*/
   IMPFP TV_PWR_1; / /* Multiplication Factor for x^1*/
   IMPFP TV C; \frac{1}{2} TV C;
```
} UThermo, \*UThermo\_ptr;

```
/* Channel Post Linearisation equations*/
typedef struct
{
   IMPFP PL_PWR_5; \frac{\text{[N]}}{\text{[N]}} /* Multiplication Factor for x^5*/
   IMPFP PL_PWR_4; /* Multiplication Factor for x^4 /*
   IMPFP PL_PWR_3; /* Multiplication Factor for x^3*/
   IMPFP PL_PWR_2; / /* Multiplication Factor for x^2 /*
   IMPFP PL_PWR_1; / /* Multiplication Factor for x^21*/
   IMPFP PL C; / /* Constant addition*/
}PL_eqn, *PL_eqn_ptr;
typedef struct
{
   UThermo TCs[2]; \frac{1}{2} /* User Thermocouples*/
   PL_eqn Lins[2]; /* Post Linearisation equations*/
}DB4, *DB4_PTR;
/****** Typedefs for DATABASE 5,(182 Bytes) 6 & 7 (Both 180 Bytes) ******/
typedef struct /* Channel alarm structure*/
{
   IMPFP HIGH; /* Channel High limit*/
   IMPFP HI_HYSTER; /* Hysteresis value*/
   IMPFP HI_COMPARE; /* Current compare limit*/
   IMPFP LOW; /* Channel Low limit*/
   IMPFP LO_HYSTER; /* Hysteresis value*/
   IMPFP LO_COMPARE; /* Current compare limit*/
   BOOL IN_HIGH; /* IN_HIGH_ALARM*/
   BOOL IN LOW; /* IN LOW ALARM*/BOOL CH19 HI_ALARM; \frac{\text{# True if HI is in CH 19 alarm group*}}{\text{# True if HI}}BOOL CH20_HI_ALARM; /* True if HI is in CH 20 alarm group*/
   BOOL CH19 LO ALARM: /* True if LO is in CH 19 alarm group*/
   BOOL CH20 LO ALARM; /* True if LO is in CH 20 alarm group*/
}CA, *CA_PTR;
typedef struct
{
   BYTE CH19_GO_STATE; \frac{*}{C}CA_DISABLED, CA_ASSERT or
                                    CA_DISSASERT*/
   BYTE CH20_GO_STATE;
   CA Alarms[6];
}DB5, *DB5_PTR; 
typedef struct
{
   CA Alarms[6];
}DB6_7, *DB6_7_PTR;
```
#### **Solartron Mobrey Limited**

158 Edinburgh Avenue Slough Berks UK SL1 4UE Tel: 01753 756600 Fax: 01753 823589 e-mail: sales@solartron.com www.solartronmobrey.com a Roxboro Group Company

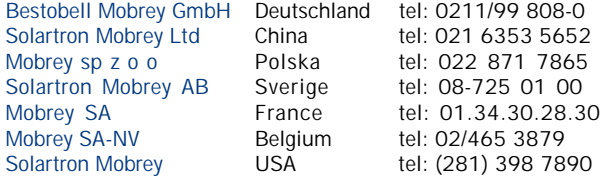

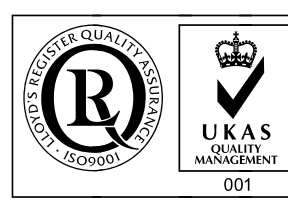

The right is reserved to amend details given in this publication without notice

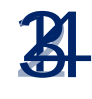